# **databits**

To set the number of data bits per character that are interpreted and generated by the router hardware, use the **databits** command in line configuration mode. To restore the default value, use the **no** form of the command.

**databits** {**5** | **6** | **7** | **8**}

**no databits**

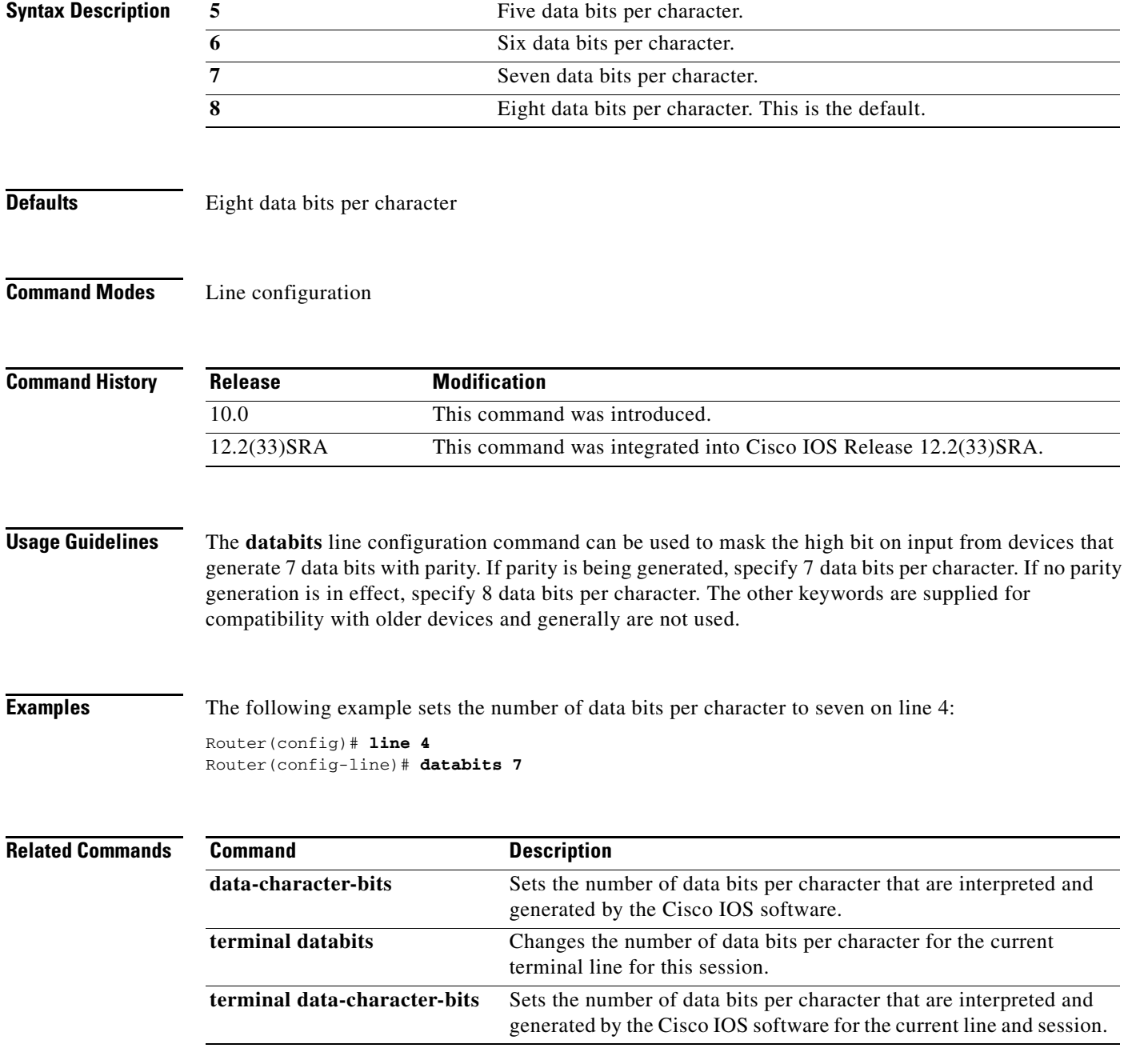

# **data-character-bits**

To set the number of data bits per character that are interpreted and generated by the Cisco IOS software, use the **data-character-bits** command in line configuration mode. To restore the default value, use the **no** form of this command.

**data-character-bits** {**7** | **8**}

**no data-character-bits** 

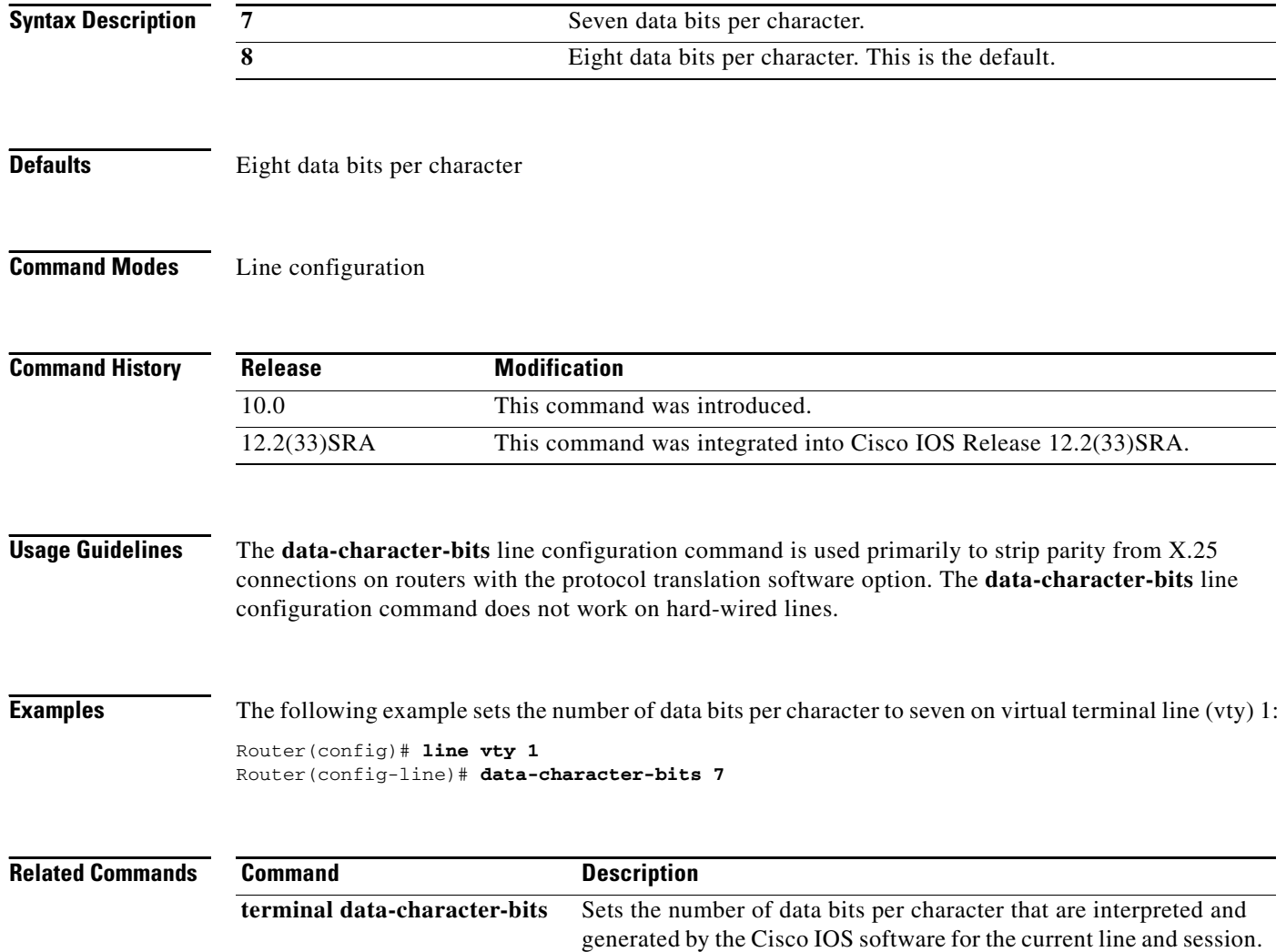

**The Contract of the Contract of the Contract of the Contract of the Contract of the Contract of the Contract of the Contract of the Contract of the Contract of the Contract of the Contract of the Contract of the Contract** 

# **default-value data-character-bits**

To configure the number of data bits per character that are generated and interpreted by Cisco software to either 7 bits or 8 bits, use the **default-value data-character-bits** command in global configuration mode. To disable the configured size, use the **no** form of this command.

**default-value data-character-bits** {**7** | **8**}

**no default-value data-character-bits**

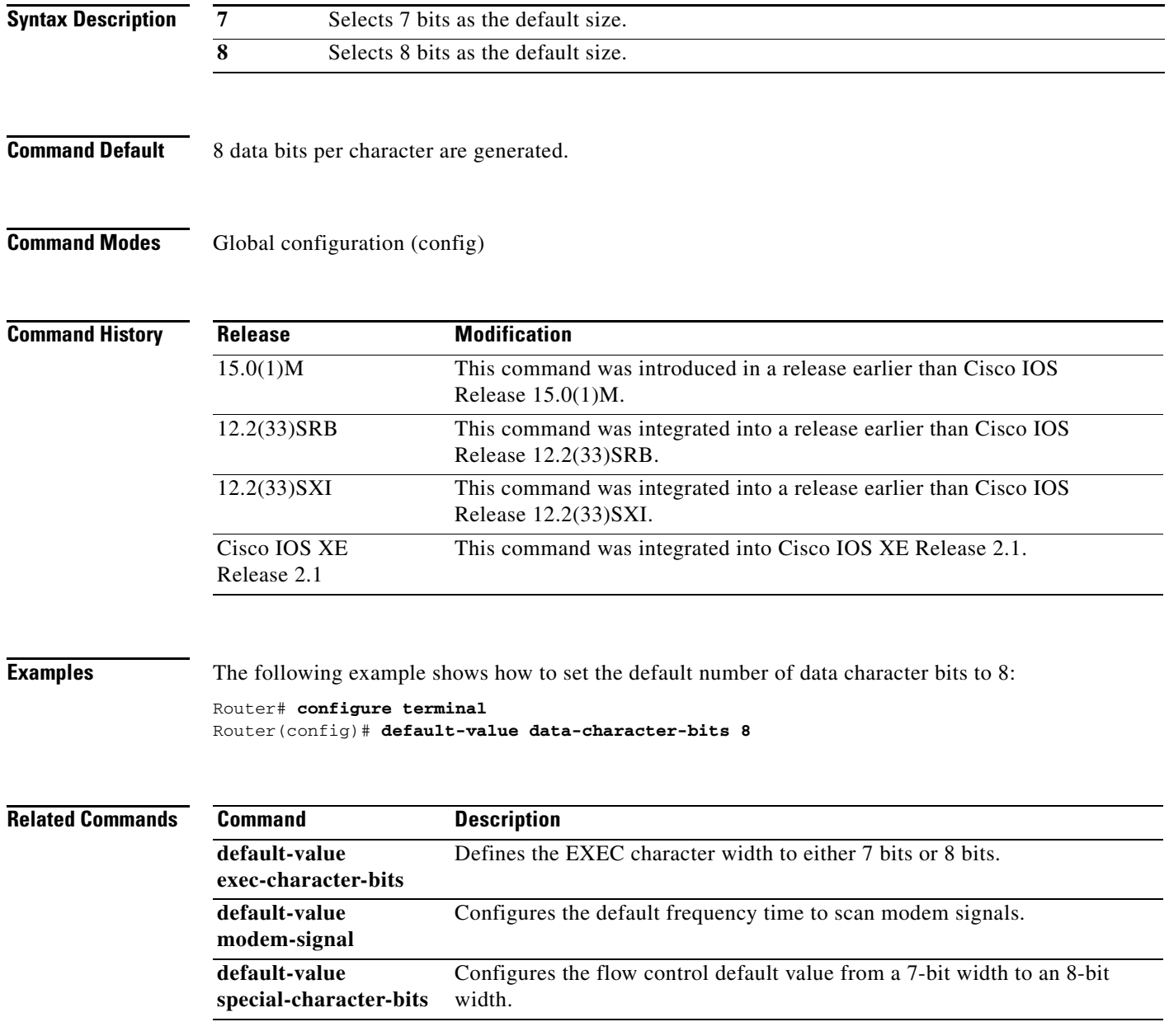

# **default-value exec-character-bits**

To define the EXEC character width for either 7 bits or 8 bits, use the **default-value exec-character-bits** command in global configuration mode. To restore the default value, use the **no** form of this command.

**default-value exec-character-bits** {**7** | **8**}

**no default-value exec-character-bits**

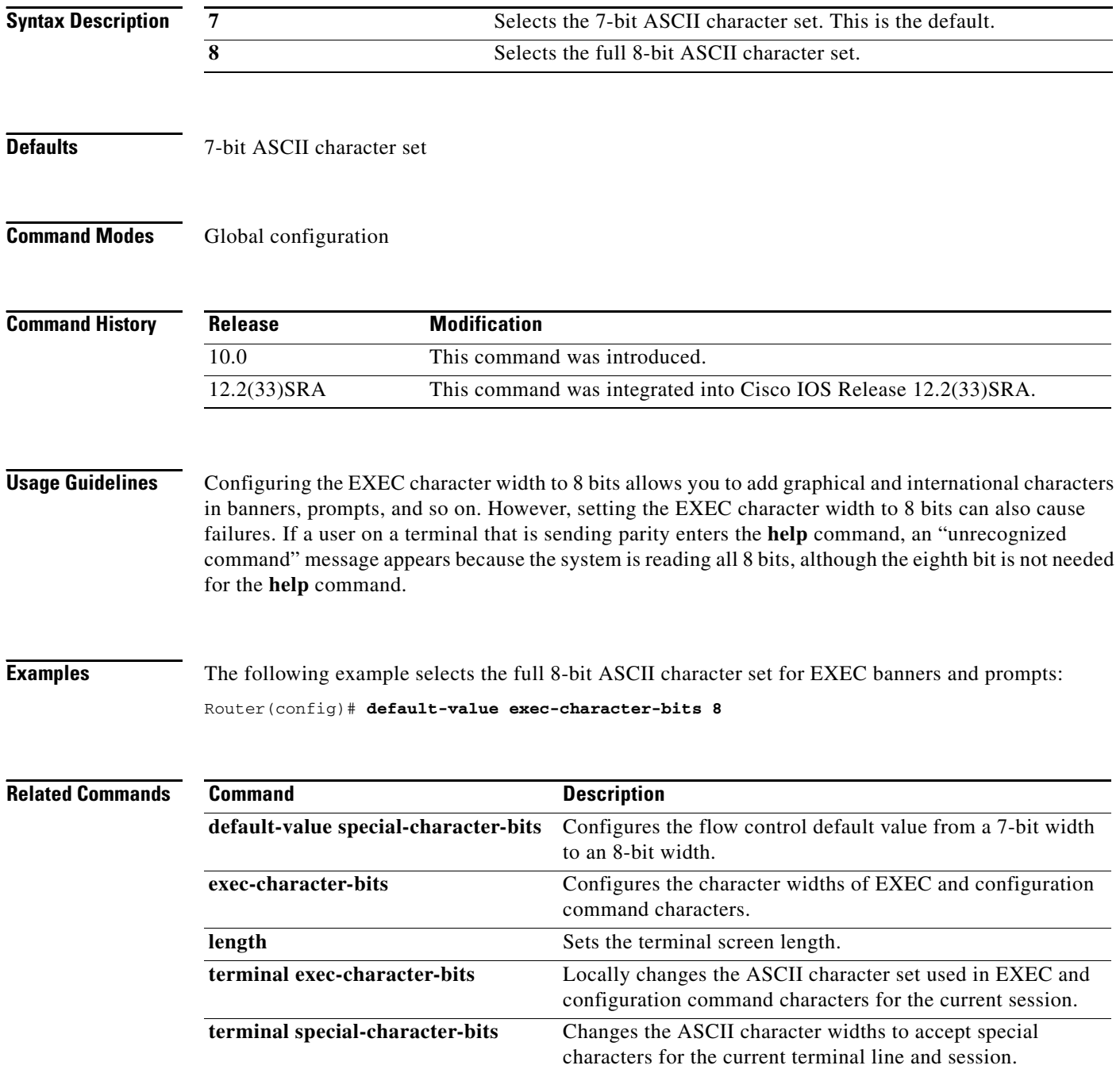

**The Contract of the Contract of the Contract of the Contract of the Contract of the Contract of the Contract of the Contract of the Contract of the Contract of the Contract of the Contract of the Contract of the Contract** 

# **default-value modem-interval**

To configure the default frequency time to scan modem signals, use the **default-value modem-interval**  command in global configuration mode. To disable the configured frequency, use the **no** form of this command.

**default-value modem-interval** *milliseconds*

**no default-value modem-interval**

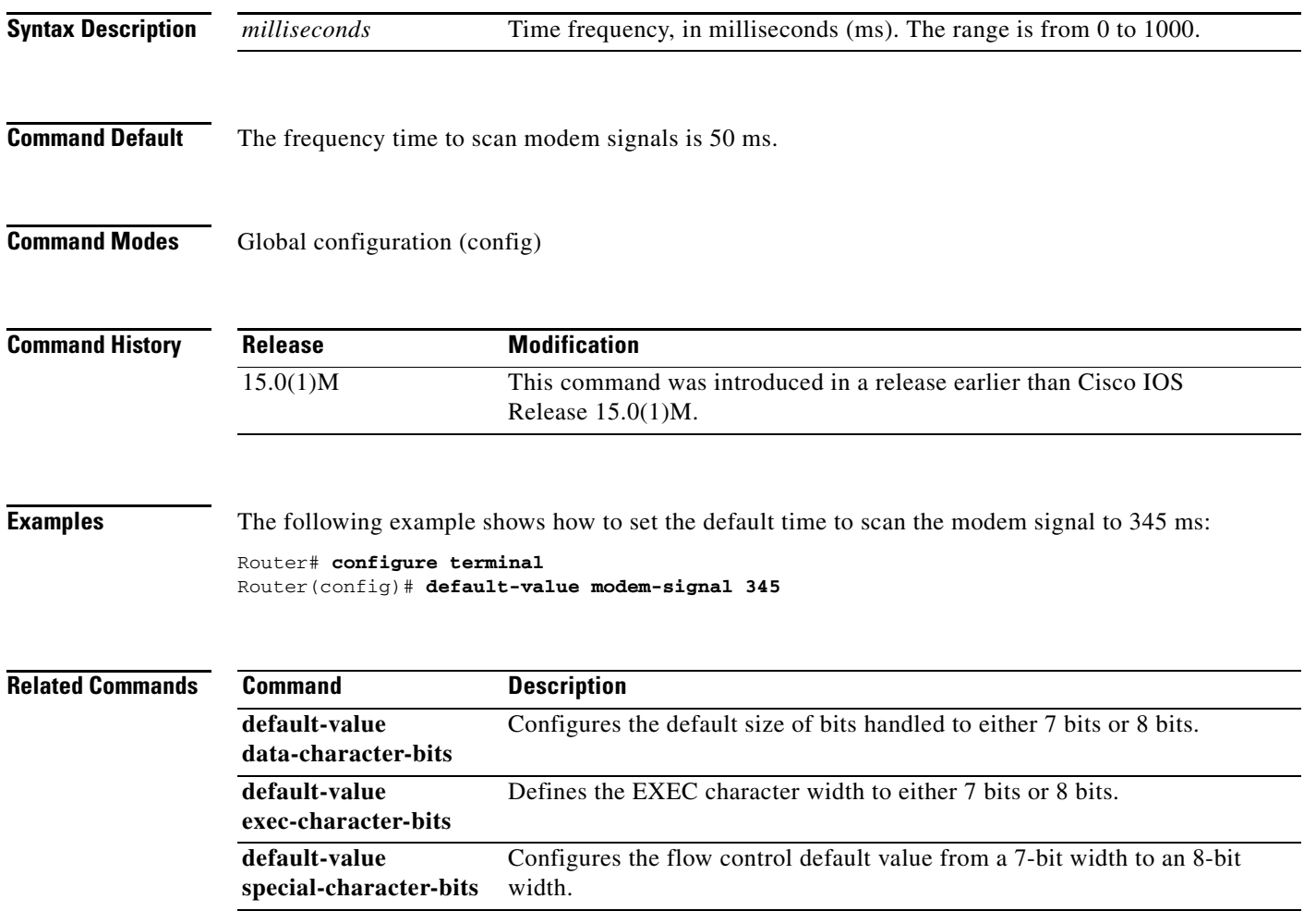

## **default-value special-character-bits**

To configure the flow control default value from a 7-bit width to an 8-bit width, use the **default-value special-character-bits** command in global configuration mode. To restore the default value, use the **no** form of this command.

**default-value special-character-bits** {**7** | **8**}

**no default-value special-character-bits**

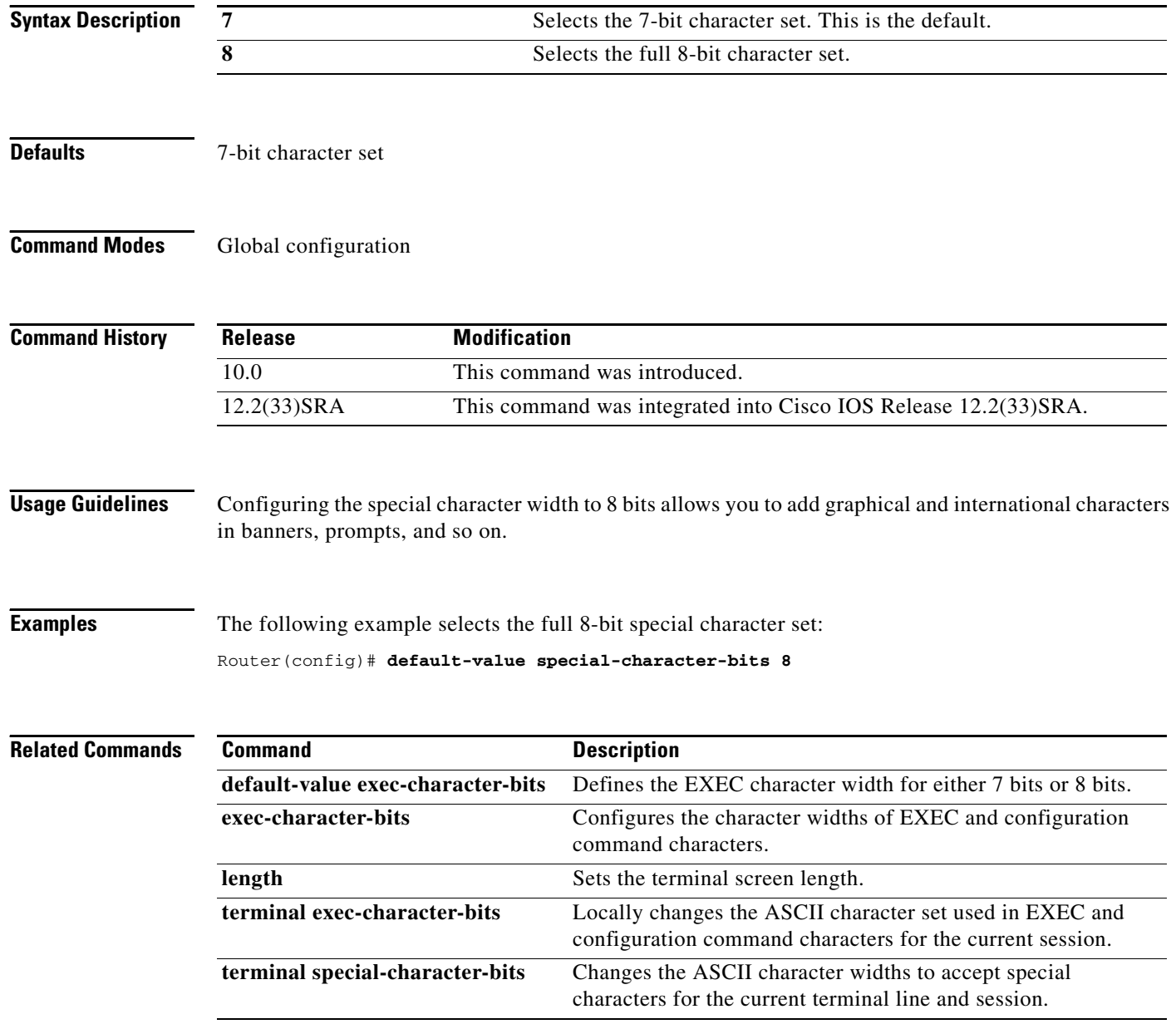

a ka

# **define interface-range**

To create an interface-range macro, use the **define interface-range** command in global configuration mode.

**define interface-range** *macro-name interface-range*

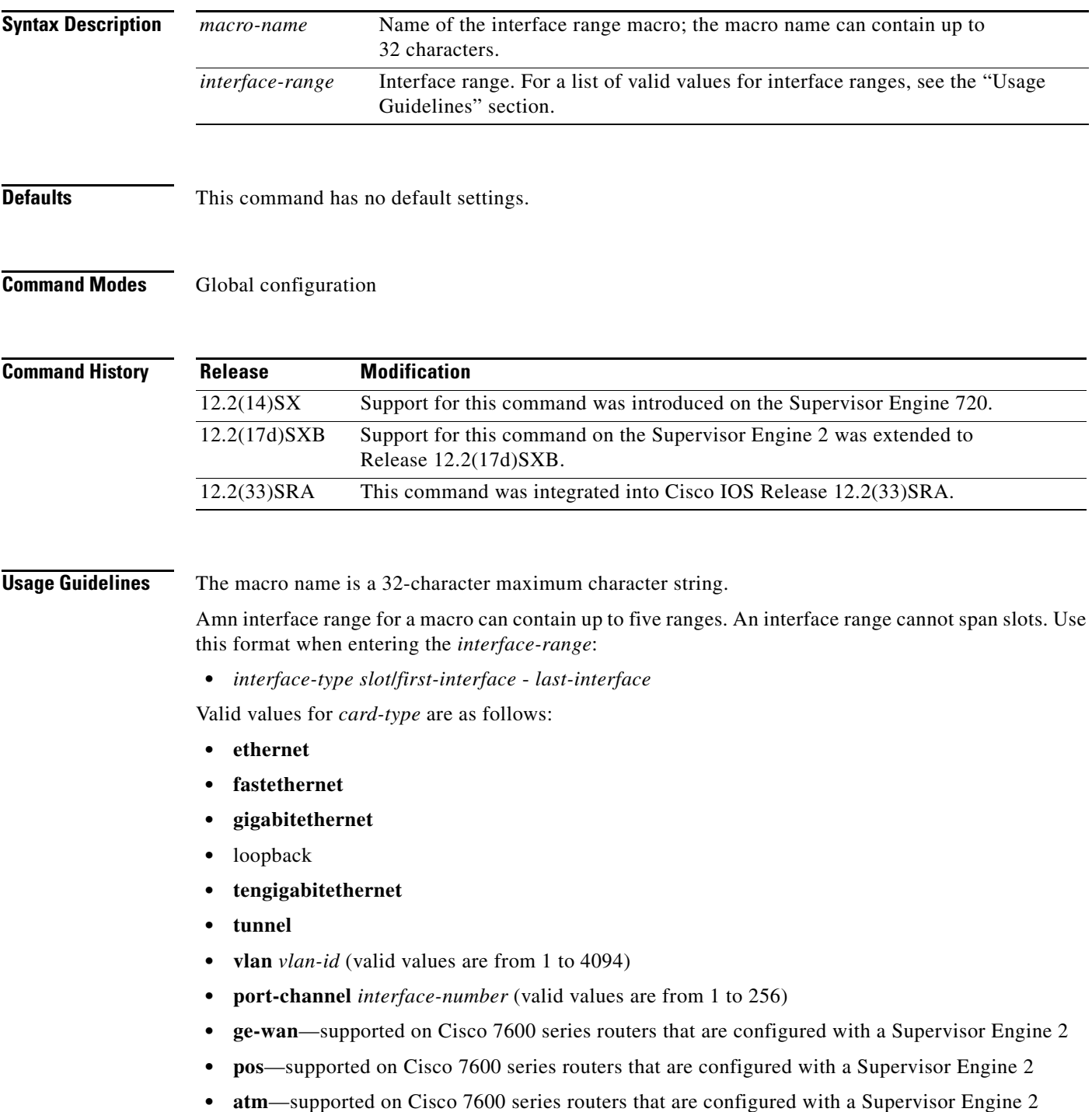

**Examples** This example shows how to create a multiple-interface macro:

Router(config)# **define interface-range macro1 ethernet 1/2 - 5, fastethernet 5/5 - 10** Router(config)#

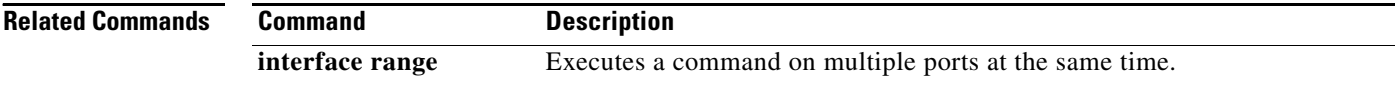

 $\overline{\phantom{a}}$ 

## **delete**

To delete a file on a Flash memory device or NVRAM, use the **delete** command in EXEC, privileged EXEC, or diagnostic mode.

**delete** *url* [**/force** | **/recursive**]

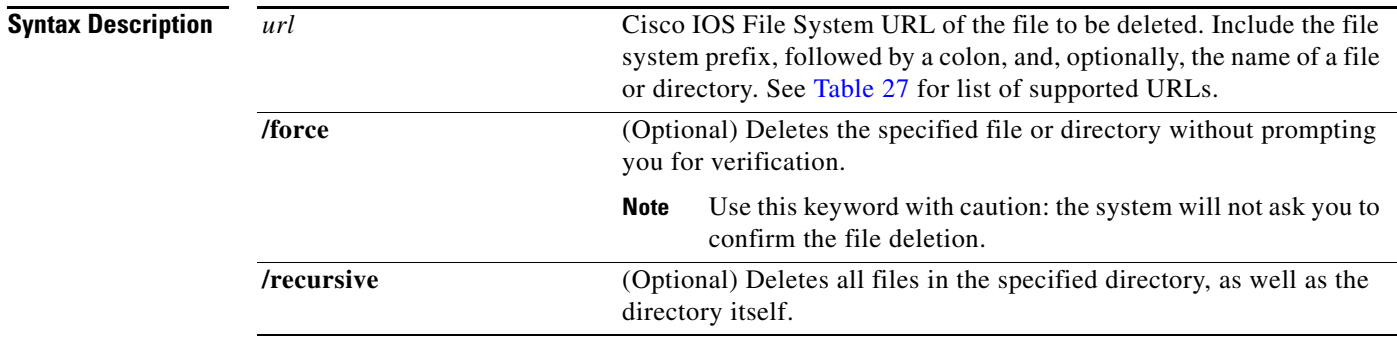

## **Command Modes** EXEC (>)

Privileged EXEC (#) Diagnostic (diag)

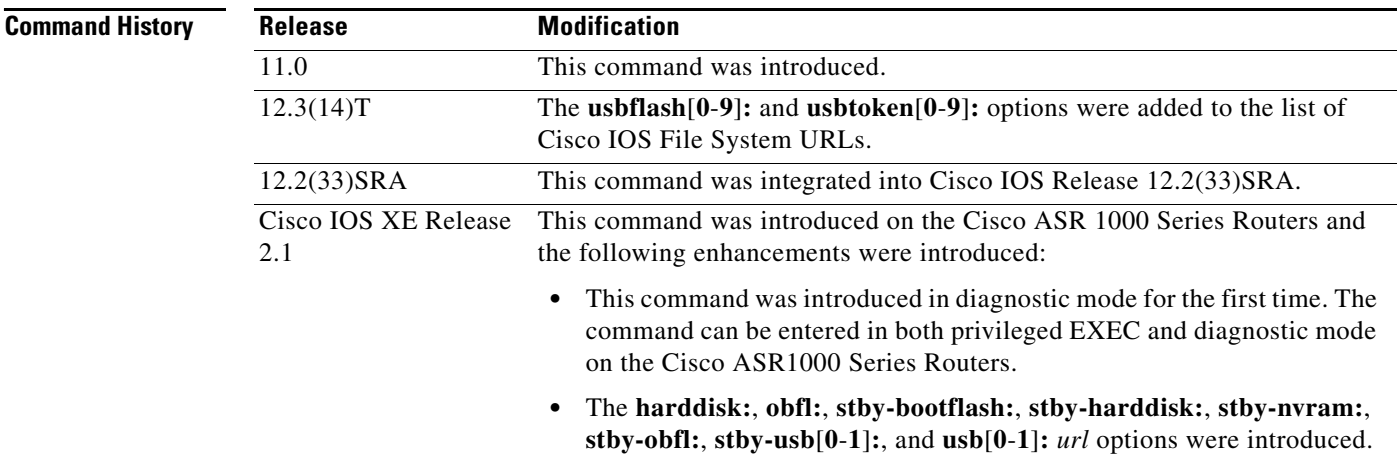

**Usage Guidelines** If you attempt to delete the configuration file or image specified by the CONFIG\_FILE or BOOTLDR environment variable, the system prompts you to confirm the deletion. Also, if you attempt to delete the last valid system image specified in the BOOT environment variable, the system prompts you to confirm the deletion.

> When you delete a file in Flash memory, the software simply marks the file as deleted, but it does not erase the file. To later recover a "deleted" file in Flash memory, use the **undelete** EXEC command. You can delete and undelete a file up to 15 times.

To permanently delete all files marked "deleted" on a linear Flash memory device, use the **squeeze** EXEC command.

[Table 27](#page-9-0) contains a list of Cisco IOS File System URLs.

| <b>Prefix</b>           | <b>Filesystem</b>                                                                        |
|-------------------------|------------------------------------------------------------------------------------------|
| bootflash:              | Delete the file from boot Flash memory.                                                  |
| flash:                  | Delete the file from Flash memory.                                                       |
| harddisk:               | Delete the file from the hard disk file system.                                          |
| nvram:                  | Delete the from the router NVRAM.                                                        |
| obfl:                   | Delete the file from the onboard failure logging file system.                            |
| slot0:                  | Delete the file from the first PCMCIA Flash memory card.                                 |
| stby-bootflash:         | Delete the file from the standby bootflash file system.                                  |
| stby-harddisk:          | Delete the file from the standby hard disk file system.                                  |
| stby-nvram:             | Delete the from the router NVRAM on the standby hardware.                                |
| stby-obfl:              | Delete the file from the onboard failure logging file system on the standby<br>hardware. |
| stby-usb $[0-1]$ :      | Delete the file from the standby USB Flash drive.                                        |
| $\text{usp}[0-1];$      | Delete the file from the USB Flash drive.                                                |
| $\text{usbflash}[0-9]:$ | Delete the file from the USB Flash drive.                                                |
| $usbtoken[0-9]:$        | Delete the file from the USB eToken.                                                     |

<span id="page-9-0"></span>*Table 27 URL File System Prefix Keywords*

**Examples** The following example deletes the file named test from the Flash card inserted in slot 0:

Router# **delete slot0:test** Delete slot0:test? [confirm]

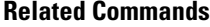

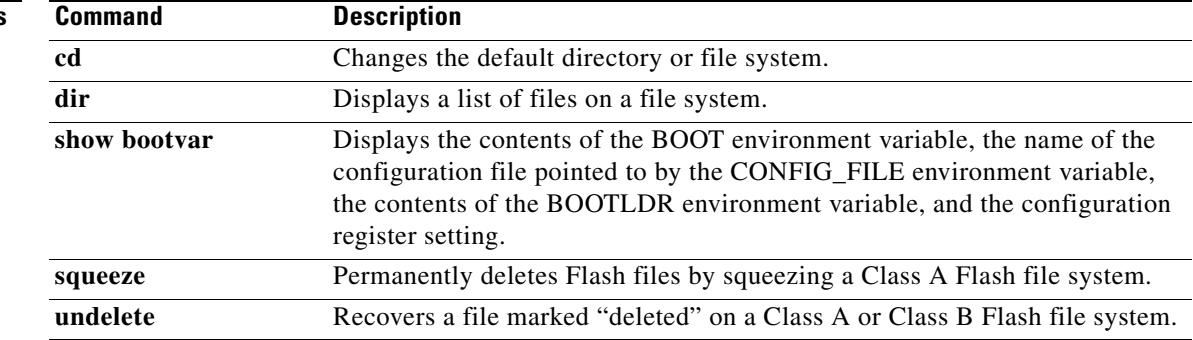

a ka

# **diag**

To perform field diagnostics on a line card, on the Gigabit Route Processor (GRP), on the Switch Fabric Cards (SFCs), and on the Clock Scheduler Card (CSC) in Cisco 12000 series Gigabit Switch Routers (GSRs), use the **diag** command in privileged EXEC mode. To disable field diagnostics on a line card, use the **no** form of this command.

**diag** *slot-number* [**halt** | **previous** | **post** | **verbose** [**wait**] | **wait**]

**no diag** *slot-number*

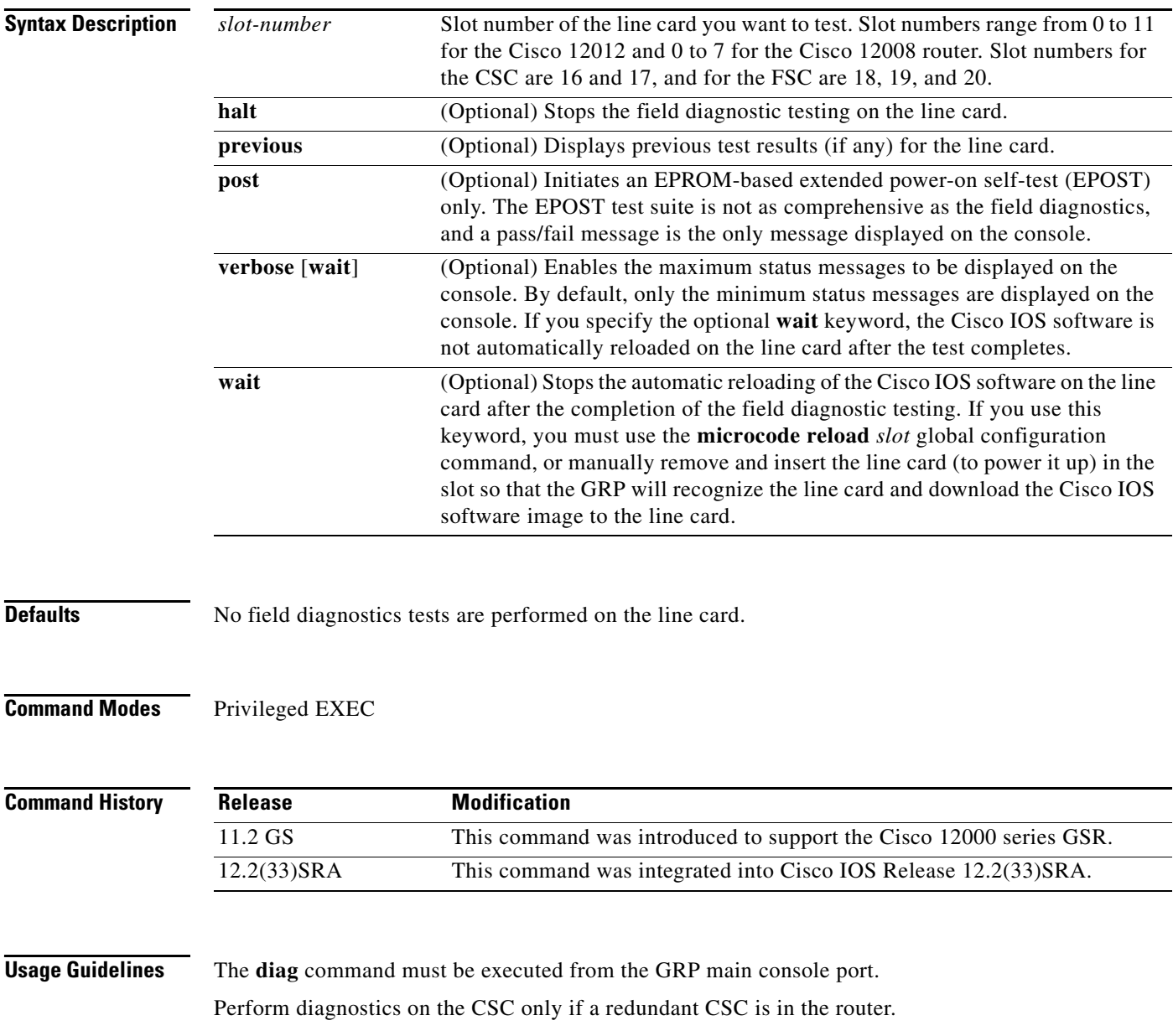

Diagnostics will stop and ask you for confirmation before altering the router's configuration. For example, running diagnostics on a SFC or CSC will cause the fabric to go from full bandwidth to one-fourth bandwidth. Bandwidth is not affected by GRP or line card diagnostics.

The field diagnostic software image is bundled with the Cisco IOS software and is downloaded automatically from the GRP to the target line card prior to testing.

**Caution** Performing field diagnostics on a line card stops all activity on the line card. Before the **diag** EXEC command begins running diagnostics, you are prompted to confirm the request to perform field diagnostics on the line card.

In normal mode, if a test fails, the title of the failed test is displayed on the console. However, not all tests that are performed are displayed. To view all the tests that are performed, use the **verbose** keyword.

After all diagnostic tests are completed on the line card, a PASSED or TEST FAILURE message is displayed. If the line card sends a PASSED message, the Cisco IOS software image on the line card is automatically reloaded unless the **wait** keyword is specified. If the line card sends a TEST FAILURE message, the Cisco IOS software image on the line card is not automatically reloaded.

If you want to reload the line card after it fails diagnostic testing, use the **microcode reload** *slot* global configuration command.

**Note** When you stop the field diagnostic test, the line card remains down (that is, in an unbooted state). In most cases, you stopped the testing because you need to remove the line card or replace the line card. If that is not the case, and you want to bring the line card back up (that is, online), you must use the **microcode reload** global configuration command or power cycle the line card.

If the line card fails the test, the line card is defective and should be replaced. In future releases this might not be the case because DRAM and SDRAM SIMM modules might be field replaceable units. For example, if the DRAM test failed you might only need to replace the DRAM on the line card.

For more information, refer to the Cisco 12000 series installation and configuration guides.

**Examples** In the following example, a user is shown the output when field diagnostics are performed on the line card in slot 3. After the line card passes all field diagnostic tests, the Cisco IOS software is automatically reloaded on the card. Before starting the diagnostic tests, you must confirm the request to perform these tests on the line card because all activity on the line card is halted. The total/indiv. timeout set to 600/220 sec. message indicates that 600 seconds are allowed to perform all field diagnostics tests, and that no single test should exceed 220 seconds to complete.

```
Router# diag 3
```

```
Running Diags will halt ALL activity on the requested slot. [confirm]
Router#
Launching a Field Diagnostic for slot 3
Running DIAG config check
RUNNING DIAG download to slot 3 (timeout set to 400 sec.)
sending cmd FDIAG-DO ALL to fdiag in slot 3
(total/indiv. timeout set to 600/220 sec.)
Field Diagnostic ****PASSED**** for slot 3
Field Diag eeprom values: run 159 fial mode 0 (PASS) slot 3
```
last test failed was 0, error code 0

```
sending SHUTDOWN FDIAG_QUIT to fdiag in slot 3
Board will reload
.
.
.
Router#
```
In the following example, a user is shown the output when field diagnostics are performed on the line card in slot 3 in verbose mode:

```
Router# diag 3 verbose
```

```
Running Diags will halt ALL activity on the requested slot. [confirm]
Router#
Launching a Field Diagnostic for slot 3
Running DIAG config check
RUNNING DIAG download to slot 3 (timeout set to 400 sec.)
sending cmd FDIAG-DO ALL to fdiag in slot 3
(total/indiv. timeout set to 600/220 sec.)
FDIAG_STAT_IN_PROGRESS: test #1 R5K Internal Cache
FDIAG_STAT_PASS test_num 1
FDIAG_STAT_IN_PROGRESS: test #2 Sunblock Ordering
FDIAG_STAT_PASS test_num 2
FDIAG_STAT_IN_PROGRESS: test #3 Dram Datapins
FDIAG_STAT_PASS test_num 3
.
.
.
Field Diags: FDIAG_STAT_DONE
Field Diagnostic ****PASSED**** for slot 3
Field Diag eeprom values: run 159 fial mode 0 (PASS) slot 3
   last test failed was 0, error code 0
sending SHUTDOWN FDIAG_QUIT to fdiag in slot 3
Board will reload
.
.
.
Router#
```
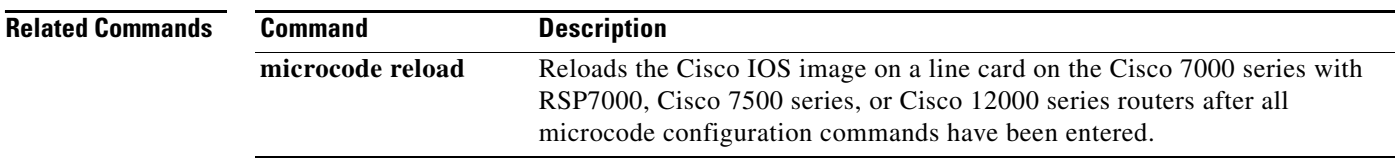

# **diagnostic bootup level**

To set the diagnostic bootup level, use the **diagnostic bootup level** command in global configuration mode. To skip all diagnostic tests, use the **no** form of this command.

### **diagnostic bootup level** {**minimal** | **complete**}

**no diagnostic bootup level**

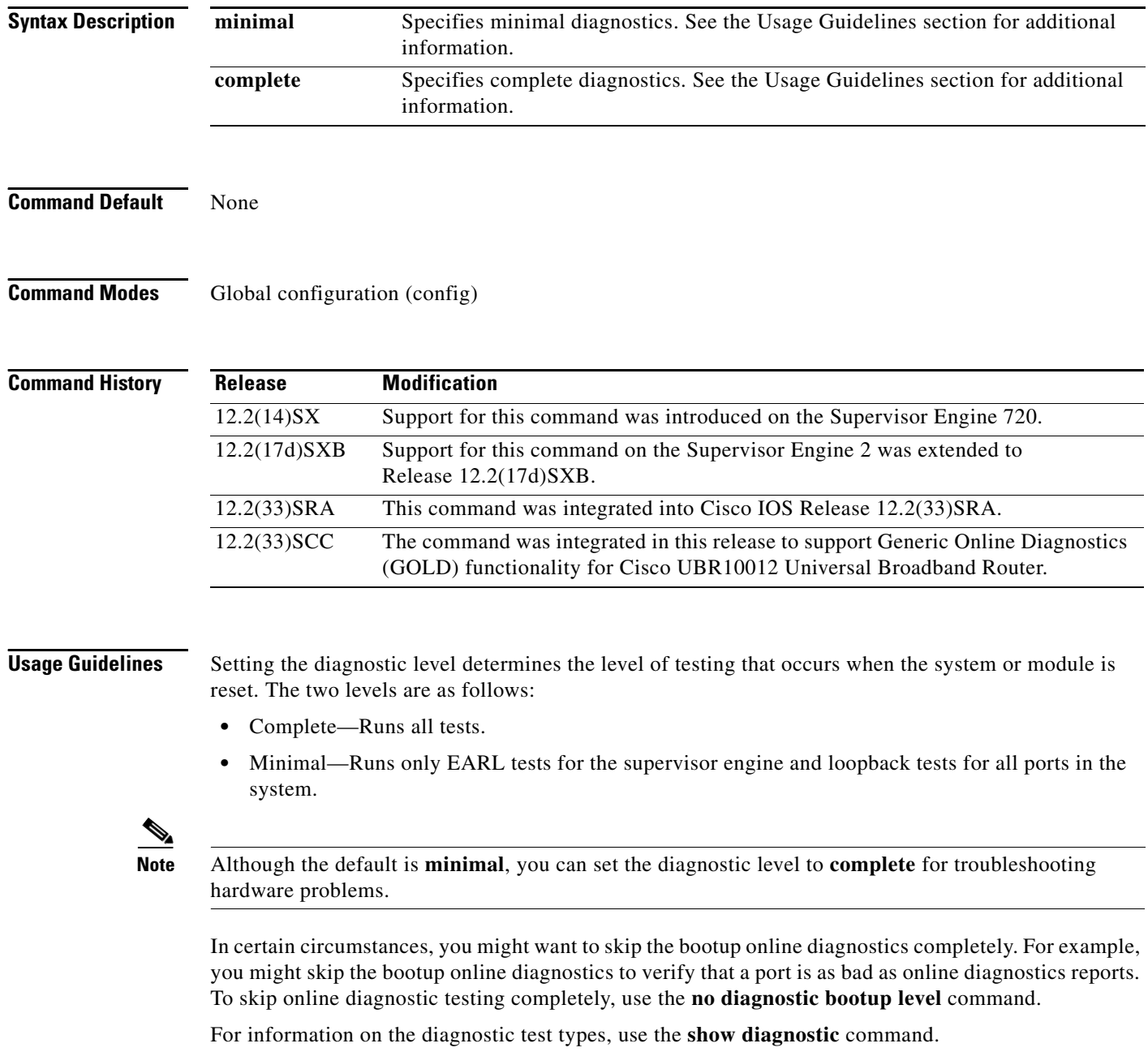

٦

 $\overline{\phantom{a}}$ 

The new level takes effect at the next reload or the next time that an online insertion and removal is performed.

**Examples** The following example shows how to set the diagnostic bootup level:

Router(config)# **diagnostic bootup level complete**

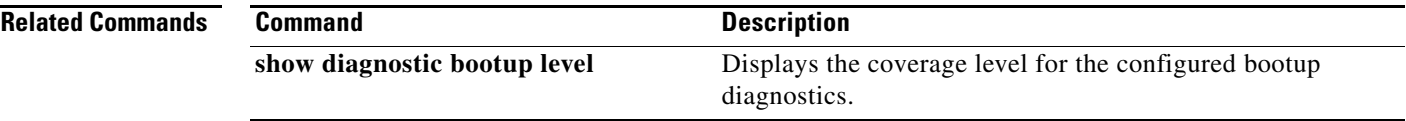

# **diagnostic cns**

To configure the Cisco Networking Services (CNS) diagnostics, use the **diagnostic cns** command in global configuration mode. To disable sending diagnostic results to the CNS event bus., use the **no** form of this command.

**diagnostic cns** {**publish** | **subscribe**} [*subject*]

**no diagnostic cns** {**publish** | **subscribe**} [*subject*]

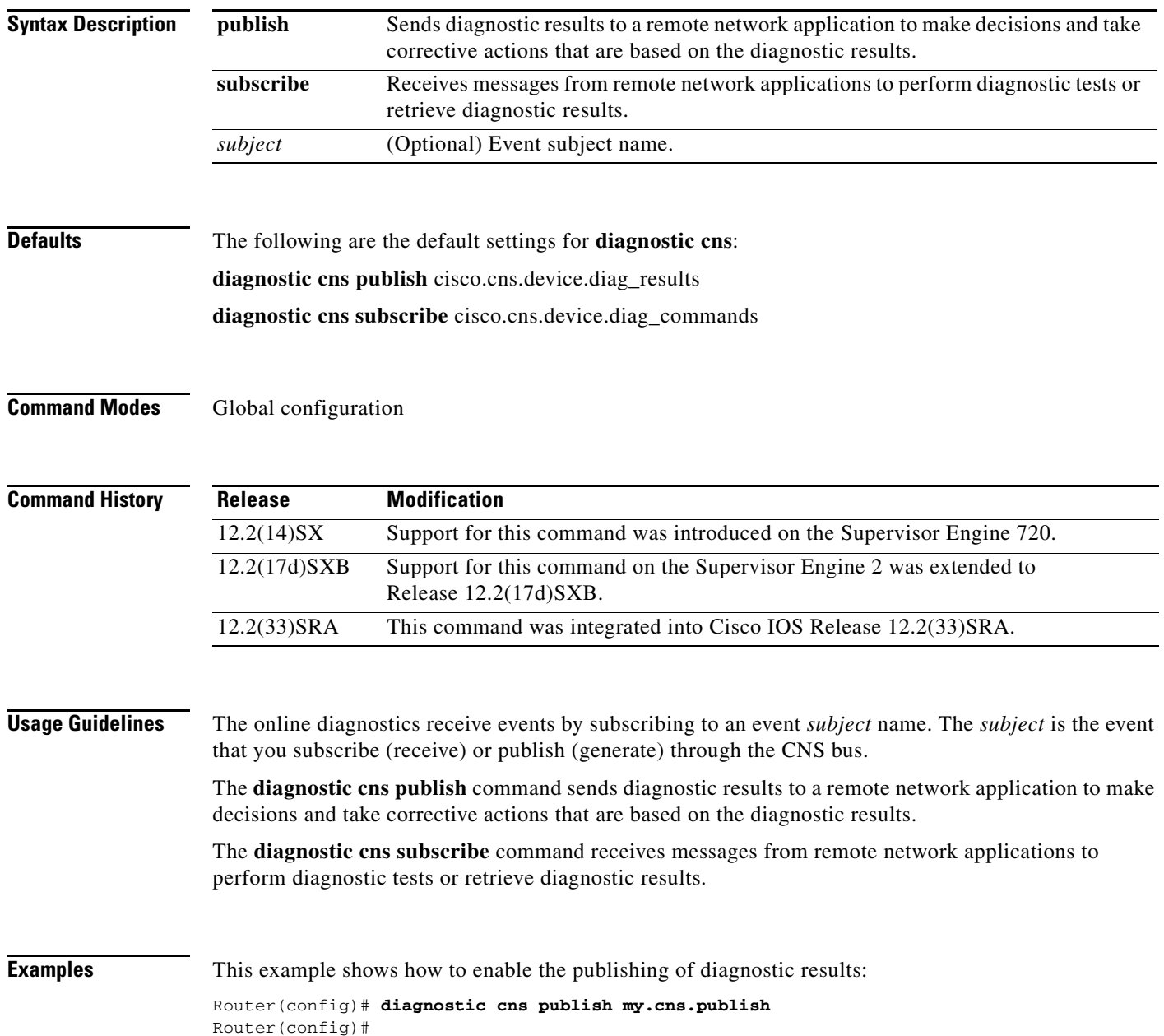

This example shows how to receive messages from remote network applications to perform diagnostic tests or retrieve diagnostic results:

Router(config)# **diagnostic cns subscribe my.cns.subscribe** Router(config)#

This example shows how to set the default to **publish**:

Router(config)# **default diagnostic cns publish** Router(config)#

## **Related Commands Command Description show diagnostic cns**

**publish** Displays the publish information about the CNS subject. **show diagnostic cns subscribe** Displays the subscribe information about the CNS subject.

# **diagnostic event-log size**

To modify the diagnostic event log size dynamically, use the **diagnostic event-log size** command in global configuration mode. To return to the default settings, use the **no** form of this command.

**diagnostic event-log size** *size*

**no diagnostic event-log size**

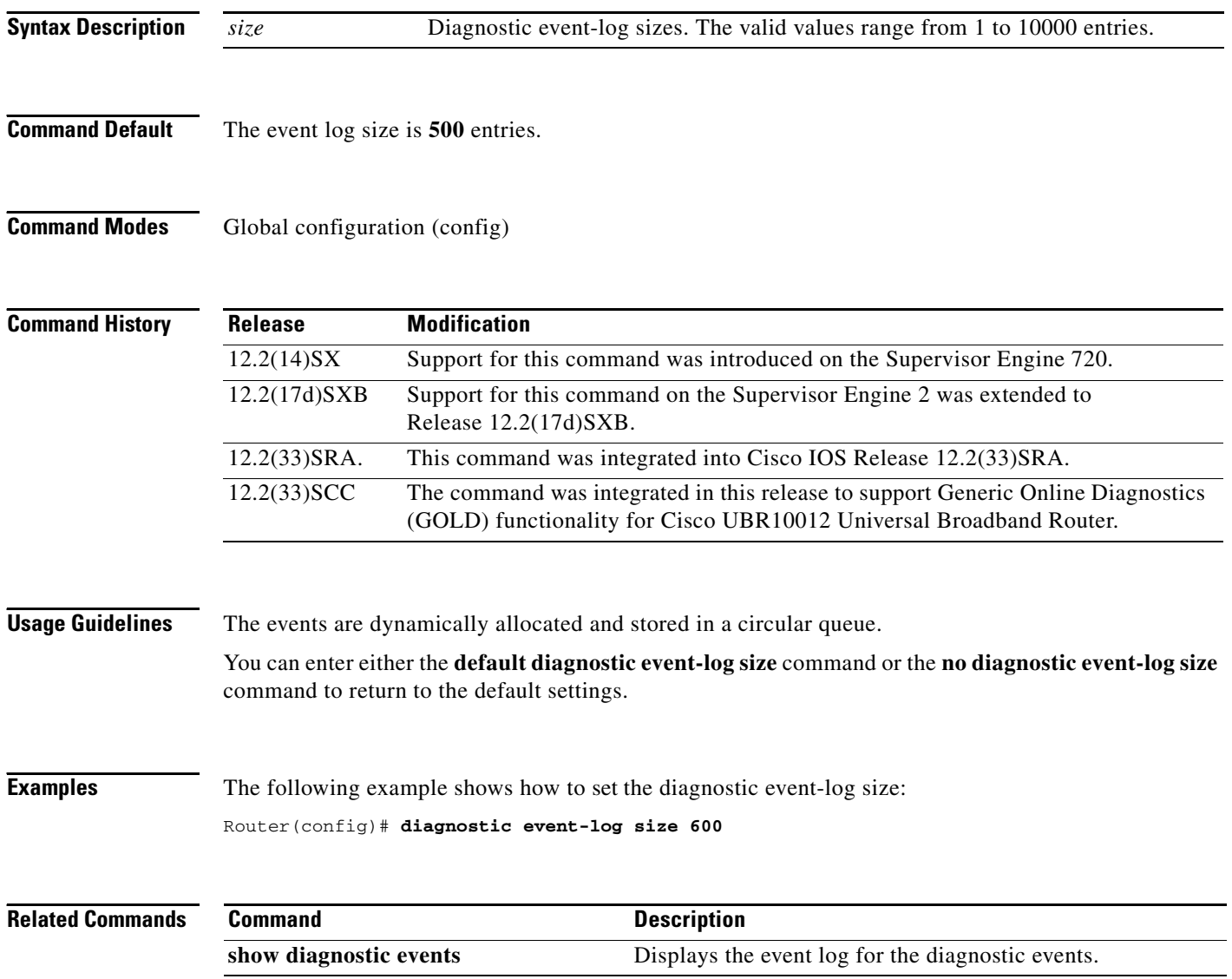

# **diagnostic level**

To turn on power-on diagnostic tests for the network service engines (NSEs) installed in a Cisco 7300 series router, use the **diagnostic level** command in privileged EXEC configuration mode. There is no **no** form of this command.

**diagnostic level** {**power-on** | **bypass**}

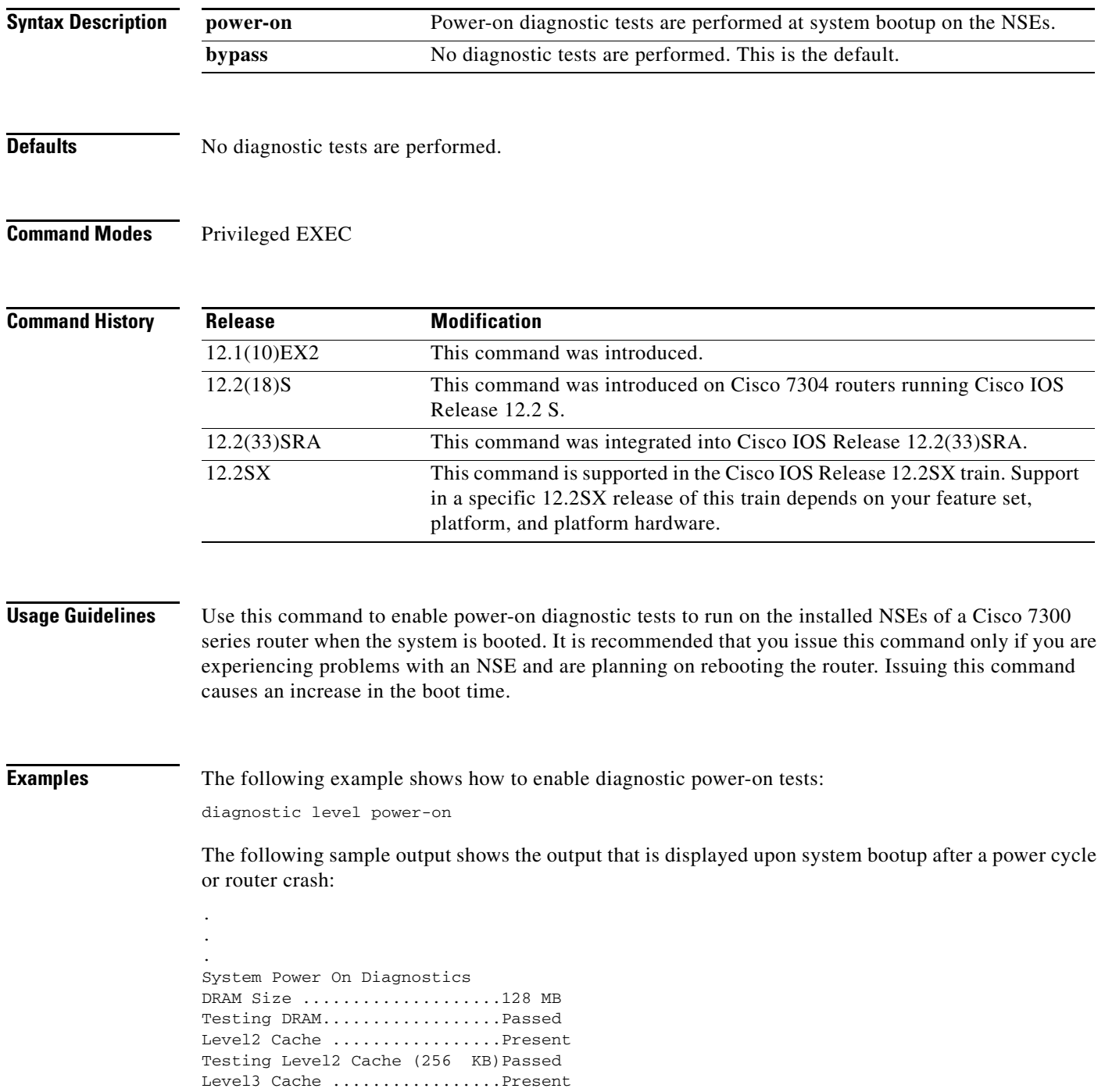

Testing Level3 Cache (1024 KB) Passed

System Power On Diagnostics Complete

 $\frac{\mathcal{L}}{\mathcal{L}}$ 

**Note** This output is displayed when the system is booting, not when the command is issued.

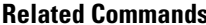

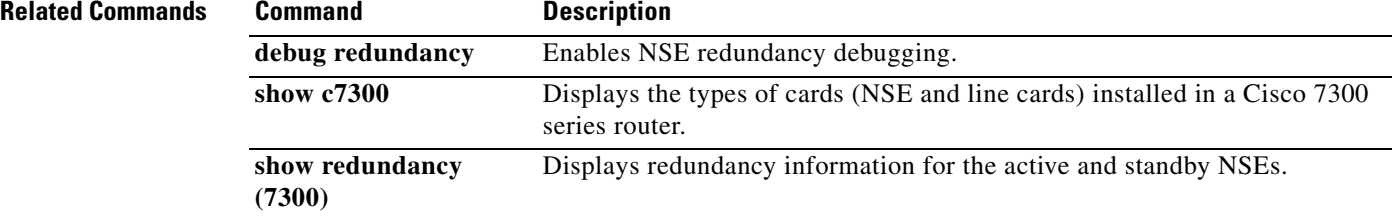

 $\overline{\phantom{a}}$ 

## **diagnostic monitor**

To configure health-monitoring diagnostic testing, use the **diagnostic monitor** command in global configuration mode. To disable testing, use the **no** form of this command.

**diagnostic monitor interval module** *number* **test** {*test-id* | *test-id-range* | **all**} *hh:mm:ss milliseconds days*

**diagnostic monitor syslog**

**diagnostic monitor module** *num* **test** {*test-id* | *test-id-range* | **all**}

**no diagnostic monitor** {**interval** | **syslog**}

### **Cisco UBR10012 Router**

- **diagnostic monitor** {**bay** *slot/bay* | **slot** *slot number* | **subslot** *slot/subslot*} **test** {*test-id* **|**  *test-id-range* **| all**}
- **diagnostic monitor interval** {**bay** *slot/bay* | **slot** *slot-no |* **subslot** *slot/subslot*} **test** {*test-id* **|**  *test-id-range* **| all**} *hh:mm:ss milliseconds days*

**diagnostic monitor syslog**

**diagnostic monitor threshold** {**bay** *slot/bay* | **slot** *slot-no |* **subslot** *slot/subslot*} **test** {*test-id* **|**  *test-id-range* **| all**} {**failure count** *failures*} [ {**runs** | **days** | **hours** | **minutes** | **seconds** | **milliseconds**} *window\_size*]

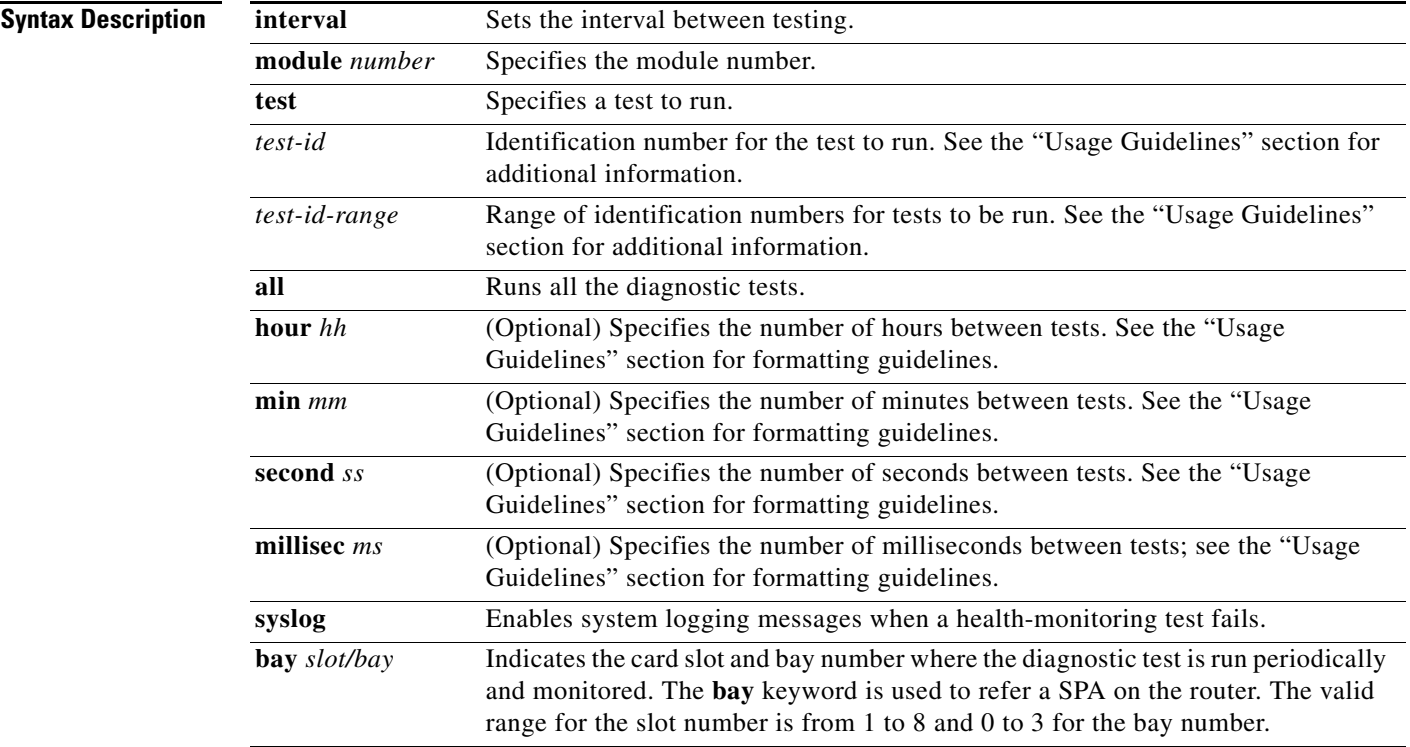

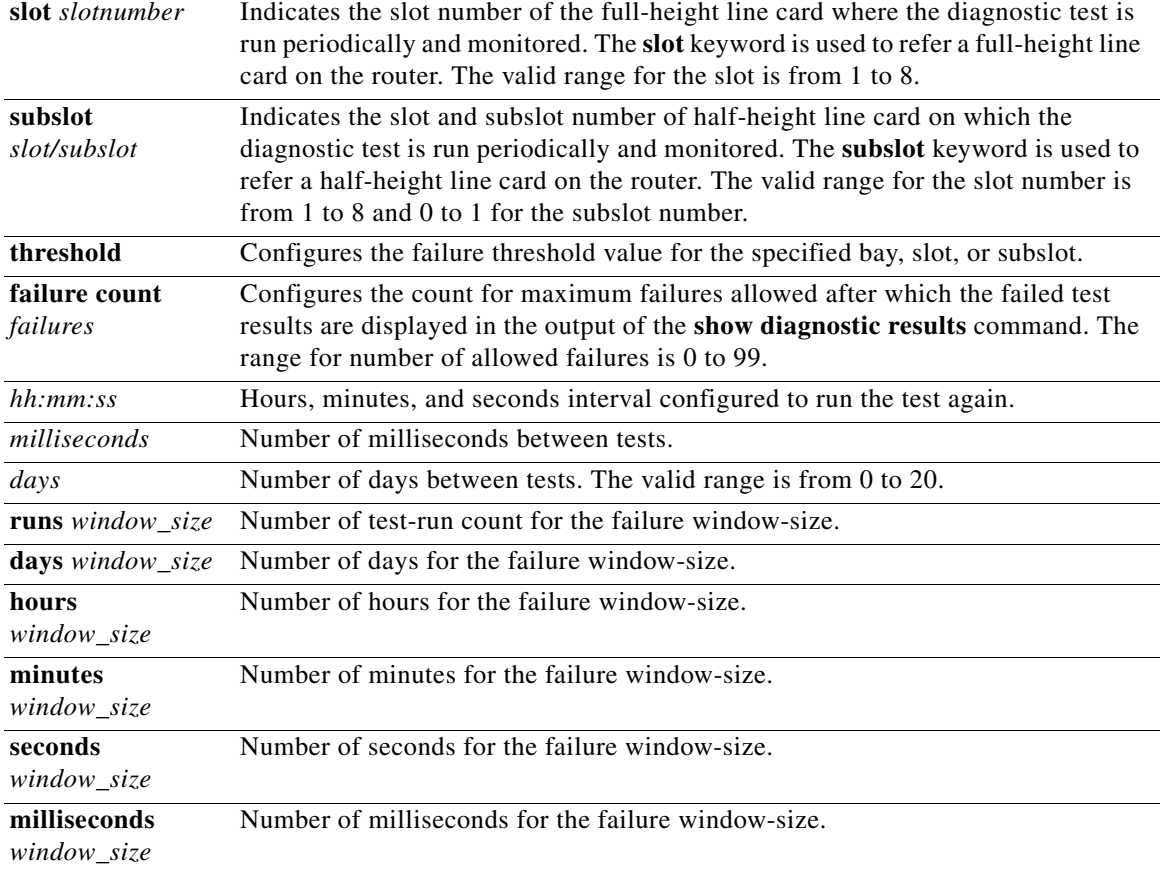

## **Command Default** The defaults are as follows:

- **•** Depending on the test run, monitoring may be enabled or disabled.
- **•** Depending on the test run, the default monitoring interval varies.
- **• syslog** is enabled.

**Command Modes** Global configuration (config)

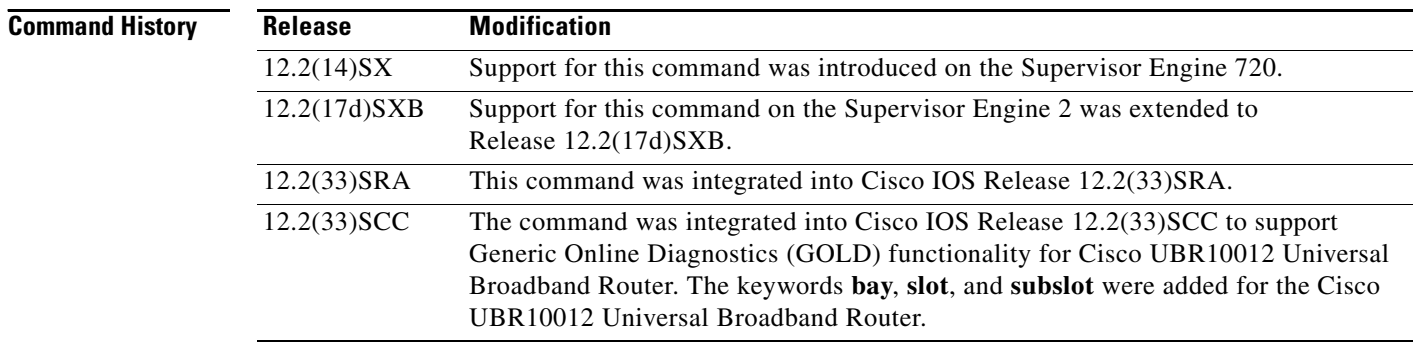

**Usage Guidelines** Use these guidelines when scheduling testing:

- **•** *test-id*—Enter the **show diagnostic content** command to display the test ID list.
- *test-id-range*—Enter the **show diagnostic content** command to display the test ID list. Enter the range as integers separated by a comma and a hyphen (for example, 1,3-6 specifies test IDs 1, 3, 4, 5, and 6).
- *hh*—Enter the hours from 1 to 24.
- *mm*—Enter the minutes from 1 to 60.
- *days*—Enter the number of days between tests.
- **•** *ss—*Enter the seconds from 1 to 60.
- *ms*—Enter the milliseconds from 1 to 1000.

Enter the  $[no]$  **diagnostic monitor test**  $\{test-id | test-id-range | all\}$  command to enable or disable the specified health monitoring test.

When entering the **diagnostic monitor module** *number* **test** {*test-id* | *test-id-range* | **all**} command, observe the following:

- **•** Required
	- **–** Isolate network traffic by disabling all connected ports and do not pump test packets during the test.
	- **–** Remove all modules for testing FIB TCAM and SSRAM memory on the PFC of the supervisor engine.
	- **–** Reset the system or the test module before putting the system back into the normal operating mode.
- **•** Recommended
	- **–** If the DFC module is present, remove all modules, and then reboot the system before starting the memory test on the central PFC3B of the supervisor engine.
	- **–** Turn off all background health-monitoring tests on the supervisor engine and the modules using the **no diagnostic monitor module** *number* **test** {*test-id* | *test-id-range* | **all**} command.

The FIB TCAM test for central PFC3BXL or PFC3B (on the supervisor engine) takes approximately 4 hours and 30 minutes.

The FIB TCAM test for the distributed PFC3BXL or PFC3B (on the DFC module) takes approximately 16 hours.

You can run the FIB TCAM test on multiple DFC3BX modules simultaneously.

### **Cisco UBR10012 Router**

The command syntax to refer a line card or SPAs is different on Cisco UBR10012 Router. The keyword is **slot x** for a full-height line card, **slot x/y** for a half-height card, and **bay x/y** for a SPA.

To monitor a diagnostic test periodically, you first need to configure the hours, minutes, and seconds interval to run the diagnostic test using the **diagnostic monitor interval** command. An error message is displayed, if the interval is not configured before enabling the monitoring.

To store log details for failed tests, execute the **diagnostic monitor syslog** command. A threshold value to specify the maximum count for allowed failures is configured using the **diagnostic monitor threshold** command. The failed test results can be viewed using the **show diagnostic results** command, after the number of failed test reaches the maximum number of allowed failures configured using the **diagnostic monitor threshold** command.

 $\mathbf{I}$ 

**Examples** The following example shows how to run the specified test every 3 days:

### Router(config)# **diagnostic monitor interval module 5 test 7 09:07:05 45 3**

The following example shows how to enable the generation of a syslog message when any health-monitoring test fails:

Router(config)# **diagnostic monitor syslog**

### **Cisco UBR10012 Router**

The following example shows a sample output of an error message displayed when monitoring is enabled before configuring the test interval:

Router(config)# **diagnostic monitor bay 1/0 test 2** Aug 12 18:04:56.280: %DIAG-3-MONITOR\_INTERVAL\_ZERO: Bay 1/0: Monitoring interval is 0. Cannot enable monitoring for Test #2

The following example shows how to configure the periodic interval for running diagnostic tests on the the router before enabling monitoring:

Router(config)# **diagnostic monitor interval bay 1/0 test 2 06:00:00 100 10**

The following example shows how to enable the diagnostic monitoring on bay 1/0: Router(config)# **diangostic monitor bay 1/0 test 2**

The following example shows how to enable logging of failed messages to syslog:

Router(config)# **diangostic monitor syslog**

The following example shows how to configure the failure threshold value after which the failed test results are displayed in the command output for **show diagnostic results**:

Router(config)# **diagnostic monitor threshold bay 1/0 test 2 failure count 10**

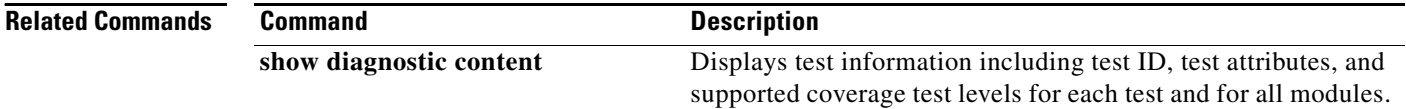

## **diagnostic ondemand**

To configure the on-demand diagnostics, use the **diagnostic ondemand** command in privileged EXEC mode.

**diagnostic ondemand** {**iteration** *iteration-count* | **action-on-failure** {**continue** *error-count* **| stop**}}

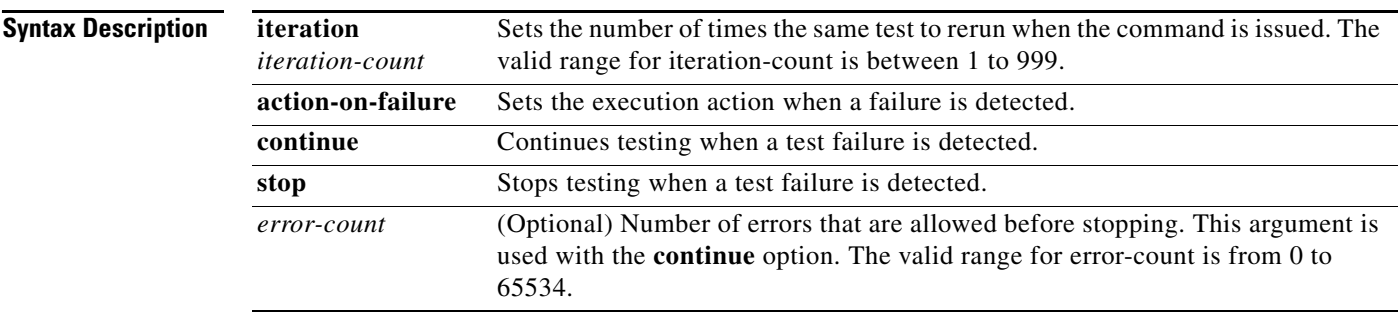

## **Command Default** The default settings are as follows:

- **•** *iteration-count* is **1**.
- **• action-on-error** is **continue**.
- **•** *error-count* is **0**.

**Command Modes** Privileged EXEC (#)

**Command History Release Modification** 12.2(14)SX Support for this command was introduced on the Supervisor Engine 720. 12.2(17d)SXB Support for this command on the Supervisor Engine 2 was extended to Release 12.2(17d)SXB. 12.2(33)SRA This command was integrated into Cisco IOS Release 12.2(33)SRA. 12.2(33)SCC The command was integrated in this release to support Generic Online Diagnostics (GOLD) functionality for Cisco UBR10012 Universal Broadband Router.

**Usage Guidelines** Entering **0** for the *error-count* sets the number of errors that are allowed to unlimited.

### **Examples** The following example shows how to set the ondemand testing iteration count: Router# **diagnostic ondemand iteration 4** Router#

The following example shows how to set the execution action when an error is detected:

Router# **diagnostic ondemand action-on-failure continue 2** Router#

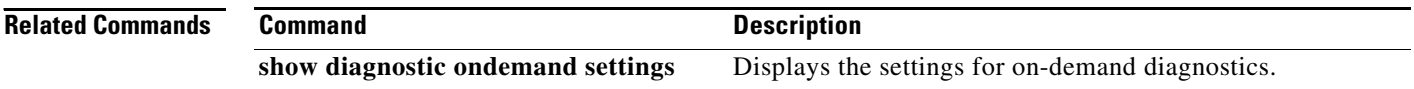

## **diagnostic schedule module**

To set the scheduling of test-based diagnostic testing for a specific module or schedule a supervisor engine switchover, use the **diagnostic schedule module** command in global configuration mode. To remove the scheduling, use the **no** form of this command.

- **diagnostic schedule module** {*module-number* | *slot/subslot*} **test** {*test-id* | **all** | **complete** | **minimal**  | **non-disruptive** | **per-port** [**port** | *interface-port-number* | *port-number-list* | **all**]} {**on** *month dd yyyy hh***:***mm* | **daily** *hh***:***mm* | **weekly** *day-of-week hh***:***mm*}
- **no diagnostic schedule module** {*module-number* | *slot/subslot*} **test** {*test-id* | **all** | **complete** | **minimal** | **non-disruptive** | **per-port** [**port** | *interface-port-number* | *port-number-list* | **all**]} {**on** *month dd yyyy hh***:***mm* | **daily** *hh***:***mm* | **weekly** *day-of-week hh***:***mm*}

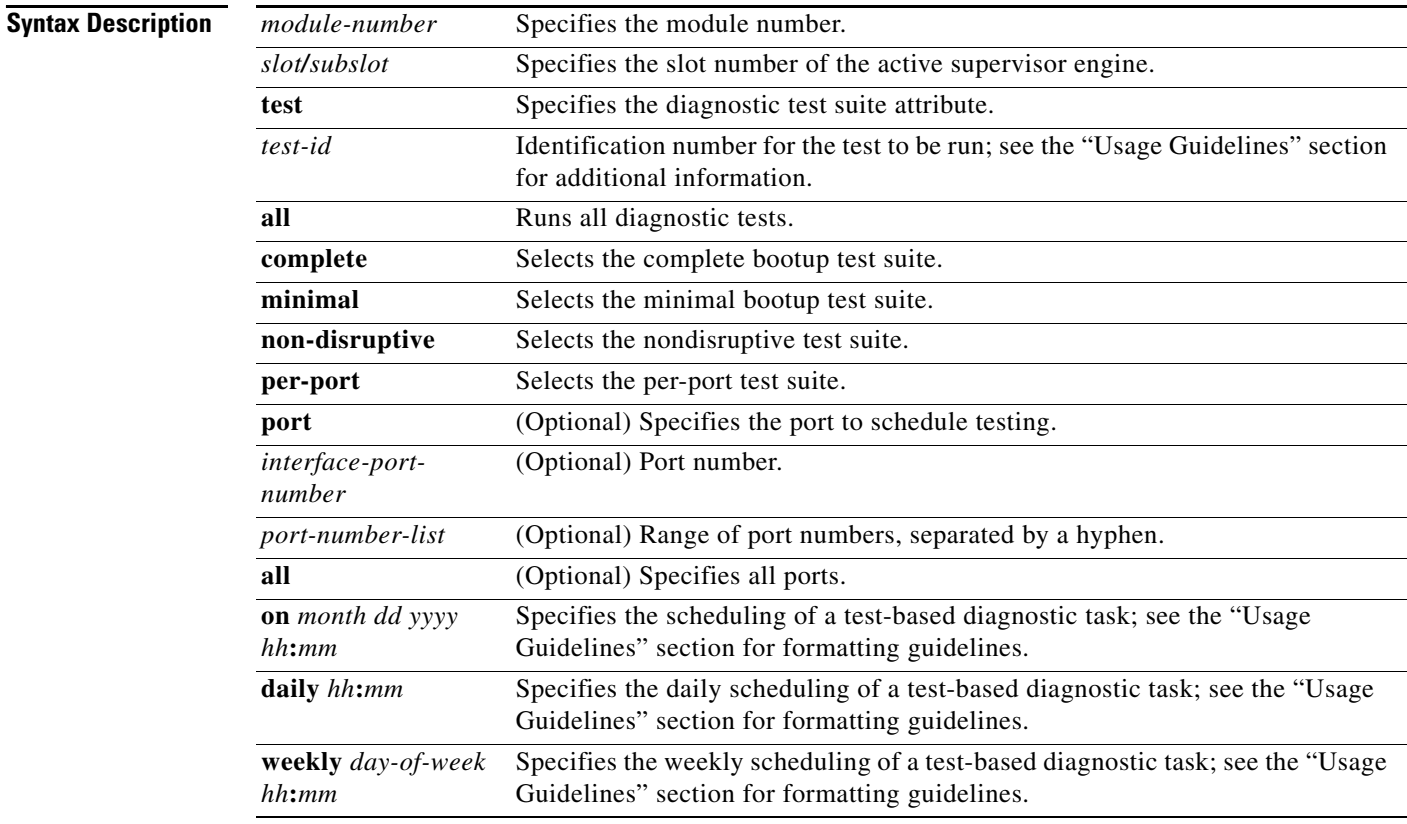

### **Command Default** Test-based diagnostic testing for a specific module is not scheduled.

**Command Modes** Global configuration (config)

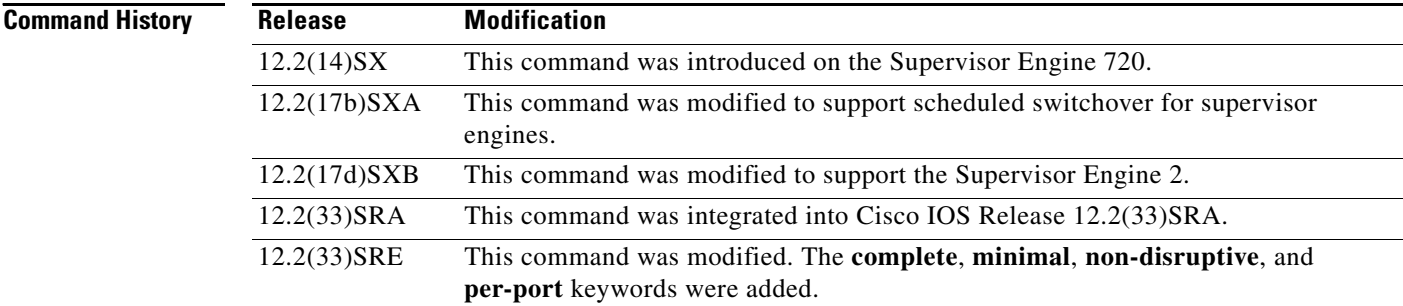

**Usage Guidelines** Use these guidelines when scheduling testing:

- **•** *test-id*—Enter the **show diagnostic content** command to display the test ID list.
- **•** *month—*Spell out the month such as january, february ... december (either uppercase or lowercase characters).
- **•** *dd—*Enter the day as a two-digit number.
- **•** *yyyy—*Enter the year as a four-digit number.
- *hh:mm*—Enter the time as a two-digit number (for a 24-hour clock) for hours:minutes; the colon (:) is required.
- **•** *day-of-week—*Spell out the day of the week, such as monday, tuesday... sunday (either uppercase or lowercase characters).
- **• per-port** is not supported when specifying a scheduled switchover.

You can use the **diagnostic schedule module** *slot/subslot* **test** *test-id* command to schedule a switchover from the active supervisor engine to the standby supervisor engine.

Enter the **show diagnostic content module** *slot/subslot* command to display the test ID list and look for the test ID in the ScheduleSwitchover field.

You can specify a periodic switchover (daily or weekly) or a single switchover occurrence at a specific time using these commands:

- **• diagnostic schedule module** *slot/subslot* **test** *test-id* **on** *mm dd yyyy hh:mm*
- **• diagnostic schedule module** *slot/subslot* **test** *test-id* **daily** *hh:mm*
- **• diagnostic schedule module** *slot/subslot* **test** *test-id* **weekly** *day-of-week hh:mm*

**Note** To avoid system downtime in the event that the standby supervisor engine cannot switch over the system, Cisco recommends that you schedule a switchover from the standby supervisor engine to the active supervisor engine 10 minutes after the switchover occurs.

**Examples** The following example shows how to schedule the diagnostic testing on a specific month, date and time for a specific module:

Router(config)# **diagnostic schedule module 1 test 5 on may 27 2010 10:30**

The following example shows how to schedule the diagnostic testing to occur daily at a certain time for a specific module:

Router(config)# **diagnostic schedule module 1 test 5 daily 12:25**

The following example shows how to schedule the diagnostic testing to occur weekly on a certain day for a specific module:

Router(config)# **diagnostic schedule module 1 test 5 weekly friday 09:23**

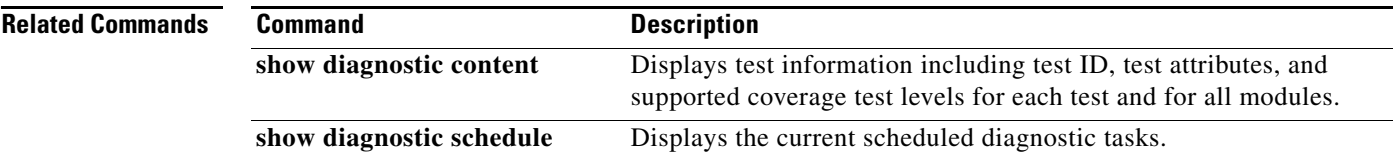

## **diagnostic start**

To run the specified diagnostic test, use the **diagnostic start** command in privileged EXEC mode.

**diagnostic start module** *num* **test** {*test-id* | *test-id-range* | **minimal** | **complete** | **basic** | **per-port** | **non-disruptive** | **all**} [**port** {*num* | *port#*-*range* | **all**}]

**diagnostic start system test all**

### **Cisco UBR10012 Universal Broadband Router**

**diagnostic start** {**bay** *slot/bay* | **slot** *slot-no*} **test** {*test-id* | *test-id-range* | **all** | **complete** | **minimal** | **non-disruptive**}

**diagnostic start** {**subslot** *slot/sub-slot*} **test** {*test-id* | *test-id-range* | **all** | **complete** | **minimal** | **non-disruptive | per-port** [**port** {num | *port#*-*range* | **all**}]}

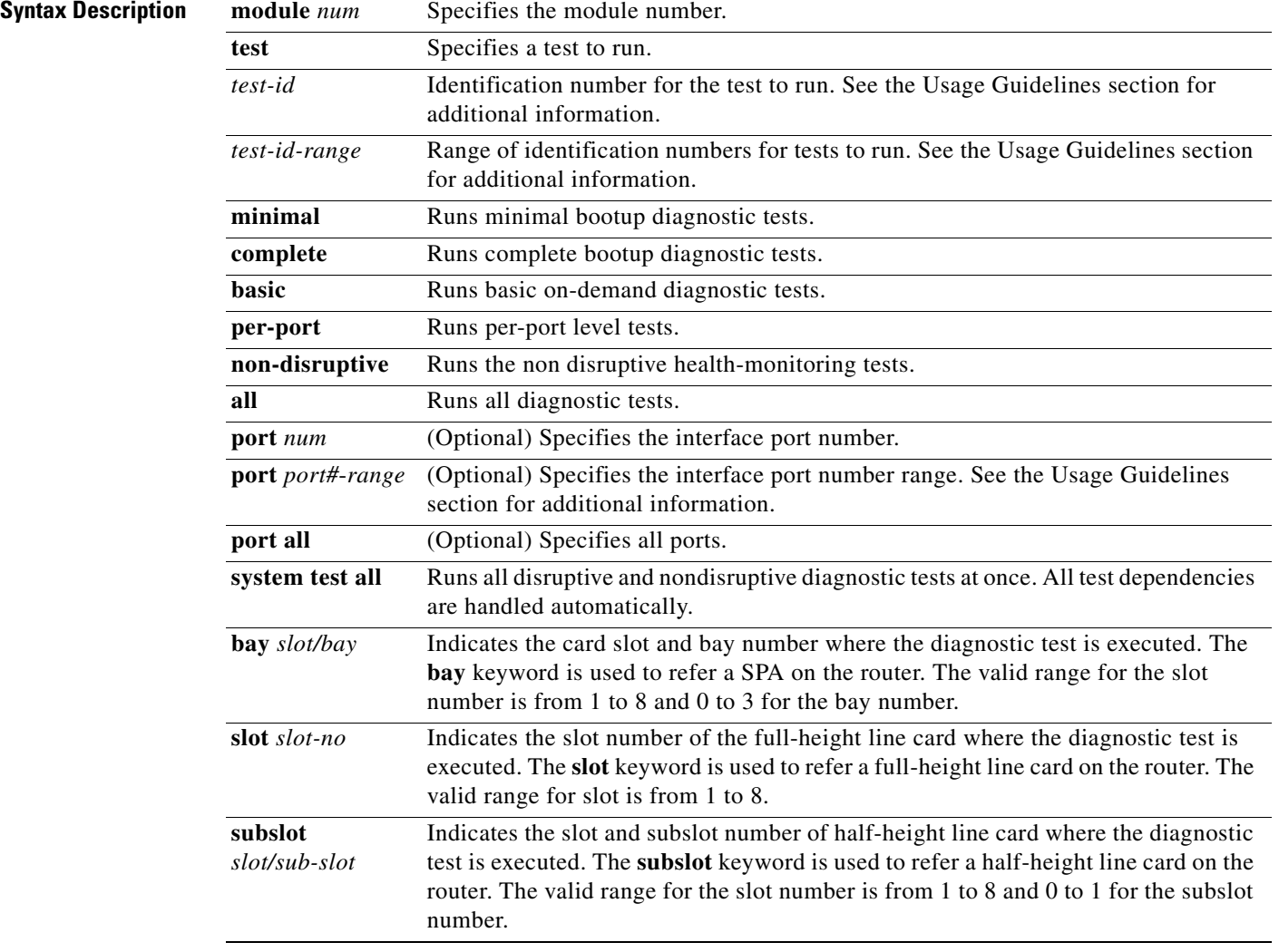

### **Command Default** None

### **Command Modes** Privileged EXEC (#)

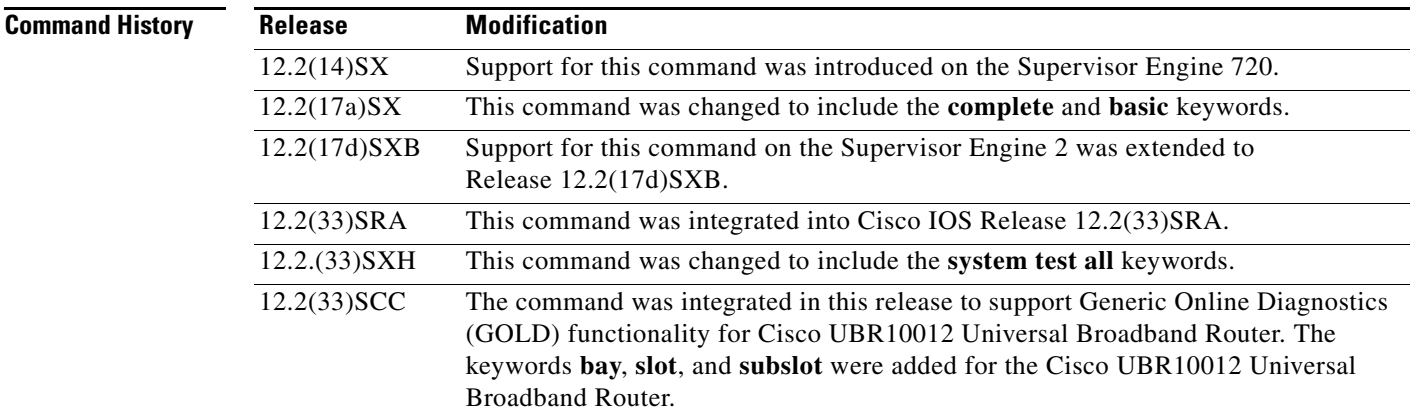

### **Usage Guidelines**

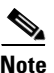

**Note** Running all online diagnostic tests disrupts normal system operation. Reset the system after the **diagnostic start system test all** command has completed.

Do not insert, remove, or power down line cards or the supervisor while the system test is running. Do not issue any diagnostic command other than the **diagnostic stop system test all** command while the system test is running.

Make sure no traffic is running in background.

**Note** Do not enter the **diagnostic start module** *x* **test all** command on systems that are configured with a DFC3A because this command causes the TCAM test to fail.

Enter the **show diagnostic content** command to display the test ID list.

Enter the *test-id-range* or *port#*-*range* as integers separated by a comma and a hyphen (for example, 1,3-6 specifies test IDs 1, 3, 4, 5, and 6).

Use **diagnostic stop** command to stop the testing process.

### **Cisco UBR10012 Router**

The command syntax to refer a line card or SPAs is different on Cisco UBR10012 Router. The keyword is **slot x** for a full-height line card, **slot x/y** for a half-height card, and **bay x/y** for a SPA.

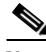

**Note** To start a diagnostic test on the Cisco UBR10012 Router execute the command **diagnostic stop** with the **bay**, **slot** or **subslot** keyword respectively.

The GOLD test cases used to poll for system errors in Cisco IOS Software Release 12.2(33)SCC are Low Latency Queueing (LLQ) drop, Cable Line Card (CLC) memory leak, and Guardian index leak tests.

**Examples** The following example shows how to run the specified diagnostic test at the specified slot:

```
Router# diagnostic start module 1 test 5
Module 1:Running test(s) 5 may disrupt normal system operation
Do you want to run disruptive tests? [no] yes 
00:48:14:Running OnDemand Diagnostics [Iteration #1] ...
00:48:14:%DIAG-SP-6-TEST_RUNNING:Module 1:Running TestNewLearn{ID=5} ...
00:48:14:%DIAG-SP-6-TEST_OK:Module 1:TestNewLearn{ID=5} has completed successfully
00:48:14:Running OnDemand Diagnostics [Iteration #2] ...
00:48:14:%DIAG-SP-6-TEST_RUNNING:Module 1:Running TestNewLearn{ID=5} ...
00:48:14:%DIAG-SP-6-TEST_OK:Module 1:TestNewLearn{ID=5} has completed successfully
Router#
```
This example shows how to start all online diagnostic tests:

```
Router# diagnostic start system test all
                                                        *************************************************************************
* WARNING: *
* 'diagnostic start system test all' will disrupt normal system *
* operation. The system requires RESET after the command *
* 'diagnostic start system test all' has completed prior to *
* normal use. *
* *
* IMPORTANT: *
* 1. DO NOT INSERT, OIR, or POWER DOWN Linecards or *
* Supervisor while system test is running. *
* *
* 2. DO NOT ISSUE ANY DIAGNOSTIC COMMAND except *
* "diagnostic stop system test all" while system test *
* is running. *
* *
* 3. PLEASE MAKE SURE no traffic is running in background. *
*************************************************************************
Do you want to continue? [no]:
```
### **Cisco UBR10012 Router**

The following example shows how to run a diagnostic test with test id 2 on a SPA:

```
ubr-122s-1# diagnostic start bay 1/0 test 2
ubr-122s-1#
Aug 5 09:24:42.019: %DIAG-6-TEST_RUNNING: Bay 1/0: Running TestModenaLLQDrops{I
D=2} ...
Aug 5 09:24:42.019: %DIAG-6-TEST_OK: Bay 1/0: TestModenaLLQDrops{ID=2} has comp
leted successfully
```
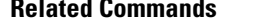

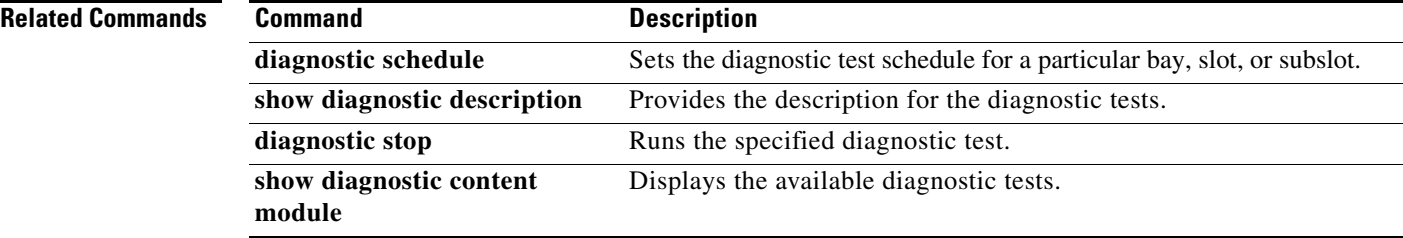

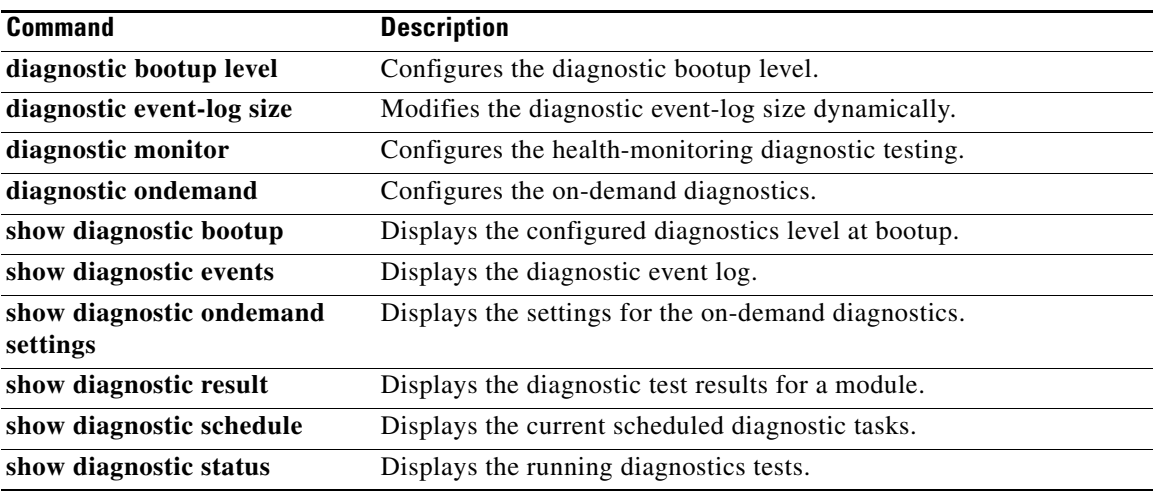

## **diagnostic stop**

To stop the testing process, use the **diagnostic stop** command in privileged EXEC mode.

**diagnostic stop module** *num*

### **Cisco UBR10012 Universal Broadband Router**

**diagnostic stop** {**bay** *slot/bay* | **slot** *slot-no |* **subslot** *slot/subslot*}

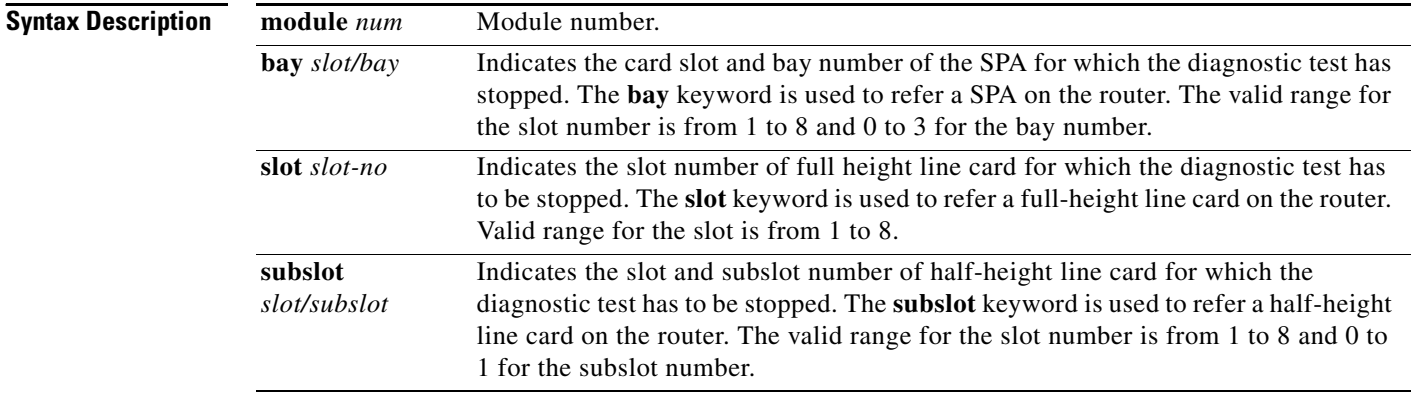

**Command Default** None

**Command Modes** Privileged EXEC (#)

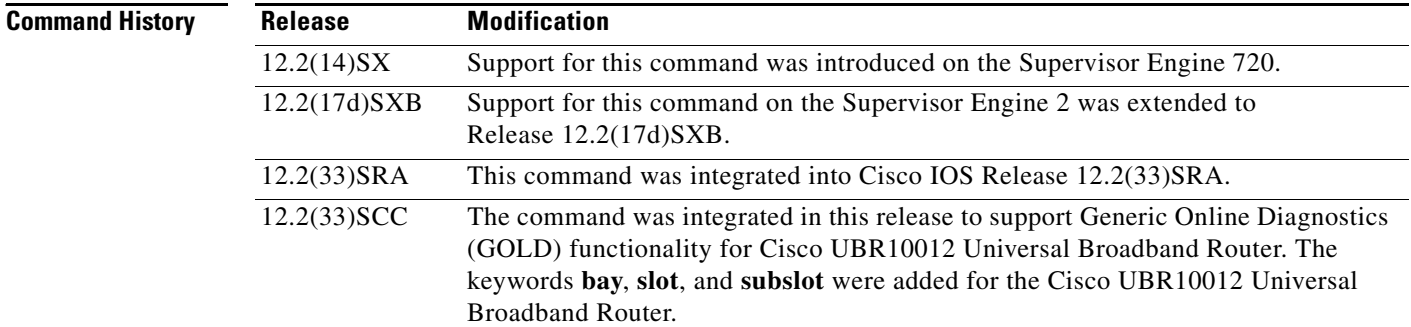

**Usage Guidelines** Use the **diagnostic start** command to start the testing process.

### **Cisco UBR10012 Router**

The command syntax to refer a line card or SPAs is different on Cisco UBR10012 Router. The keyword is **slot x** for a full-height line card, **slot x/y** for a half-height card, and **bay x/y** for a SPA.

a ka

**Note** To stop a diagnostic test on the Cisco UBR10012 Router execute the command **diagnostic stop** with the **bay**, **slot** or **subslot** keyword respectively.

The GOLD test cases used to poll for system errors in Cisco IOS Software Release 12.2(33)SCC are Low Latency Queueing (LLQ) drop, Cable Line Card (CLC) memory leak, and line card index leak tests.

**Examples** This example shows how to stop the diagnostic test process:

Router# **diagnostic stop module 3** Router#

This example shows how to stop the diagnostic test process for subslot 5/0 on the Cisco UBR10012 Universal Broadband Router:

Router# **diagnostic stop subslot 5/0** Router#

### **Related Commands**

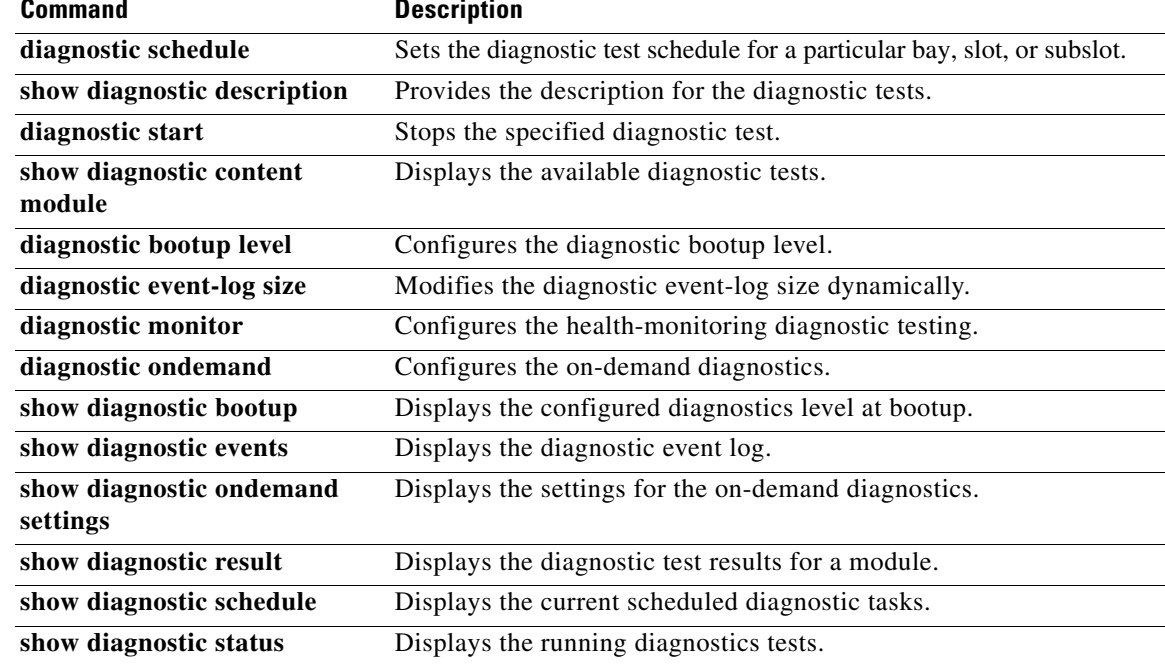

# **dir**

To display a list of files on a file system, use the **dir** command in EXEC, privileged EXEC, or diagnostic mode.

**dir** [/**all**] [/**recursive**] [**all-filesystems**] [*filesystem***:**] [*file-url*]

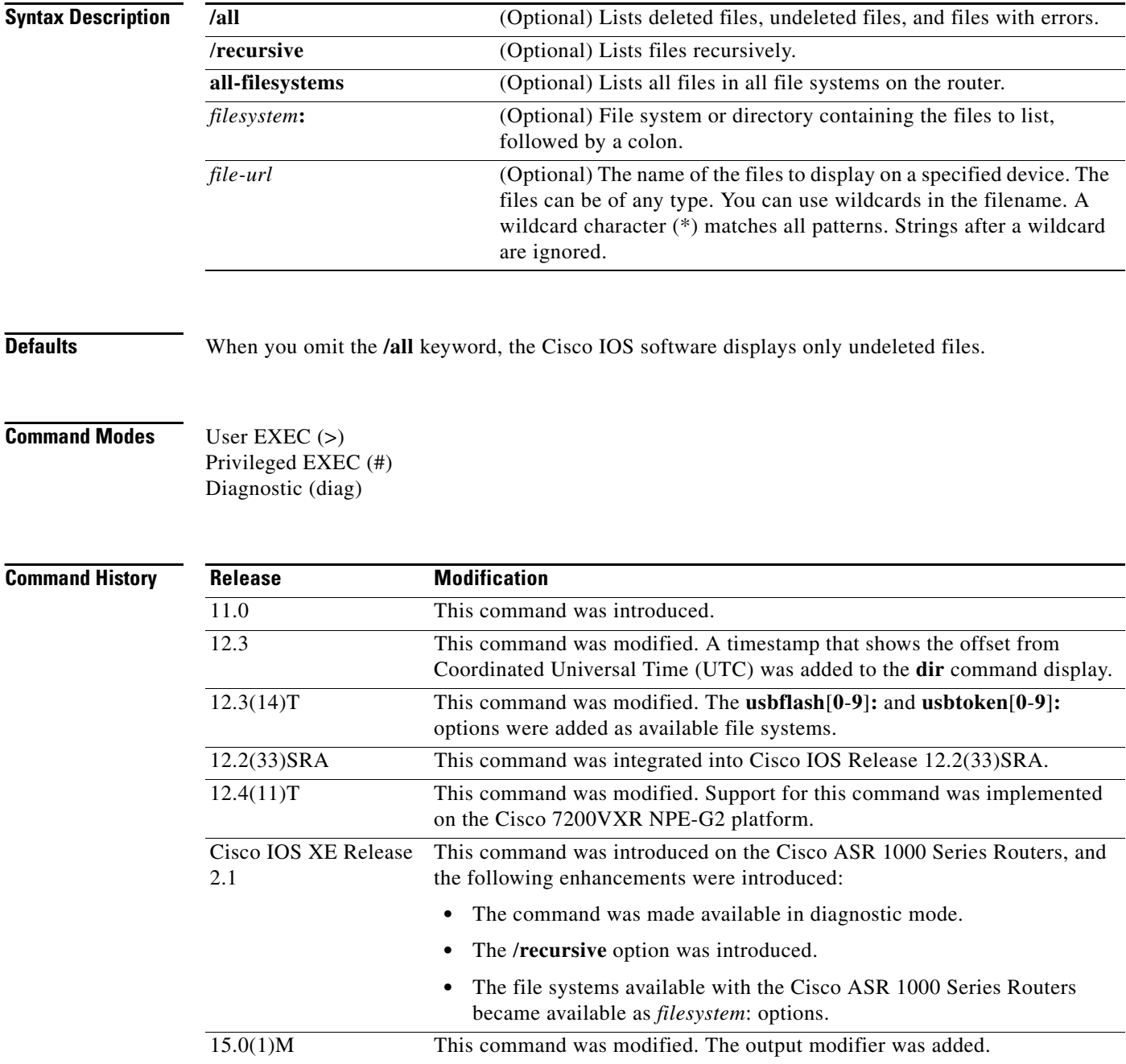
**Usage Guidelines** Use the **show** (flash file system) command to display more details about the files in a particular file system.

> You can use the Cisco IOS software output modifiers to filter the output of the **dir** command, to display only those lines you are interested in.

> The output modifier feature is invoked by using the pipe symbol (**|**). To use this feature, enter the **dir** command as normal but add a space and the pipe symbol at the end of the command line. Then add one of the keywords shown in [Table 28](#page-36-0).

<span id="page-36-0"></span>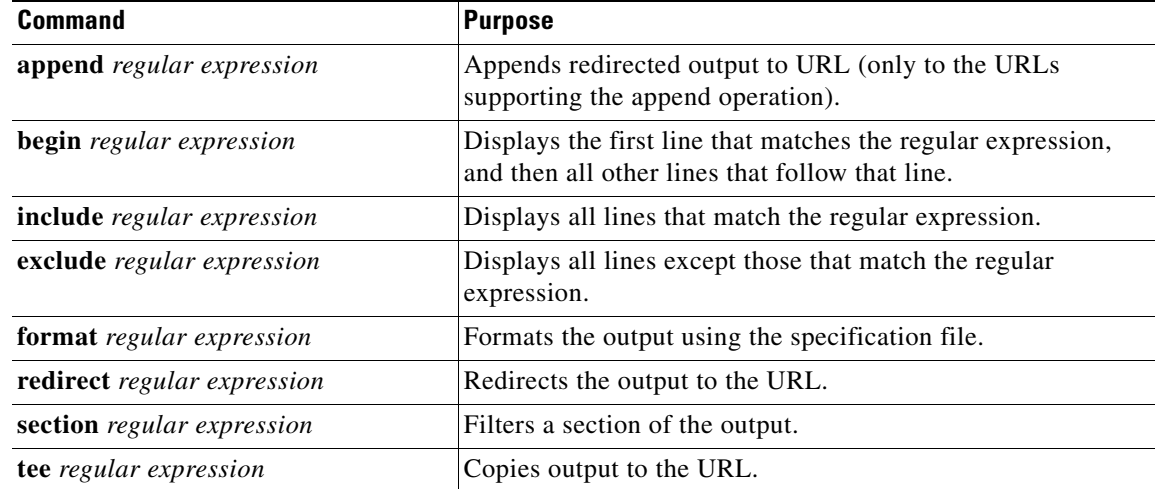

#### *Table 28 Using Output Modifiers*

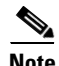

**Note** The **append**, **redirect** and **tee** keywords do not support rcp in the display.

### **Examples** The following is sample output from the **dir** command: Router# **dir slot0:** Directory of slot0:/ 1 -rw- 4720148 Dec 29 2003 17:49:36 -08:00 hampton/nitro/c7200-j-mz 2 -rw- 4767328 Jan 02 2004 18:42:53 -08:00 c7200-js-mz 5 -rw- 639 Jan 03 2004 12:09:32 -08:00 rally 7 -rw- 639 Jan 03 2004 12:37:13 -08:00 the\_time 20578304 bytes total (3104544 bytes free) The following is sample output from the **dir /all** command: Router# **dir /all slot0:** Directory of slot0:/ 1 -rw- 4720148 Dec 15 2003 17:49:36 -08:00 hampton/nitro/c7200-j-mz 2 -rw- 4767328 Jan 02 2004 18:42:53 -08:00 c7200-js-mz 3 -rw- 7982828 Jan 02 2004 18:48:14 -08:00 [rsp-jsv-mz] 4 -rw- 639 Jan 03 2004 12:09:17 -08:00 the\_time] 5 -rw- 639 Jan 03 1994 12:09:32 -08:00 rally

 6 -rw- 639 Jan 03 1994 12:37:01 -08:00 [the\_time] 639 Jan 03 1994 12:37:13 -08:00

[Table 29](#page-37-0) describes the significant fields shown in the displays.

<span id="page-37-0"></span>

| <b>Field</b>             | <b>Description</b>                                                                                                    |
|--------------------------|----------------------------------------------------------------------------------------------------|
|                          | Index number of the file.                                                                                                    |
| $-rw-$                   | Permissions. The file can be any or all of the following:                                                                                                    |
|                          | d—directory                                                                                                    |
|                          | r—readable                                                                                                    |
|                          | w—writable                                                                                                    |
|                          | x—executable                                                                                                    |
| 4720148                  | Size of the file, in bytes.                                                                                                    |
| Dec 15 2003 17:49:36     | Last modification date.                                                                                                    |
| $-08:00$                 | Conversion to local time in hours from Coordinated Universal<br>Time (UTC). In the example, -08:00 indicates that the given time<br>is 8 hours behind UTC or Pacific Standard Time (PST). |
| hampton/nitro/c7200-j-mz | Filename. Deleted files are indicated by square brackets around the<br>filename.                                                                                                    |

*Table 29 dir Field Descriptions*

The following example shows how to use the output modifier feature with the **exclude** keyword and regular expression. [Table 29](#page-37-0) describes the significant fields shown in the output.

```
Routwe# dir | exclude asr
Directory of bootflash:/
 12 drwx 4096 Jan 5 2005 01:34:50 +00:00 lost+found
                59265 drwx 4096 Apr 20 2004 01:51:10 +00:00 .installer
14817 drwx 4096 Apr 20 2004 01:54:37 +00:00 .ssh
88897 drwx 4096 Jan 7 2005 22:13:26 +00:00 .prst_sync
```
**Related Comn** 

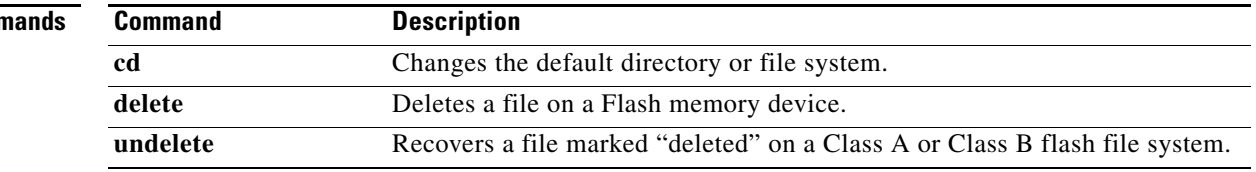

 $\overline{\phantom{a}}$ 

## **disable**

To exit privileged EXEC mode and return to user EXEC mode, or to exit to a lower privilege level, enter the **disable** command in EXEC, privileged EXEC, or diagnostic mode.

**disable** [*privilege-level*]

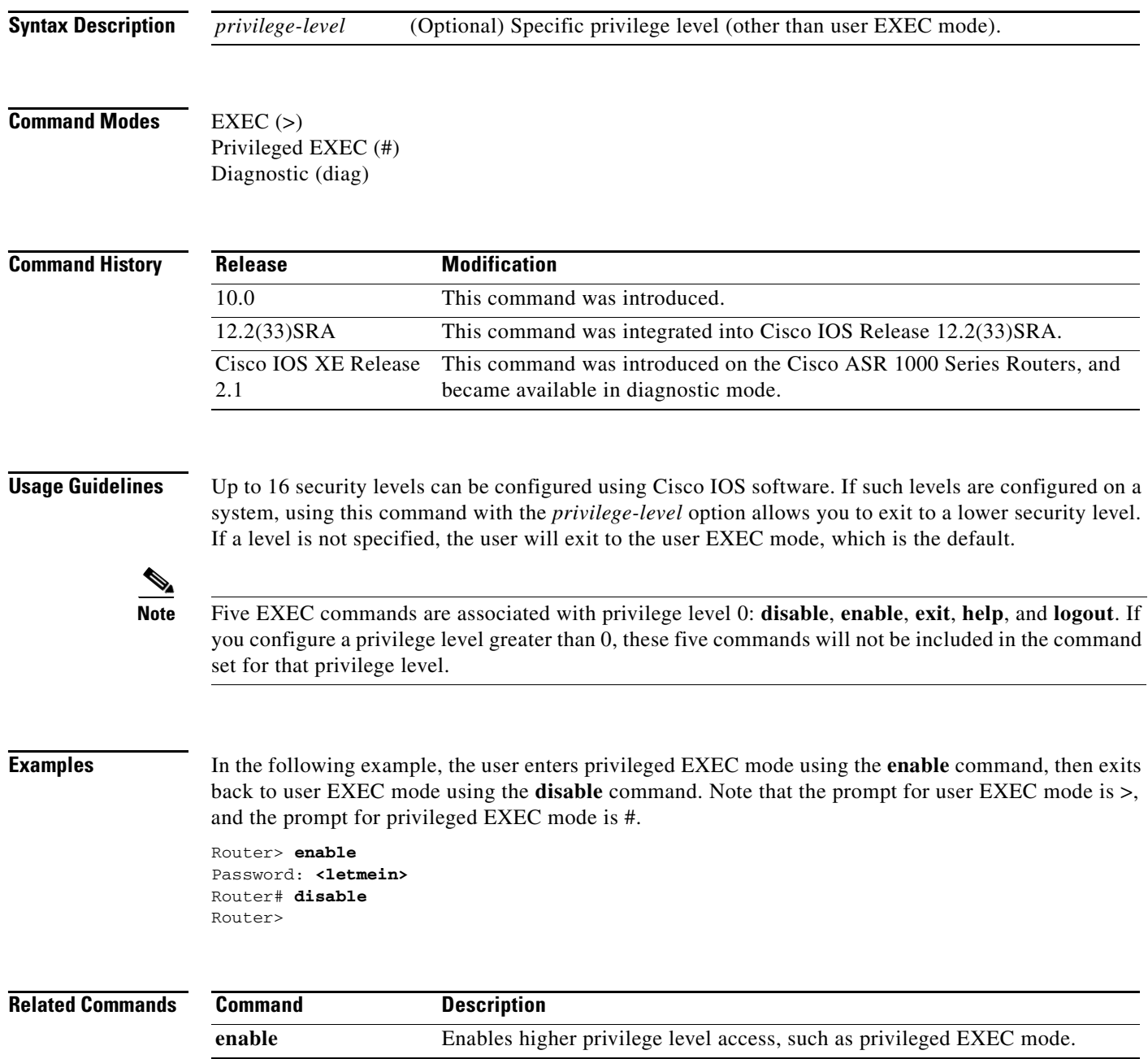

# **disconnect-character**

To define a character to disconnect a session, use the **disconnect-character** command in line configuration mode. To remove the disconnect character, use the **no** form of this command.

**disconnect-character** *ascii-number*

**no disconnect-character**

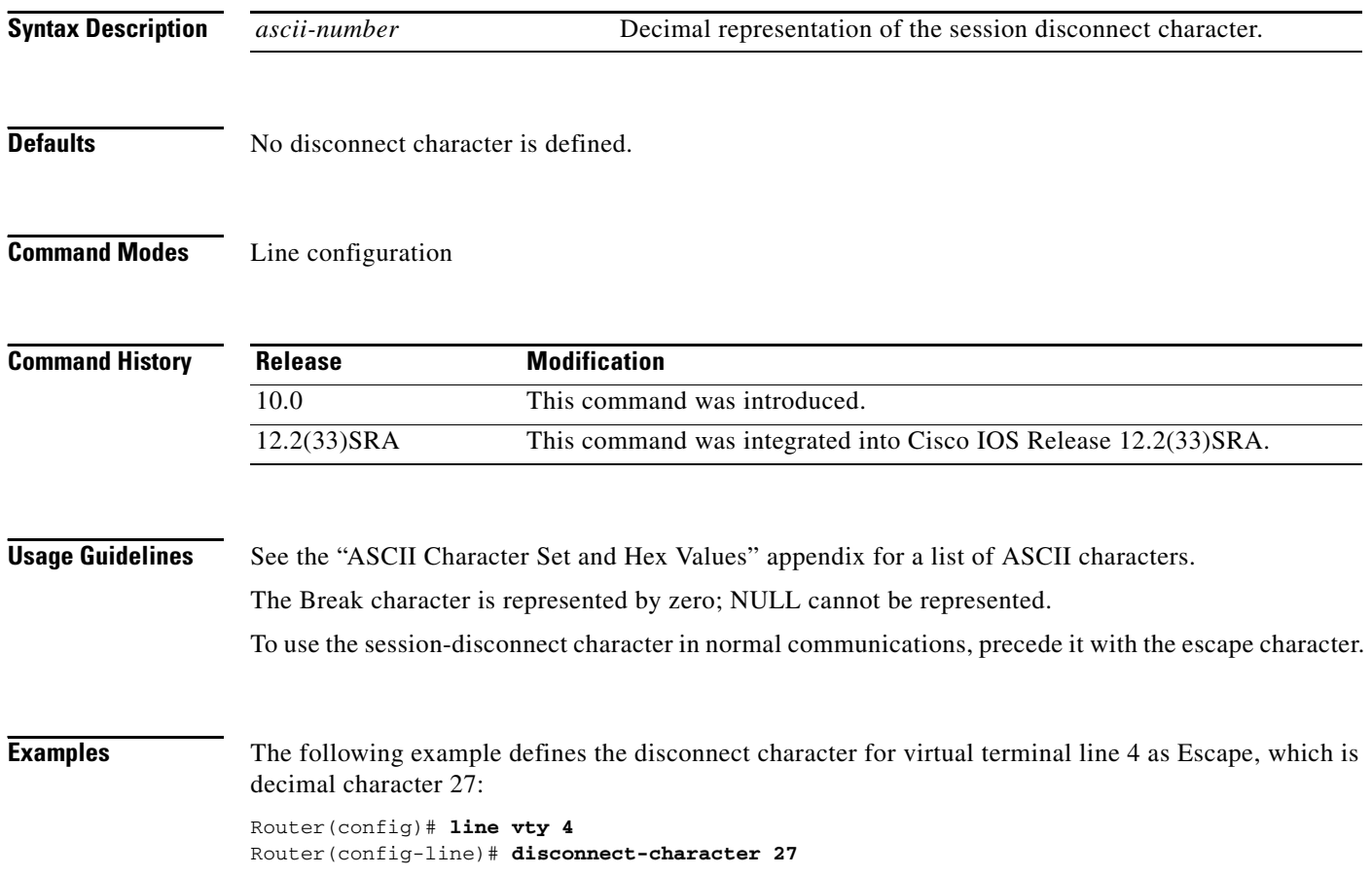

 $\overline{\phantom{a}}$ 

### **dispatch-character**

To define a character that causes a packet to be sent, use the **dispatch-character** command in line configuration mode. To remove the definition of the specified dispatch character, use the **no** form of this command.

**dispatch-character** *ascii-number1* [*ascii-number2 . . . ascii-number*]

**no dispatch-character** *ascii-number1* [*ascii-number2 . . . ascii-number*]

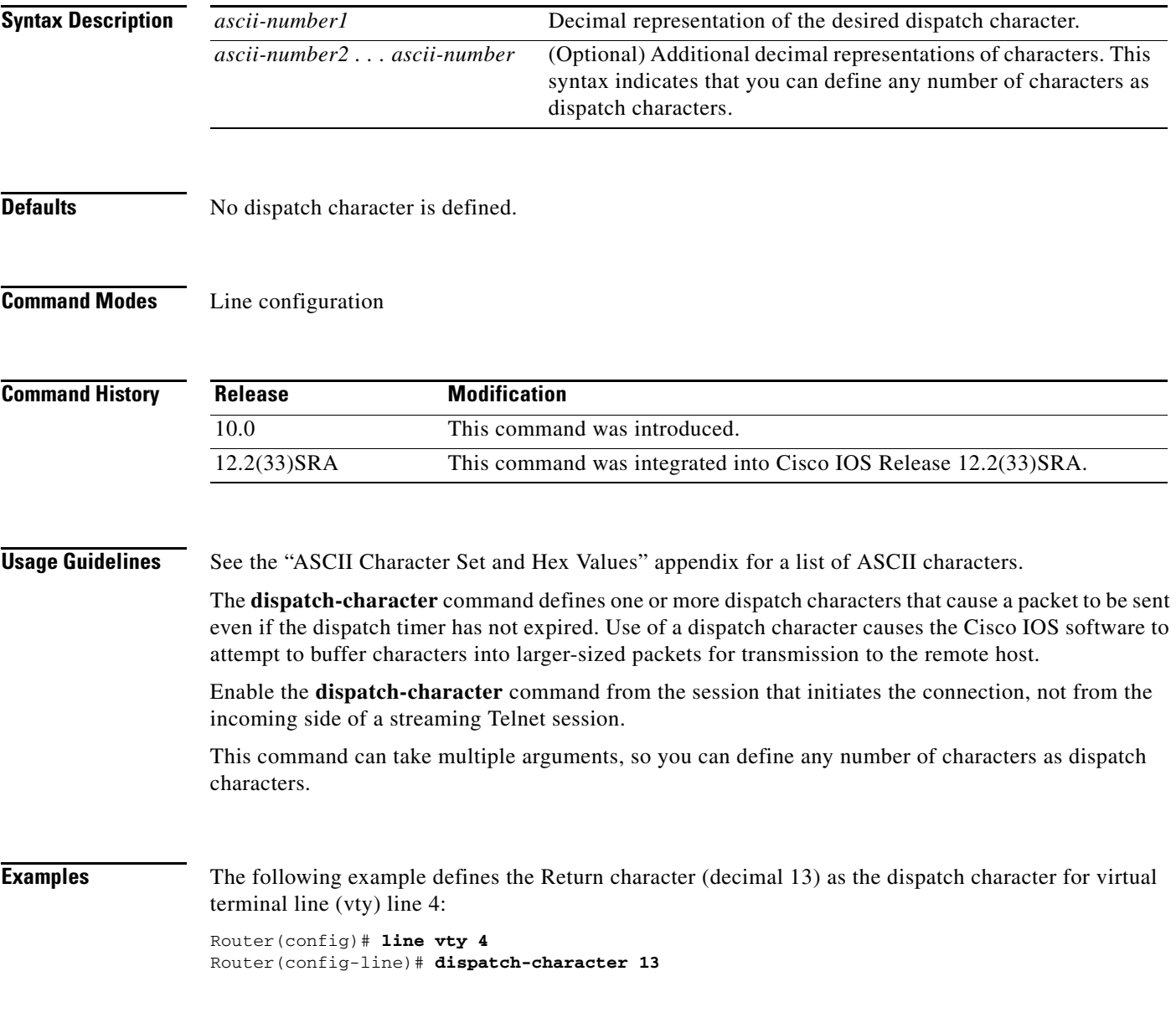

#### **Related Commands**

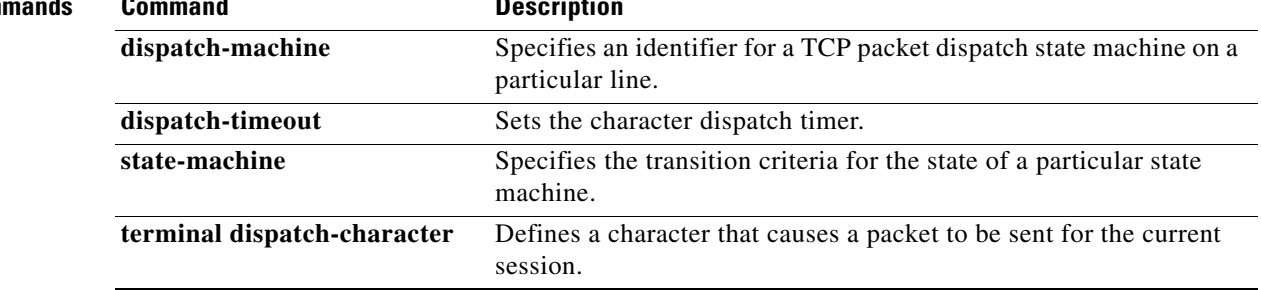

a ka

# **dispatch-machine**

To specify an identifier for a TCP packet dispatch state machine on a particular line, use the **dispatch-machine** command in line configuration mode. To disable a state machine on a particular line, use the **no** form of this command.

**dispatch-machine** *name*

**no dispatch-machine**

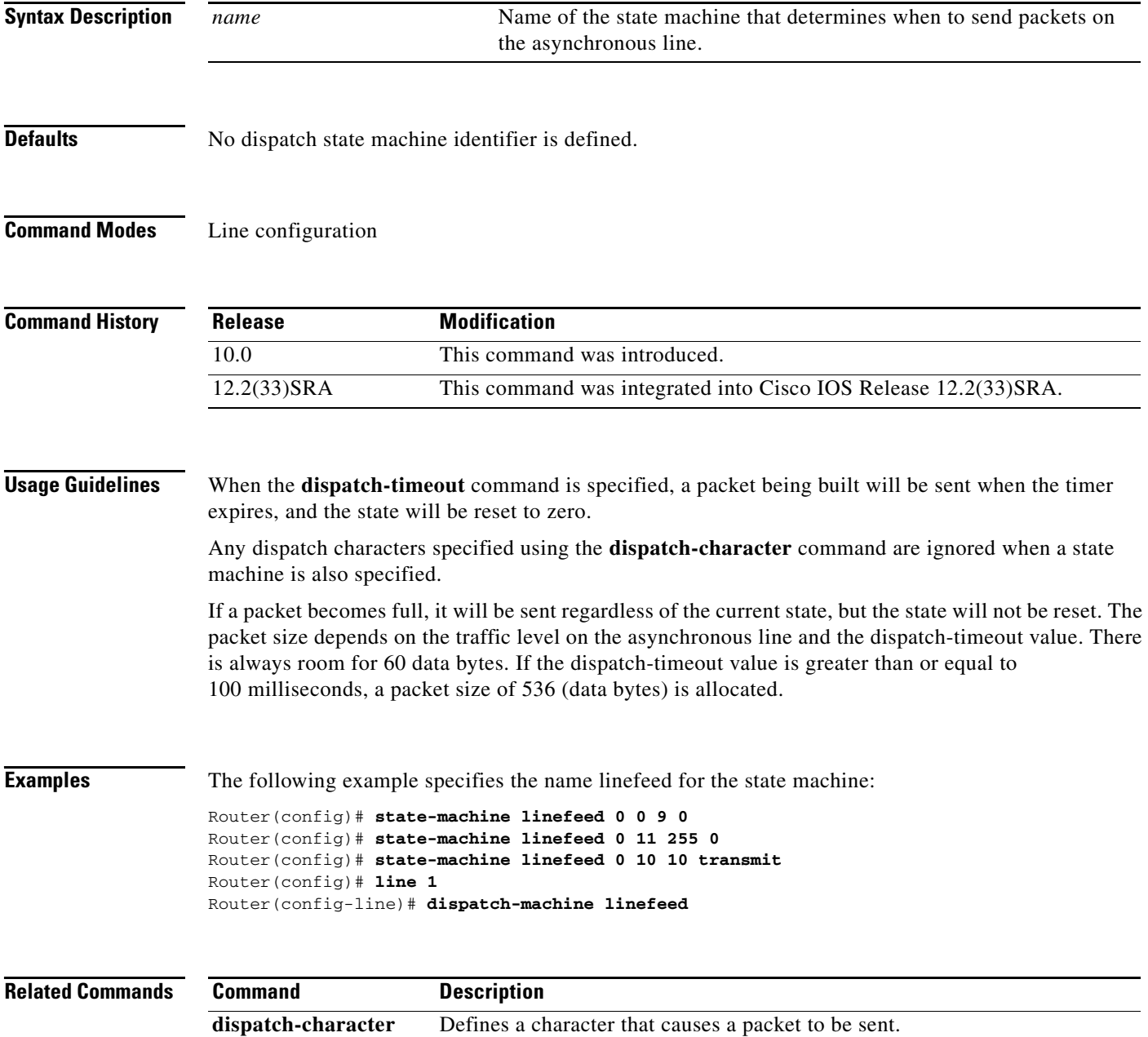

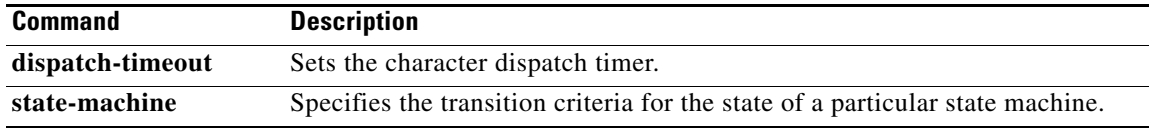

 $\overline{\mathbf{I}}$ 

# **dispatch-timeout**

To set the character dispatch timer, use the **dispatch-timeout** command in line configuration mode. To remove the timeout definition, use the **no** form of this command.

**dispatch-timeout** *milliseconds*

#### **no dispatch-timeout**

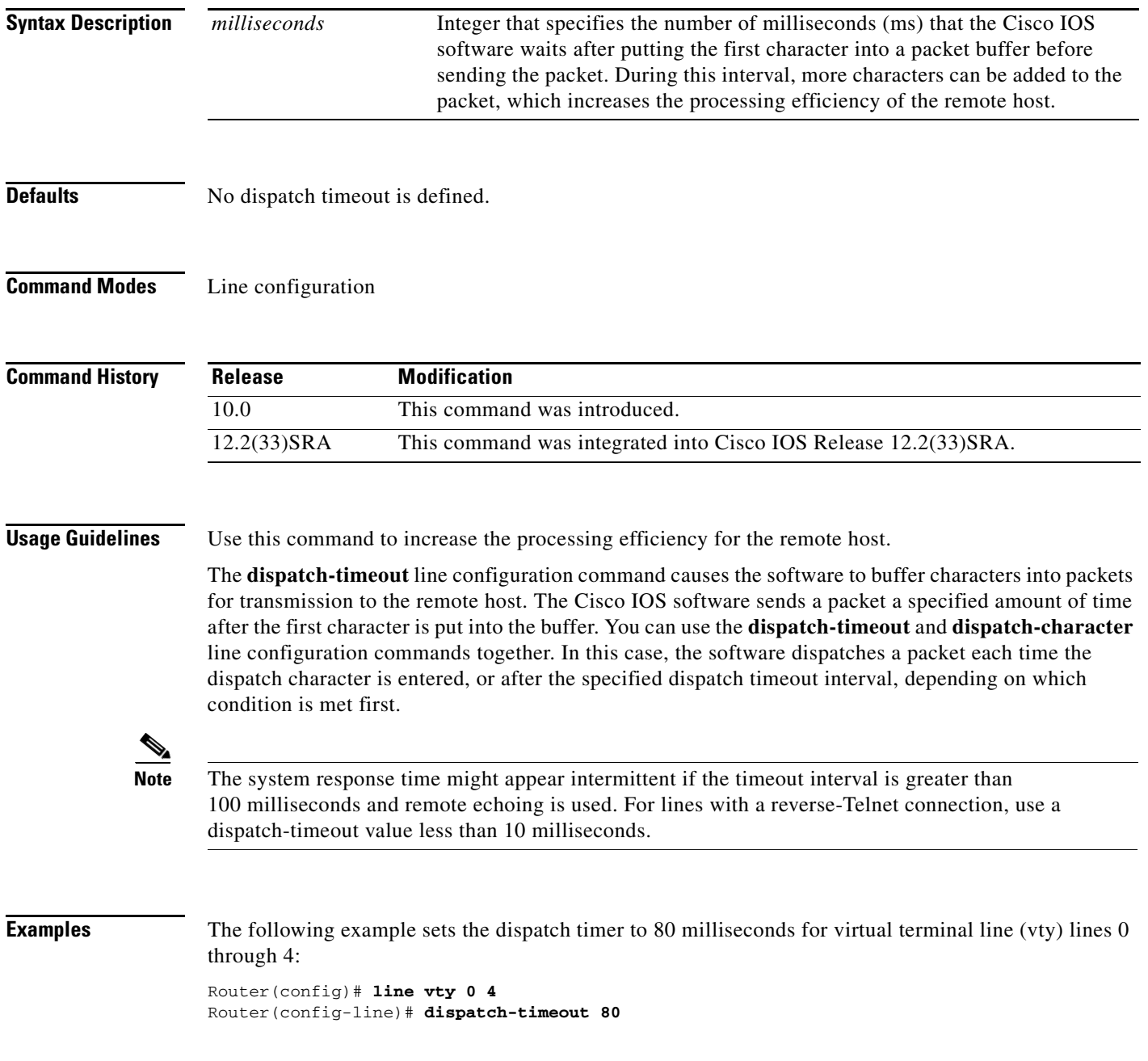

#### **Related Comma**

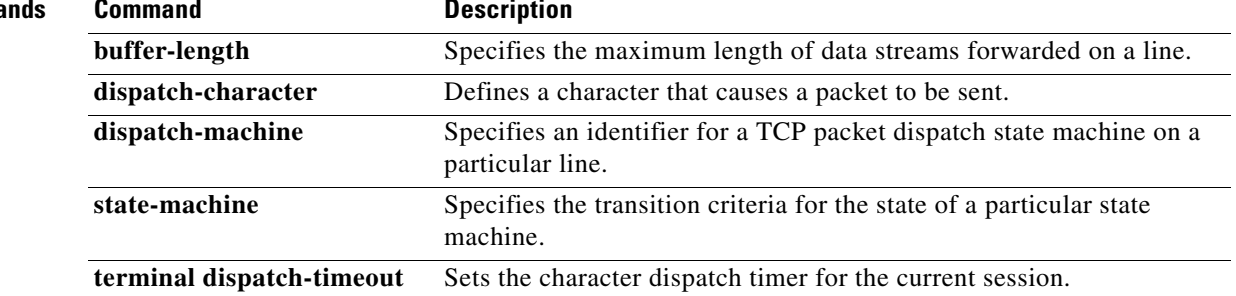

## **do**

I

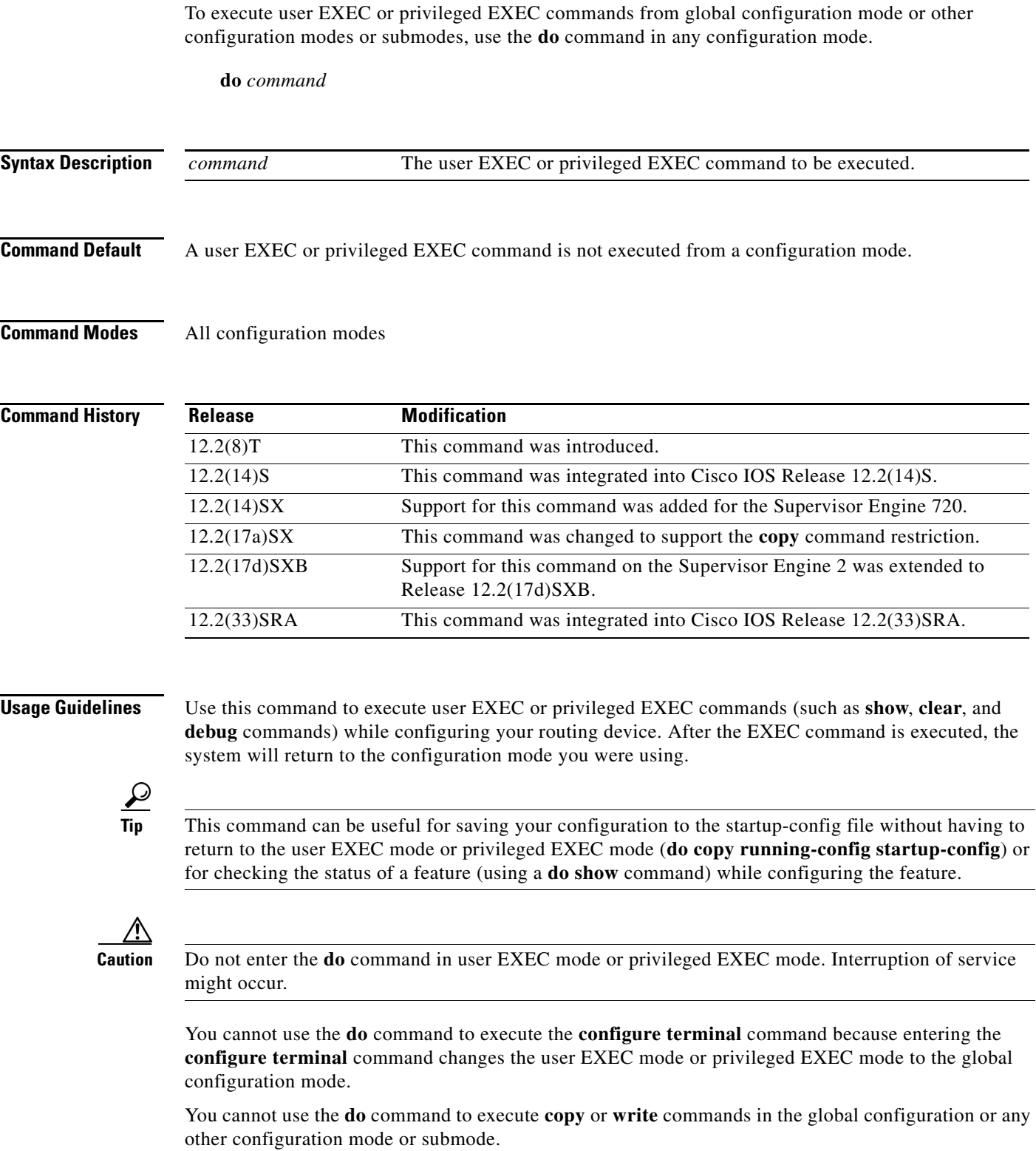

**do**

**Examples** The following example shows how to enter the **show interfaces serial** privileged EXEC command from within global configuration mode:

```
Router(config)# do show interfaces serial 3/0
```

```
Serial3/0 is up, line protocol is up
  Hardware is M8T-RS232
  MTU 1500 bytes, BW 1544 Kbit, DLY 20000 usec, rely 255/255, load 1/255
  Encapsulation HDLC, loopback not set, keepalive set (10 sec)
  Last input never, output 1d17h, output hang never
  Last clearing of "show interface" counters never
.
.
.
```
The following example shows how to enter the **clear vpdn tunnel** user EXEC or privileged EXEC command from within VPDN configuration mode:

Router(config-vpdn)# **do clear vpdn tunnel**

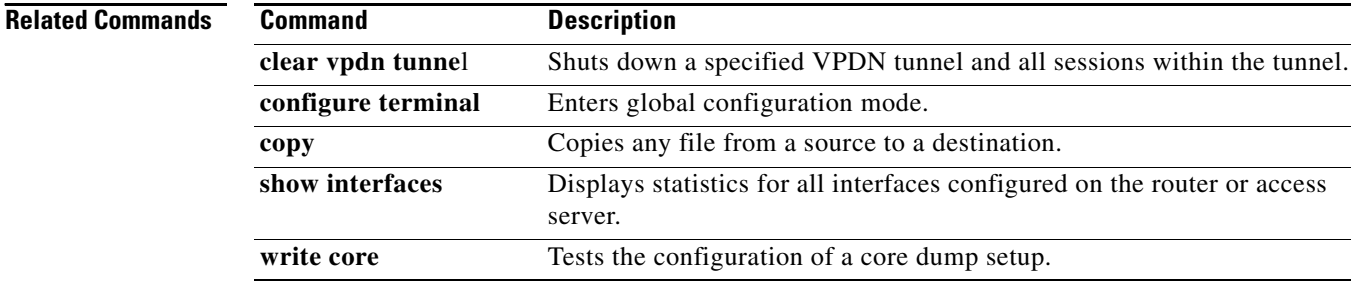

# **downward-compatible-config**

To generate a configuration that is compatible with an earlier Cisco IOS release, use the **downward-compatible-config** command in global configuration mode. To disable this function, use the **no** form of this command.

**downward-compatible-config** *version* 

**no downward-compatible-config**

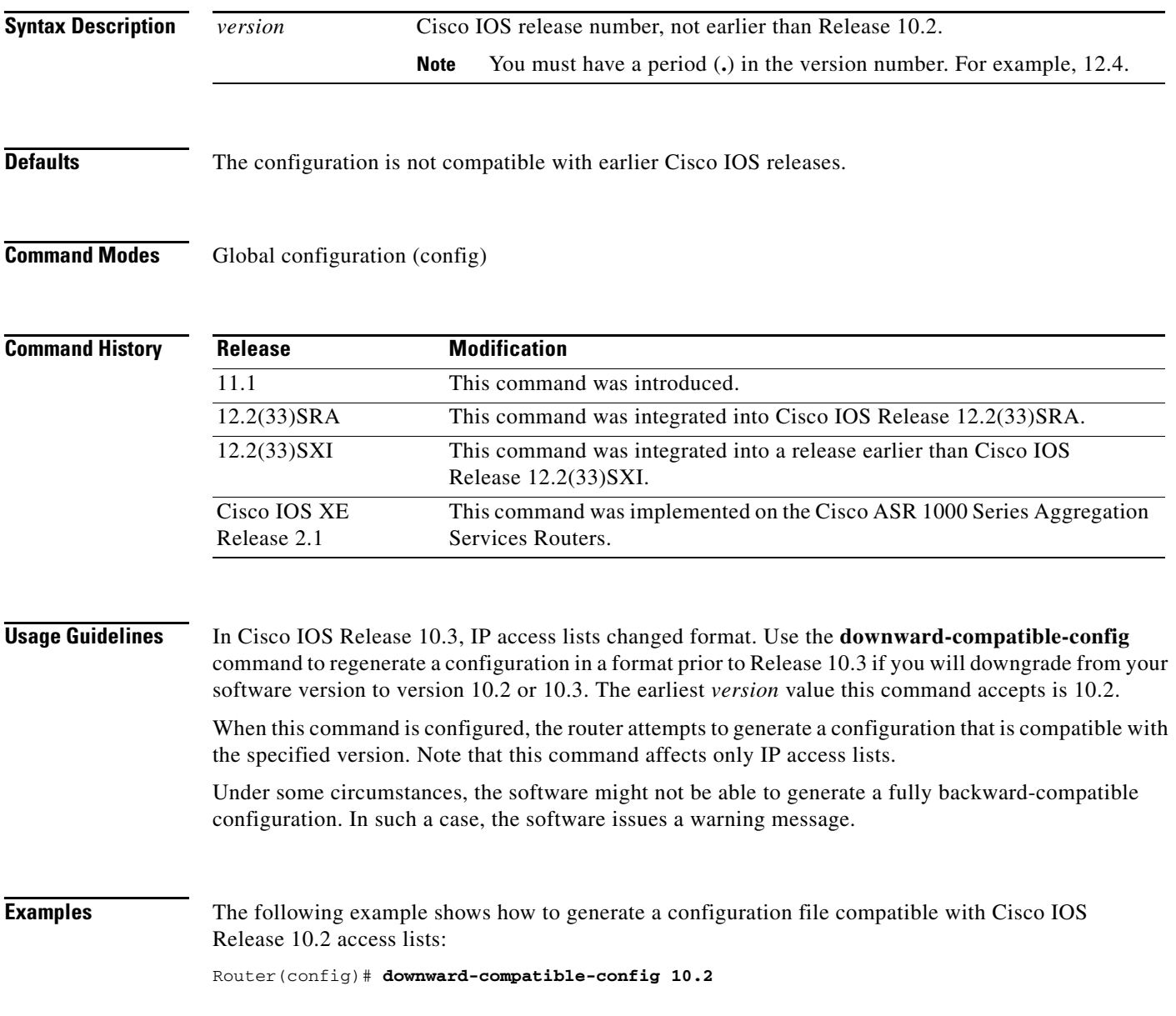

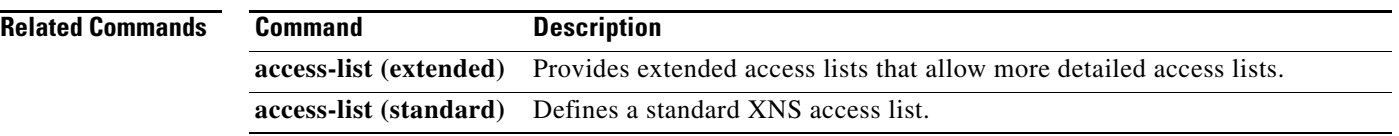

 $\overline{\phantom{a}}$ 

### **editing**

To reenable Cisco IOS enhanced editing features for a particular line after they have been disabled, use the **editing** command in line configuration mode. To disable these features, use the **no** form of this command.

**editing**

**no editing**

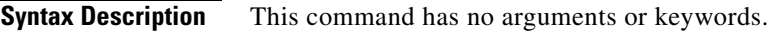

**Defaults** Enabled

**Command Modes** Line configuration

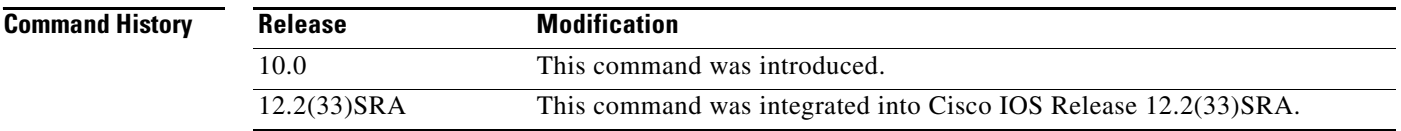

**Usage Guidelines** Enhanced editing features are enabled by default. However, there may be situations in which you need to disable these features. The **no** form of this command disables these enhanced editing features, and the plain form of the command can be used to reenable these features.

> [Table 30](#page-51-0) provides a description of the keys used to enter and edit commands when the editing features are enabled. Ctrl indicates the Control key, which must be pressed simultaneously with its associated letter key. Esc indicates the Escape key, which must be pressed first, followed by its associated letter key. A comma is used in the following table to indicate a key sequence (the comma key should not be pressed). Keys are not case sensitive. Many letters used for CLI navigation and editing were chosen to provide an easy way of remembering their functions. In the following table ([Table 30\)](#page-51-0), characters are bolded in the "Function Summary" column to indicate the relation between the letter used and the function.

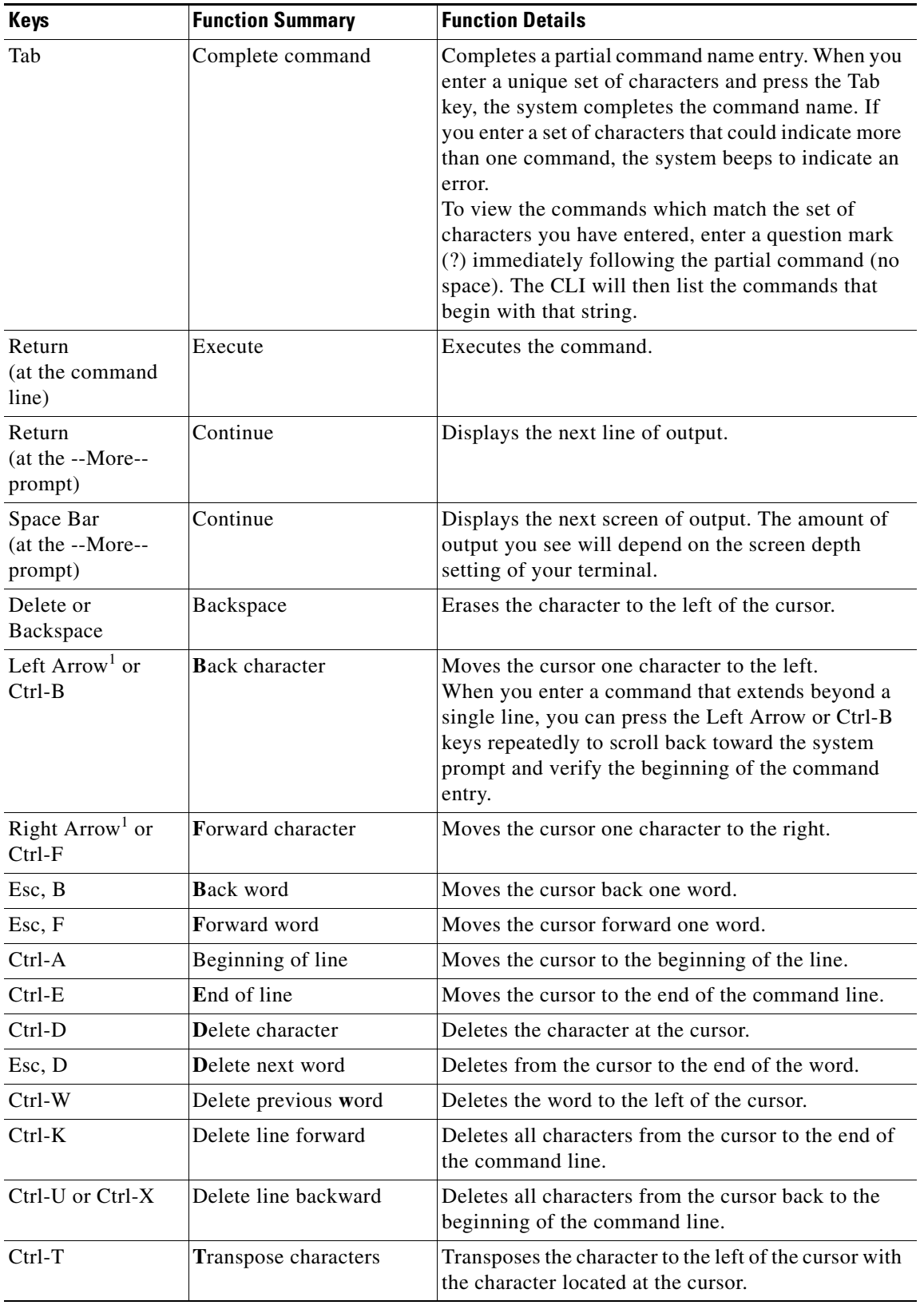

### <span id="page-51-0"></span>*Table 30 Command Editing Keys and Functions*

**The Second** 

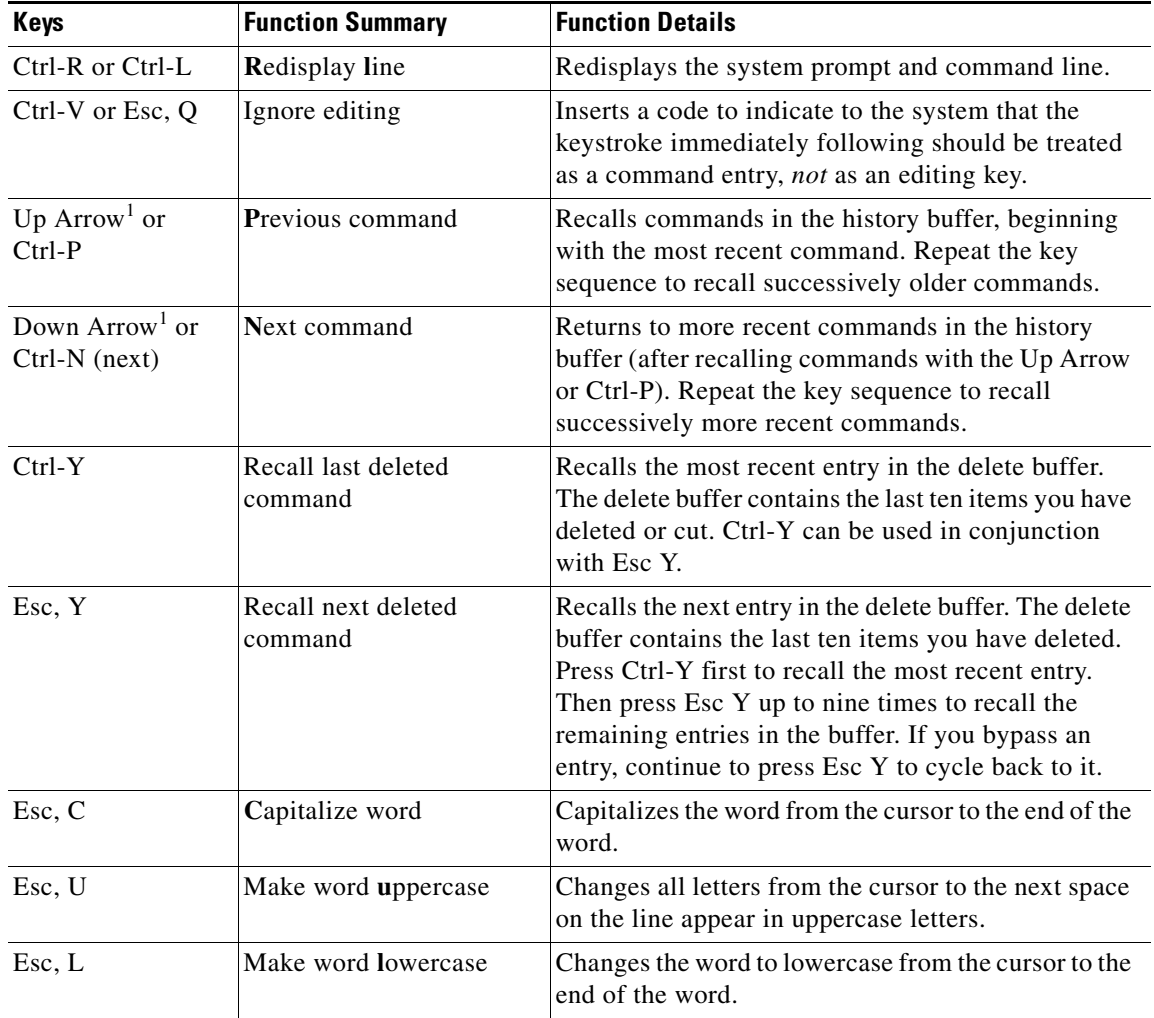

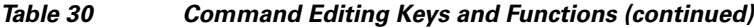

1. The arrow keys function only with ANSI-compatible terminals.

**Examples** In the following example, enhanced editing mode is disabled on line 3:

Router(config)# **line 3** Router(config-line)# **no editing**

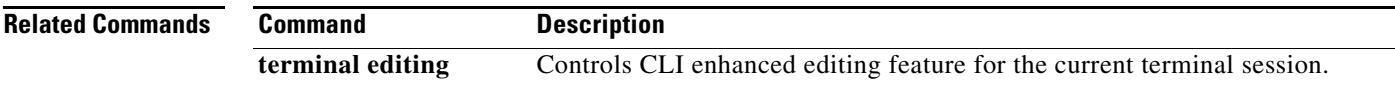

### **enable**

To change the privilege level for a CLI session or to use a CLI view for a CLI session, use the **enable** command in either user EXEC, privileged EXEC, or diagnostic mode.

**enable** [*privilege-level*] [**view** [*view-name*]]

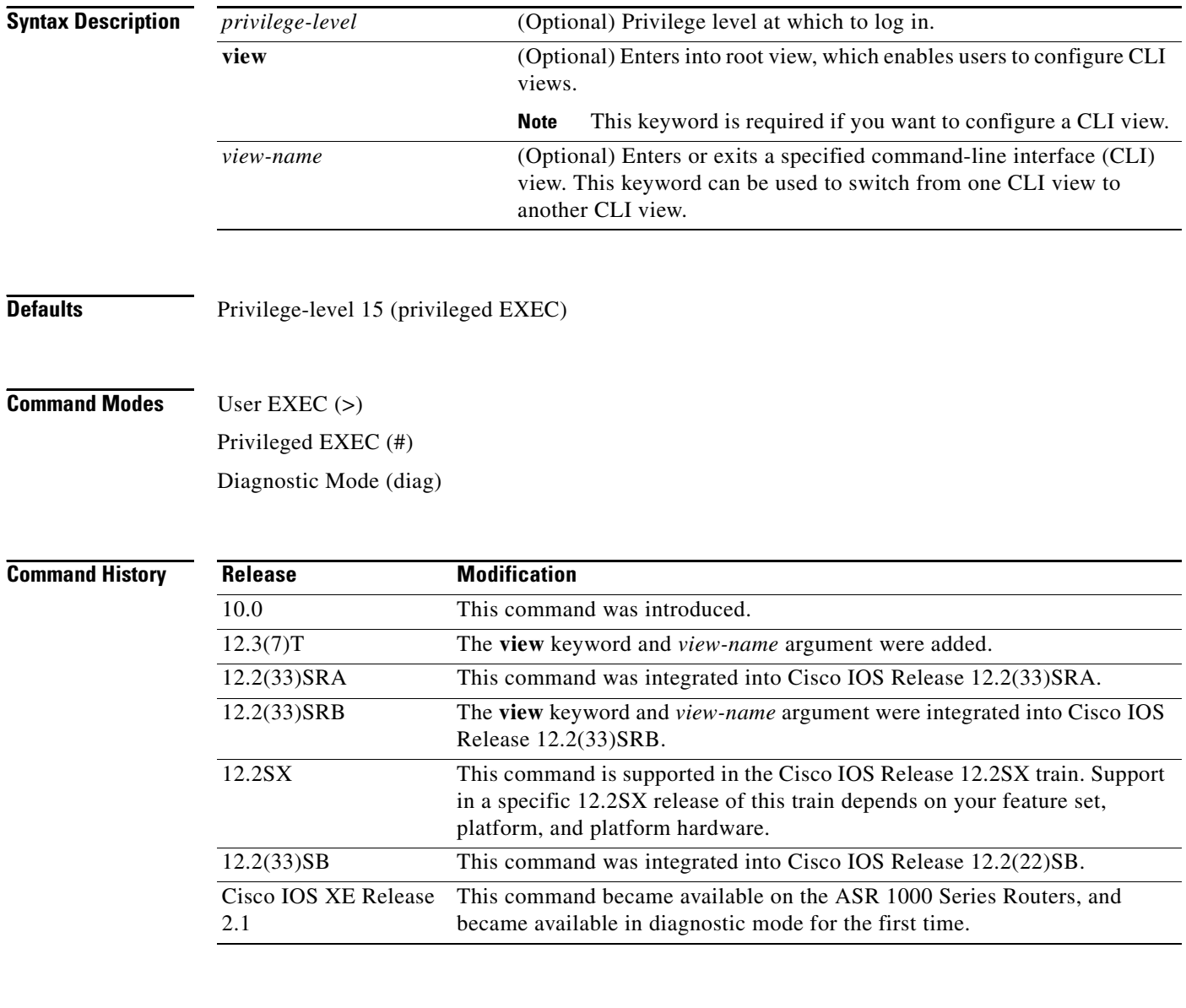

**Usage Guidelines** By default, using the **enable** command without the *privilege-level* argument in user EXEC mode causes the router to enter privileged EXEC mode (privilege-level 15).

> Entering privileged EXEC mode enables the use of privileged commands. Because many of the privileged commands set operating parameters, privileged access should be password-protected to prevent unauthorized use. If the system administrator has set a password with the **enable password**  global configuration command, you are prompted to enter the password before being allowed access to privileged EXEC mode. The password is case sensitive.

If an **enable** password has not been set, only enable mode can be accessed through the console connection.

Security levels can be set by an administrator using the **enable password** and **privilege level** commands. Up to 16 privilege levels can be specified, using the numbers 0 through 15. Using these privilege levels, the administrator can allow or deny access to specific commands. Privilege level 0 is associated with user EXEC mode, and privilege level 15 is associated with privileged EXEC mode.

For more information on defined privilege levels, see the *Cisco IOS Security Configuration Guide* and the *Cisco IOS Security Command Reference* publications.

If a level is not specified when entering the **enable** command, the user will enter the default mode of privileged EXEC (level 15).

#### **Accessing a CLI View**

CLI views restrict user access to specified CLI and configuration information. To configure and access CLI views, users must first enter into root view, which is accomplished via the **enable view** command (without the *view-name* argument). Thereafter, users are prompted for a password, which is the same password as the privilege level 15 password.

The *view-name* argument is used to switch from one view to another view.

To prevent dictionary attacks, a user is prompted for a password even if an incorrect view name is given. The user is denied access only after an incorrect view name and password are given.

**Examples** In the following example, the user enters privileged EXEC mode (changes to privilege-level 15) by using the **enable** command without a privilege-level argument. The system prompts the user for a password before allowing access to the privileged EXEC mode. The password is not printed to the screen. The user then exits back to user EXEC mode using the **disable** command. Note that the prompt for user EXEC mode is the greater than symbol  $(>)$ , and the prompt for privileged EXEC mode is the number sign  $(#)$ .

```
Router> enable
Password: <letmein>
Router# disable
Router>
```
The following example shows which commands are available inside the CLI view "first" after the user has logged into this view:

```
Router# enable view first
```
Password:

```
00:28:23:%PARSER-6-VIEW_SWITCH:successfully set to view 'first'.
Router# ?
Exec commands:
  configure Enter configuration mode
  enable Turn on privileged commands
   exit Exit from the EXEC
   show Show running system information
```
Router# **show ?**

```
 ip IP information
 parser Display parser information
 version System hardware and software status
```

```
Router# show ip ?
```
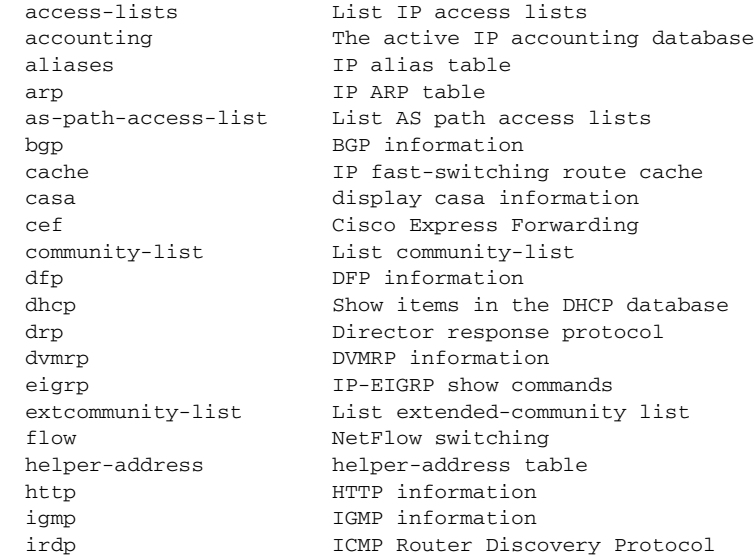

. .

The following example shows how to use the **enable view** command to switch from the root view to the CLI view "first":

```
Router# enable view
Router#
01:08:16:%PARSER-6-VIEW_SWITCH:successfully set to view 'root'.
Router#
! Enable the show parser view command from the root view
Router# show parser view
Current view is 'root'
! Enable the show parser view command from the root view to display all views
Router# show parser view all
Views Present in System:
View Name: first 
View Name: second 
! Switch to the CLI view "first."
Router# enable view first
Router#
01:08:09:%PARSER-6-VIEW_SWITCH:successfully set to view 'first'.
! Enable the show parser view command from the CLI view "first."
Router# show parser view
```

```
Current view is 'first'
```
#### **Related Commands**

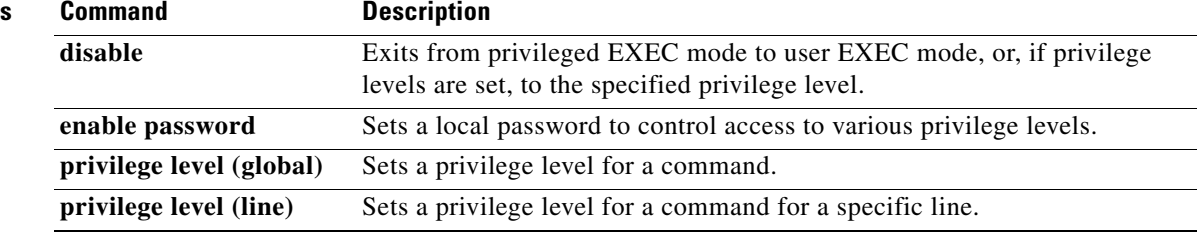

### **enable last-resort**

To enable password parameters as the last resort without specifying the local enable password if no TACACS servers respond, use the **enable last-resort** command in global configuration mode. To disable the password parameters, use the **no** form of this command.

**enable last-resort** {**password** *|* **succeed**}

**no enable last-resort**

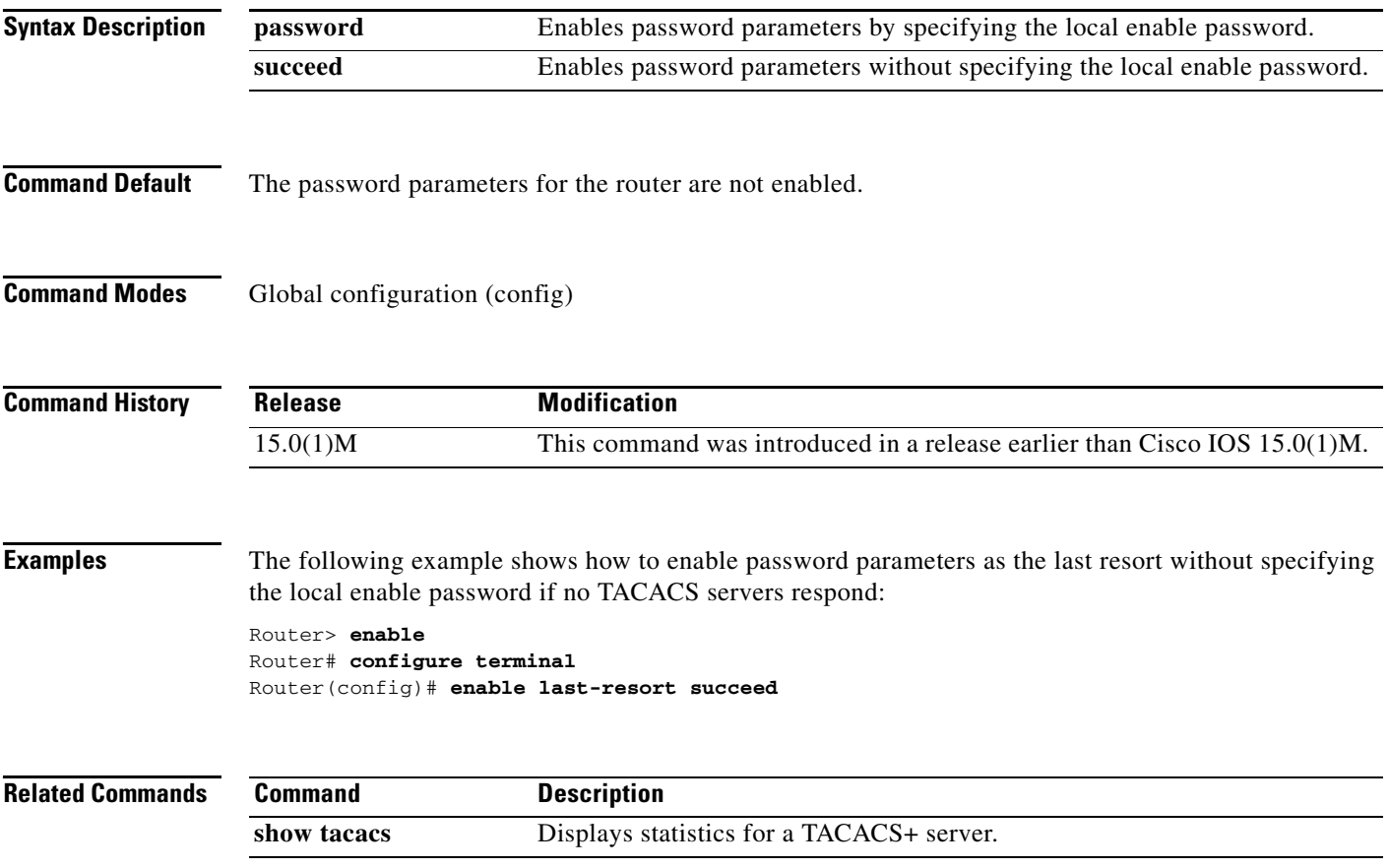

# **end**

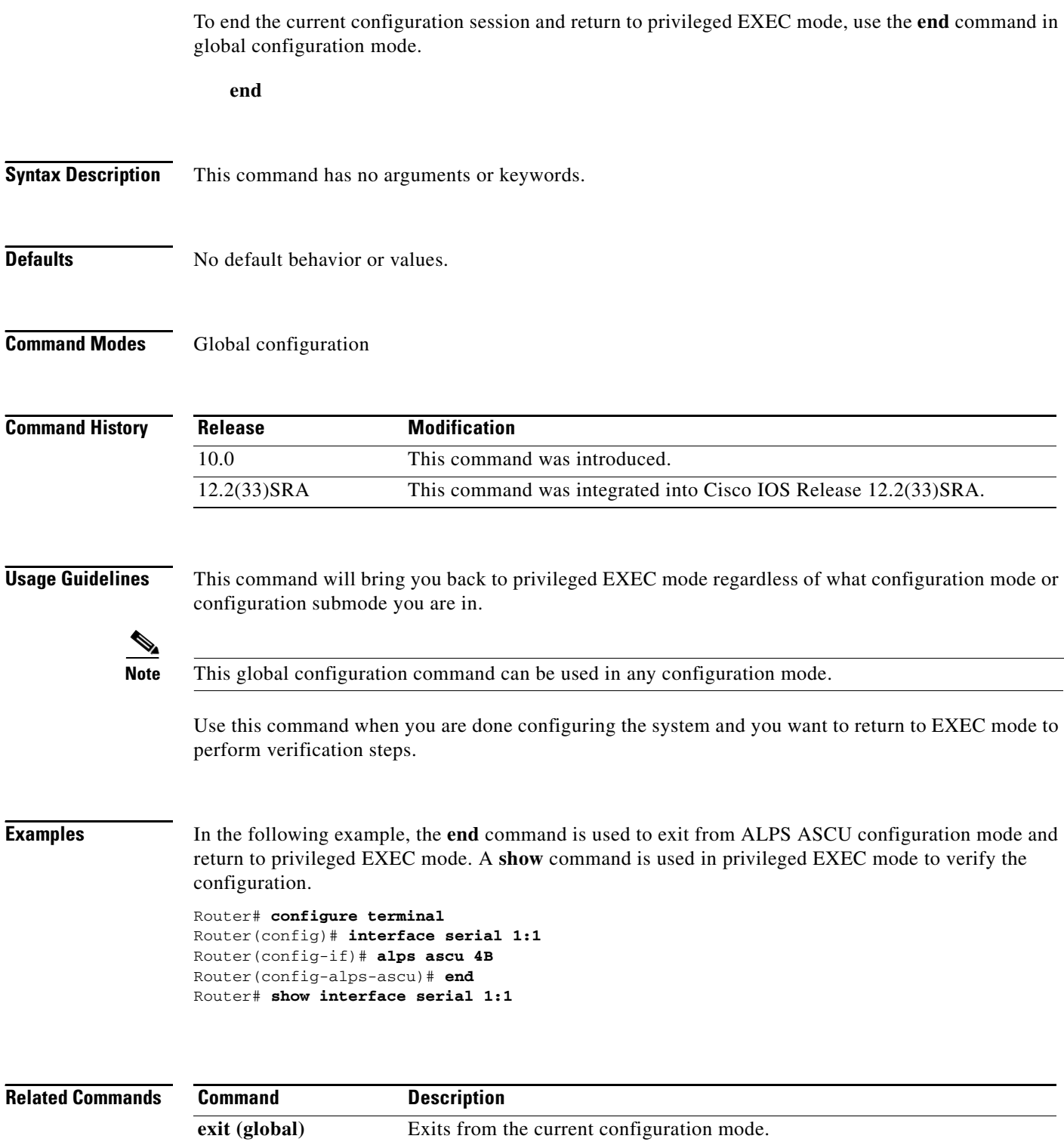

 $\mathbf l$ 

a ka

## **environment-monitor shutdown temperature**

To enable monitoring of the environment sensors, use the **environment-monitor shutdown temperature** command in global configuration mode. To disable monitoring of the environment sensors, use the **no** form of this command.

**environment-monitor shutdown temperature** [**rommon** | **powerdown**]

**no environment-monitor shutdown temperature** [**rommon** | **powerdown**]

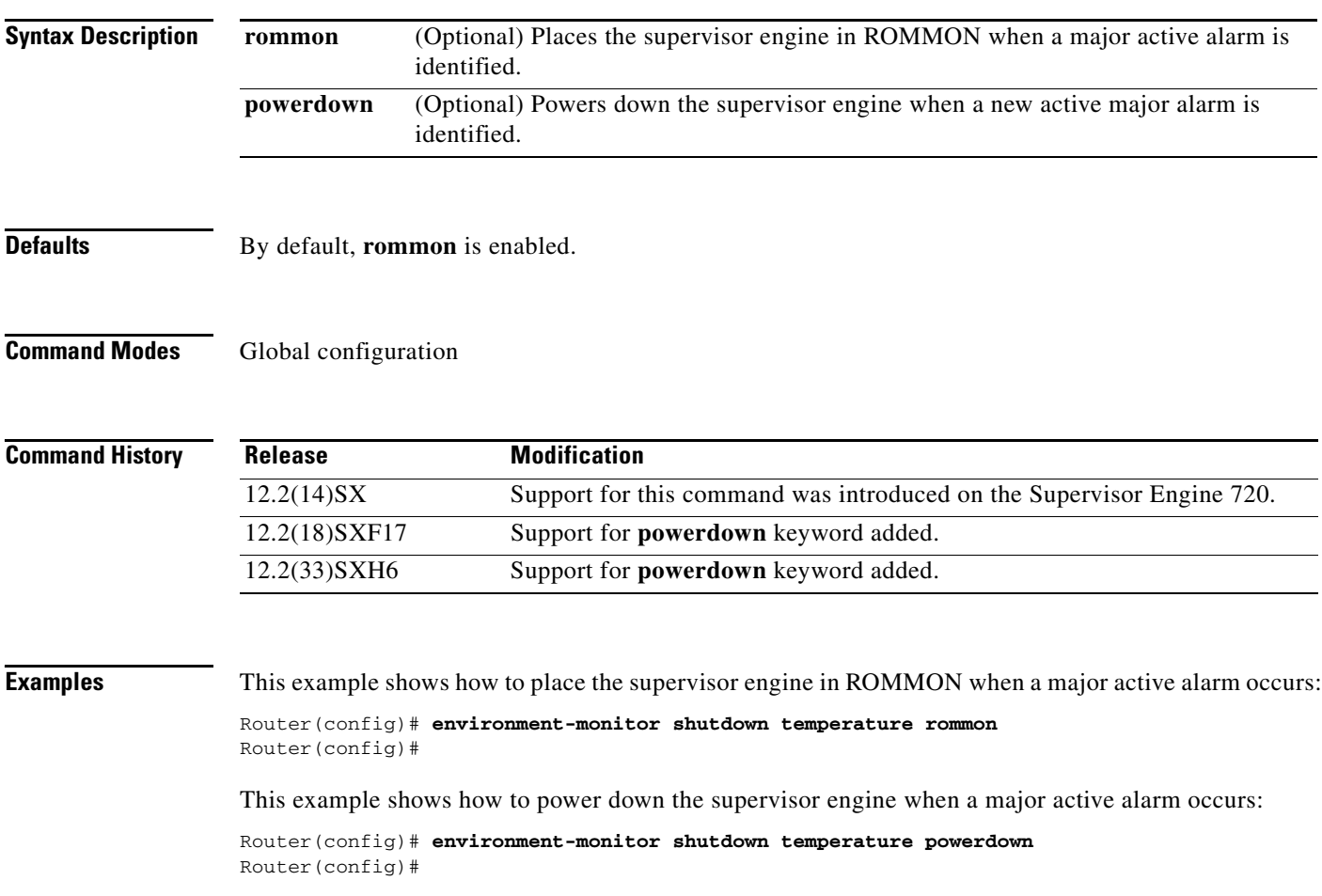

### **environment temperature-controlled**

To enable the ambient temperature control, use the **environment temperature-controlled** command in global configuration mode. To disable the ambient temperature control, use the **no** form of this command.

#### **environment temperature-controlled**

**no environment temperature-controlled**

- **Syntax Description** This command has no arguments or keywords.
- **Defaults** This command has no default settings.
- **Command Modes** Global configuration

**Command History Release Modification** 12.2(14)SX Support for this command was introduced on the Supervisor Engine 720. 12.2(17d)SXB Support for this command on the Supervisor Engine 2 was extended to Release 12.2(17d)SXB. 12.2(33)SRA This command was integrated into Cisco IOS Release 12.2(33)SRA.

### **Usage Guidelines** This command does not affect temperature monitoring and alarm thresholds; it only affects whether a module may be powered on. The software does not validate the inlet temperature.

If you enter the **no** form of this command and the cooling capacity is reduced below the module cooling requirement, a syslog warning (and SNMP alarm) is generated. This module status does not change, and an environmental alarm is not raised when you enter the **no** form of this command.

#### **Examples** This example shows how to enable the ambient temperature control:

Router(config)# **environment temperature-controlled** Router(config)#

This example shows how to disable the ambient temperature control:

Router(config)# **no environment temperature-controlled** Router(config)#

### **erase**

To erase a file system or all files available on a file system, use the **erase** command in privileged EXEC or diagnostic mode.

**erase** {**/all nvram:** | **/no-squeeze-reserve-space** *file-system***:** | *file-system***:** | **startup-config**}

#### **Cisco 7600 Series Routers and Cisco ASR 1000 Series Routers**

**erase** {**/all nvram:** | *file-system***:** | **startup-config**}

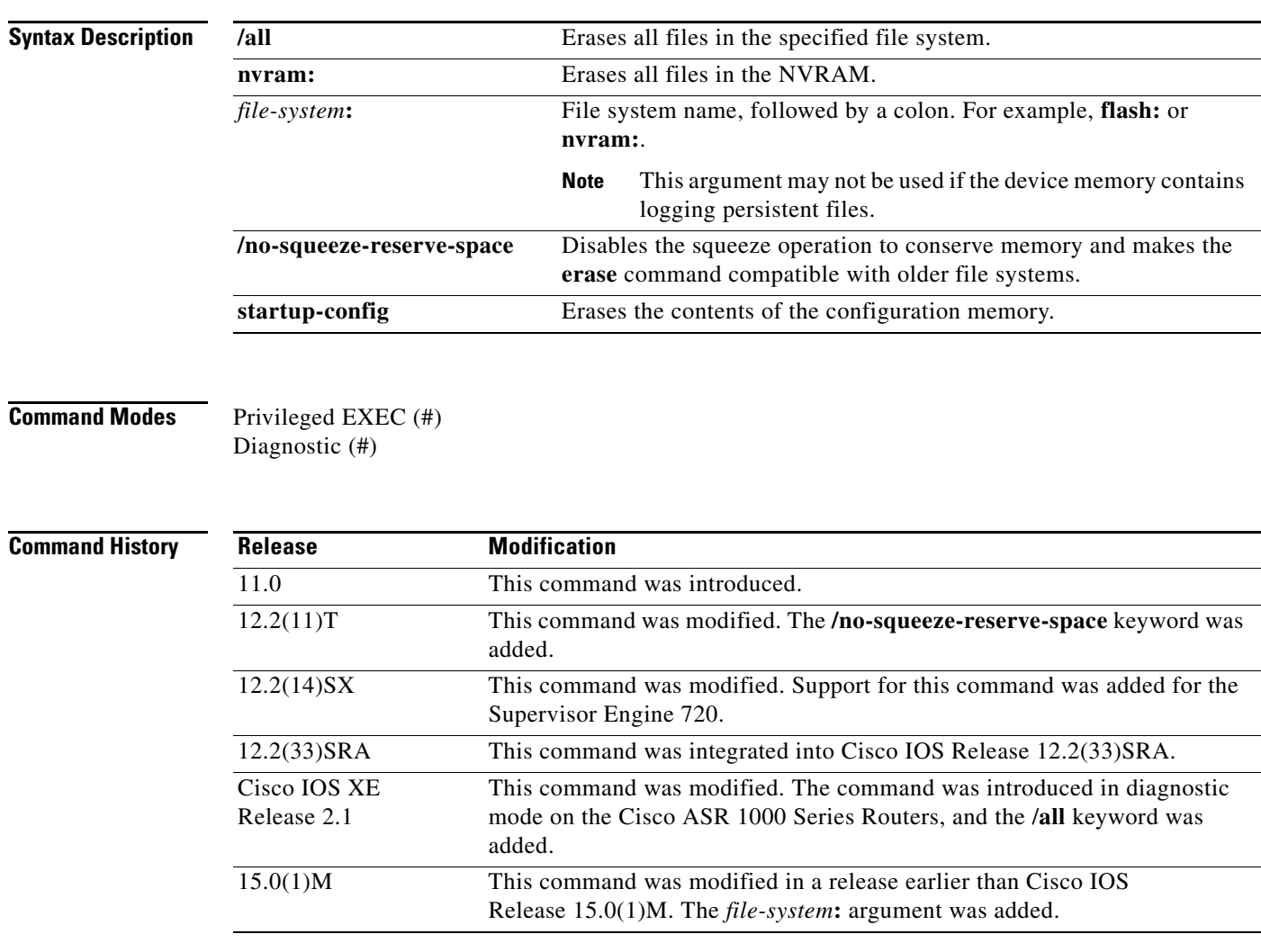

**Usage Guidelines** The **erase nvram:** command replaces the **write erase** command and the **erase startup-config** command.

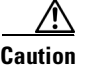

**Caution** When you use the **erase** command to erase a file system, you cannot recover the files in the file system.

The *word help* feature is disabled for the **erase** command. You must enter the complete command name to enable the command. The parser does not complete the command name if you enter partial syntax of the command and press the Tab key. For more information on the *word help* feature, refer to the *[Using](http://www.cisco.com/en/US/docs/ios/fundamentals/configuration/guide/cf_cli-basics.html#wp1008476)  [the Cisco IOS Command-Line Interface](http://www.cisco.com/en/US/docs/ios/fundamentals/configuration/guide/cf_cli-basics.html#wp1008476)* feature guide.

The **erase** command can be used on Class B and Class C flash file systems only.

Class A flash file systems cannot be erased. You can delete individual files using the **delete** command and then reclaim the space using the **squeeze** command. You can use the **format** command to format the flash file system. The **format** command when used on ATA disk clears the File Allocation Table (FAT) and root directory entries only. The data is not erased.

The **erase nvram:** command erases NVRAM. On Class A file system platforms, if the CONFIG\_FILE variable specifies a file in flash memory, the specified file will be marked "deleted."

The **erase /all nvram:** command erases all files on NVRAM, including private NVRAM.

The **/no-squeeze-reserve-space** keyword is available on systems with small amounts of flash memory in order to conserve memory. When a squeeze operation is performed, the last two erase sectors are permanently reserved for the squeeze logs and squeeze buffer. The **/no-squeeze-reserve-space** keyword prevents the reservation of space that guarantees the ability to run the squeeze command. Disabling the squeeze operation keeps these memory sectors free. If any sectors using squeeze data are detected, they will be erased when the **/no-squeeze-reserve-space** keyword is used. The **/no-squeeze-reserve-space** keyword increases the available amount of usable flash space, but you may not be able to run the **squeeze** command. This is typically fine if the file system (such as flash) is used to store a single, large file. For example, an IOS image.

On Class C flash file systems, space is dynamically reclaimed when you use the **delete** command. You can also use either the **format** or **erase** command to reinitialize a Class C flash file system.

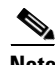

**Note** Use the context-sensitive help to determine which file systems can be used for the **erase** command. The output will vary based on the platform.

**Examples** The following example shows how to erase the NVRAM, including the startup configuration located there:

```
Router# erase nvram:
```
The following example shows how to erase all of partition 2 in internal flash memory:

```
Router# erase flash:2
```

```
System flash directory, partition 2:
File Length Name/status
  1 1711088 dirt/images/c3600-i-mz 
[1711152 bytes used, 15066064 available, 16777216 total]
Erase flash device, partition 2? [confirm]
Are you sure? [yes/no]: yes
Erasing device... eeeeeeeeeeeeeeeeeeeeeeeeeeeeeeeeeeeeeeeeeeeeeeeeeeeeee ...erased
```
The following example shows how to erase flash memory when flash is partitioned, but no partition is specified in the command:

```
Router# erase flash:
```
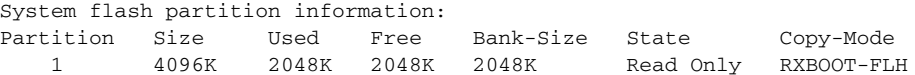

2 4096K 2048K 2048K 2048K Read/Write Direct [Type ?<no> for partition directory; ? for full directory; q to abort] Which partition? [default = 2]

The system will prompt only if there are two or more read/write partitions. If the partition entered is not valid or is the read-only partition, the process terminates. You can enter a partition number, a question mark (**?**) for a directory display of all partitions, or a question mark and a number (**?***number*) for directory display of a particular partition. The default is the first read/write partition.

System flash directory, partition 2: File Length Name/status 1 3459720 master/igs-bfpx.100-4.3 [3459784 bytes used, 734520 available, 4194304 total] Erase flash device, partition 2? [confirm] **<Return>**

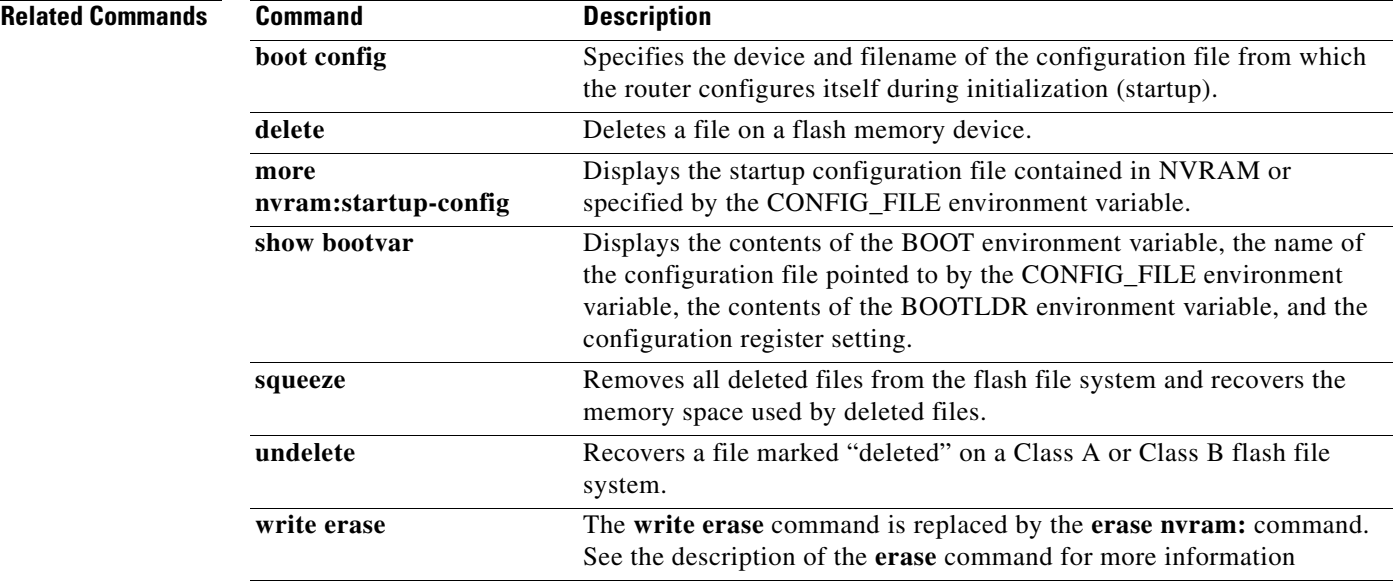

## **erase bootflash**

The **erase bootflash:** and **erase bootflash** commands have identical functions. See the description of the **erase** command in this chapter for more information.

 $\overline{\phantom{a}}$ 

## **errdisable detect cause**

To enable error-disable detection, use the **errdisable detect cause** command in global configuration mode. To disable error-disable detection, use the **no** form of this command.

### **errdisable detect cause** {**all** | **bpduguard** | **dtp-flap** | **l2ptguard** | **link-flap** | **packet-buffer-error** | **pagp-flap** | **rootguard** | **udld**}

**no errdisable detect cause** {**all** | **bpduguard** | **dtp-flap** | **l2ptguard** | **link-flap** | **pagp-flap** | **rootguard** | **udld**}

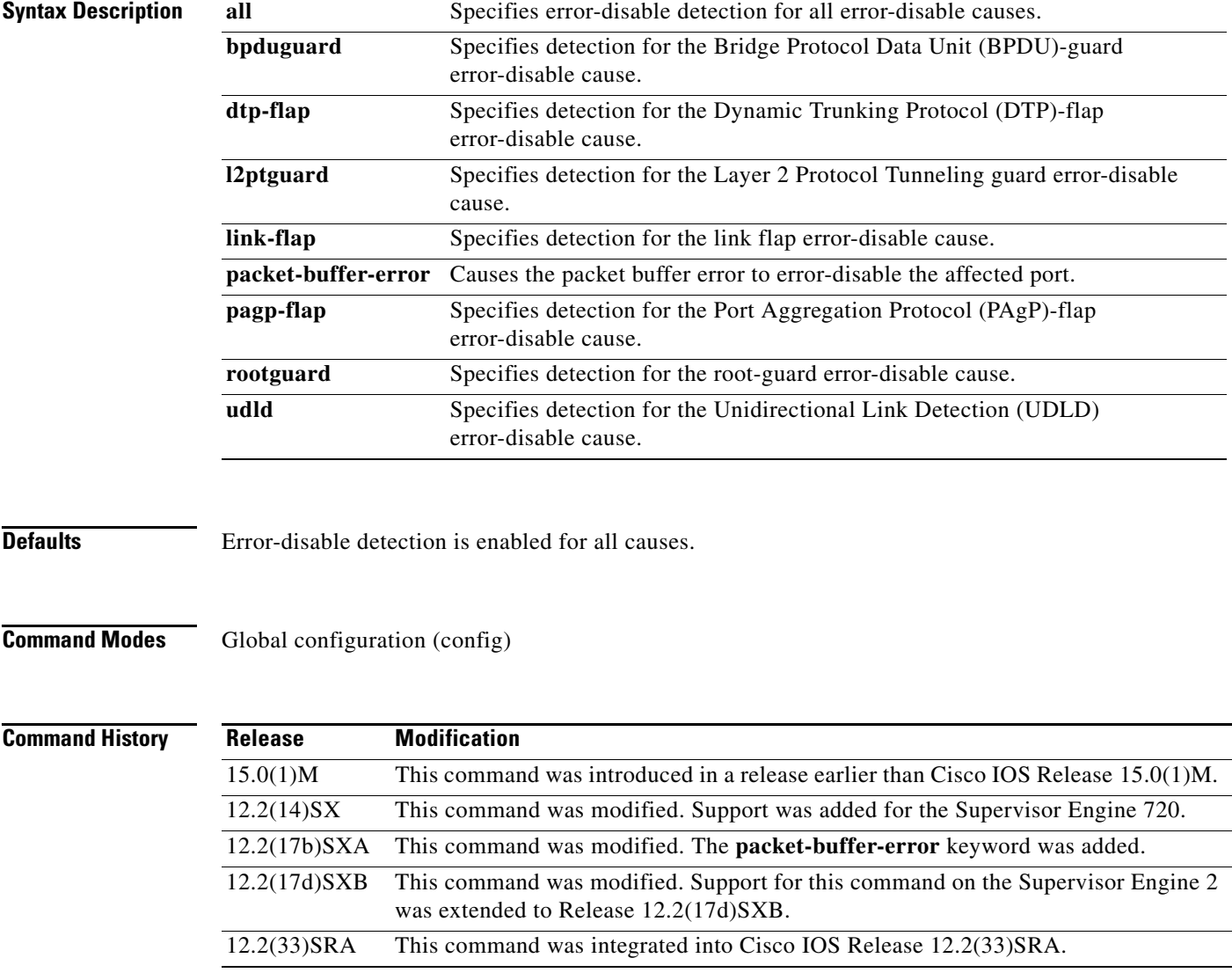

**The Co** 

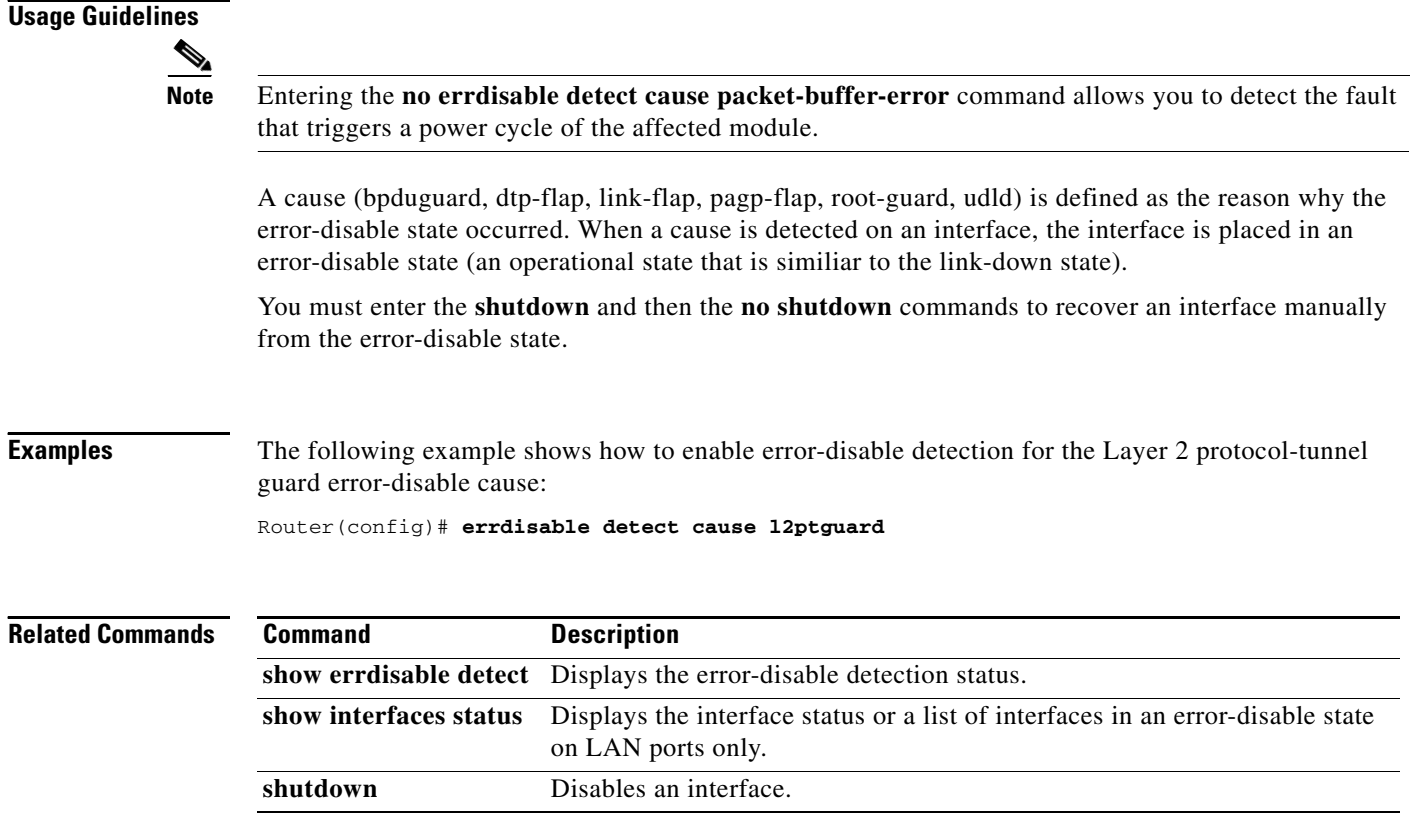

 $\mathbf l$ 

### **errdisable recovery**

To configure recovery mechanism variables, use the **errdisable recovery** command in global configuration mode. To return to the default state, use the **no** form of this command.

**errdisable recovery** {**cause** {**all** | **arp-inspection** | **bpduguard** | **channel-misconfig** | **dhcp-rate-limit** | **dtp-flap** | **gbic-invalid** | **l2ptguard** | **link-flap** | **pagp-flap** | **psecure-violation** | **security-violation** | **rootguard** | **udld** | **unicast-flood**} | **interval** *seconds*}

**no errdisable recovery** {**cause** {**all** | **arp-inspection** | **bpduguard** | **channel-misconfig** | **dhcp-rate-limit** | **dtp-flap** | **gbic-invalid** | **l2ptguard** | **link-flap** | **pagp-flap** | **psecure-violation** | **security-violation** | **rootguard** | **udld** | **unicast-flood**} | **interval** *seconds*}

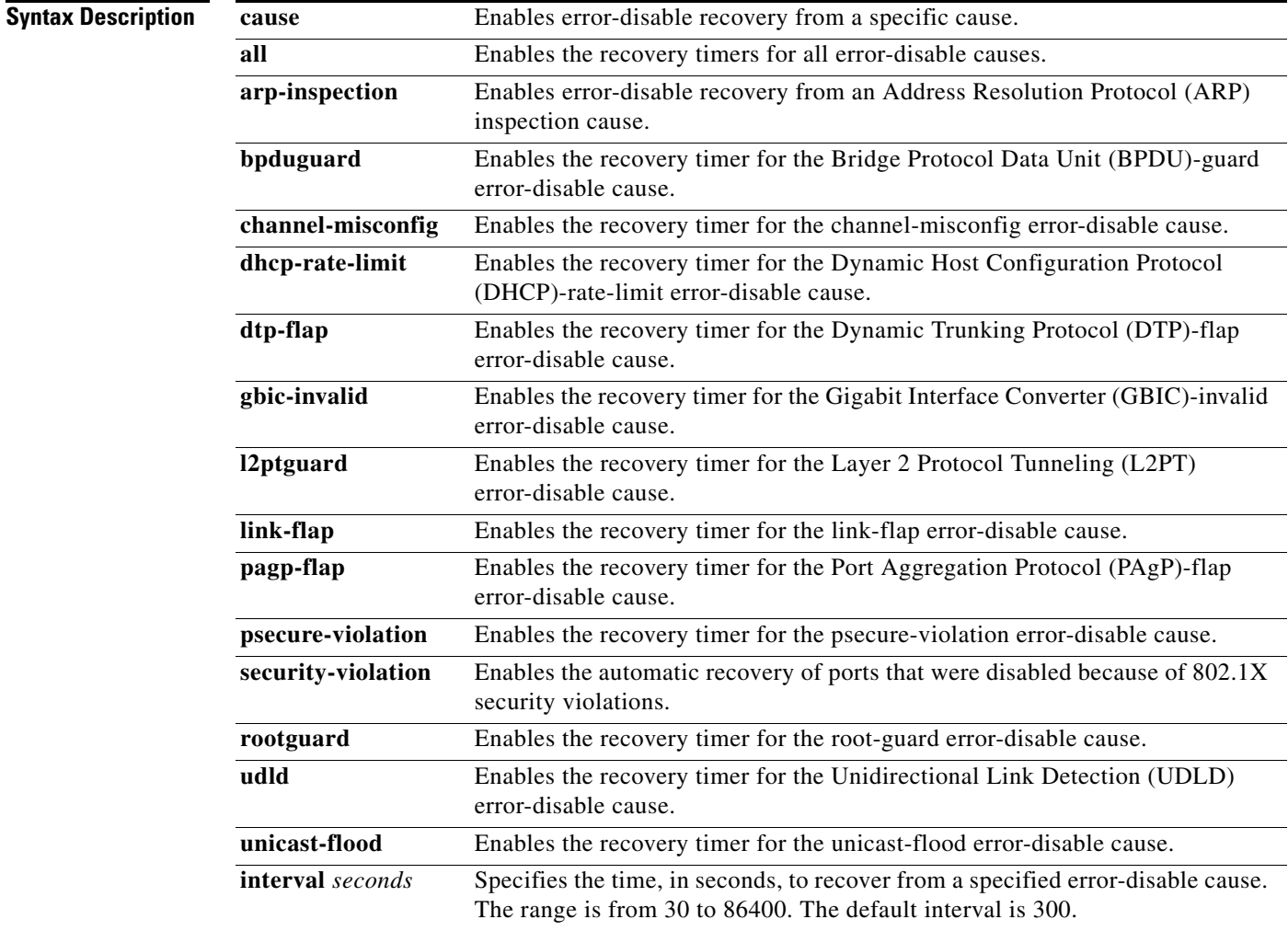

**Command Default** The recovery mechanisms are disabled.

**Command Modes** Global configuration (config)

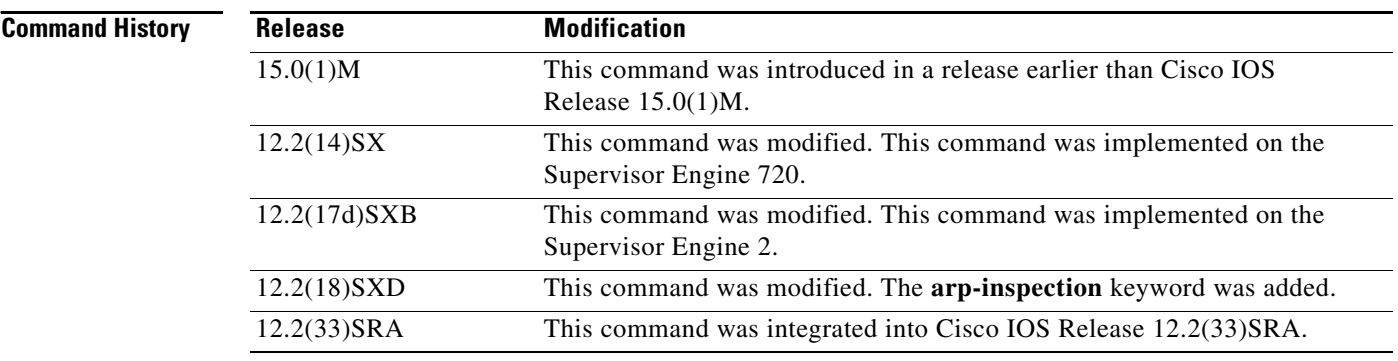

**Usage Guidelines** A cause (bpduguard, channel-misconfig, dhcp-rate-limit, dtp-flap, l2ptguard, link-flap, pagp-flap, psecure-violation, security-violation, rootguard, udld, or unicast-flood) is defined as the reason why the error-disable state occurred. When a cause is detected on an interface, the interface is placed in an error-disable state (an operational state that is similar to the link-down state). If you do not enable error-disable recovery for the cause, the interface stays in the error-disable state until a shutdown and no shutdown occur. If you enable recovery for a cause, the interface is brought out of the error-disable state and allowed to retry operation once all the causes have timed out.

> You must enter the **shutdown** command and then the **no shutdown** command to manually recover an interface from the error-disable state.

**Note** A separate line is required each time you want to enter the **errdisable recovery cause** command to add a new reason for recovery; each new reason does not get appended to the original single line. This means you must enter each new reason separately.

**Examples** This example shows how to enable the recovery timer for the BPDU-guard error-disable cause:

Router(config)# **errdisable recovery cause bpduguard**

This example shows how to set the recovery timer to 300 seconds:

Router(config)# **errdisable recovery interval 300**

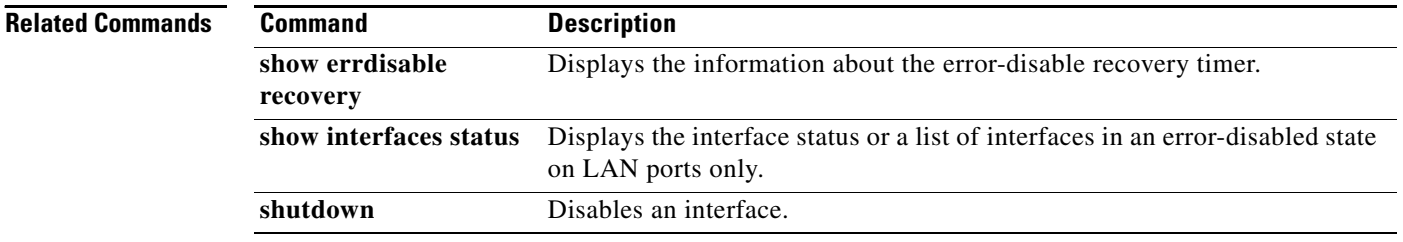

### **escape-character**

To define a system escape character, use the **escape-character** command in line configuration mode. To set the escape character to Break, use the **no** or **default** form of this command.

**escape-character** {**break** | *char* | **default** | **none** | **soft**}

**no escape-character** [**soft**]

**default escape-character** [**soft**]

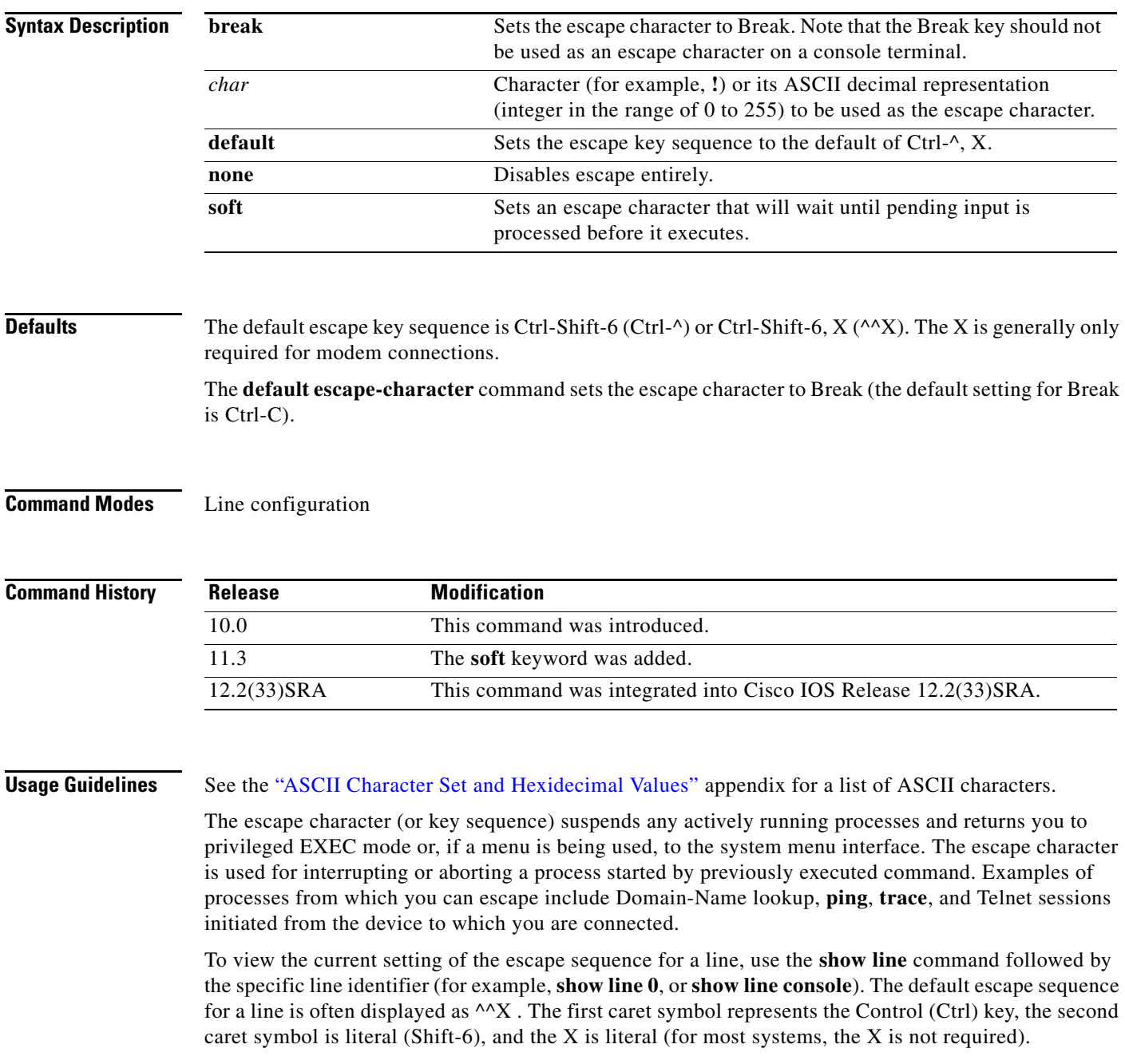

To set the escape key for the active terminal line session, use the **terminal escape-character** command.

The Break key cannot be used as an escape character on a console terminal because the Cisco IOS software interprets Break as an instruction to halt the system. Depending upon the configuration register setting, break commands issued from the console line either will be ignored or cause the server to shut down.

To send an escape sequence over a Telnet connection, press **Ctrl-Shift-6** twice.

The **escape-character soft** form of this command defines a character or character sequence that will cause the system to wait until pending input is processed before suspending the current session. This option allows you to program a key sequence to perform multiple actions, such as using the F1 key to execute a command, then execute the escape function after the first command is executed.

The following restrictions apply when using the **soft** keyword:

- The length of the logout sequence must be 14 characters or fewer.
- The soft escape character cannot be the same as the generic Cisco escape character, Break, or the characters b, d, n, or s.
- The soft escape character should be an ASCII value from 1 to 127. Do not use the number 30.

#### **Examples** The following example sets the escape character for the console line to the keyboard entry Ctrl-P, which is represented by the ASCII decimal value of 16:

```
Router(config)# line console
Router(config-line)# escape-character 16
```
The following example sets the escape character for line 1 to **!**, which is represented in the configuration file as the ASCII number 33:

```
Router(config)# line 1
Router(config-line)# escape-character !
Router(config-line)# end
Router# show running-config
Building configuration...
.
.
.
line 1
 autoselect during-login
 autoselect ppp
 modem InOut
 transport preferred none
  transport output telnet
  escape-character 33
```
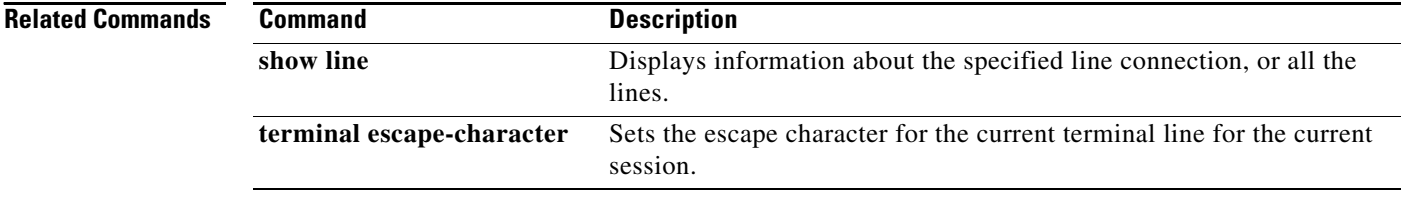

### **exec**

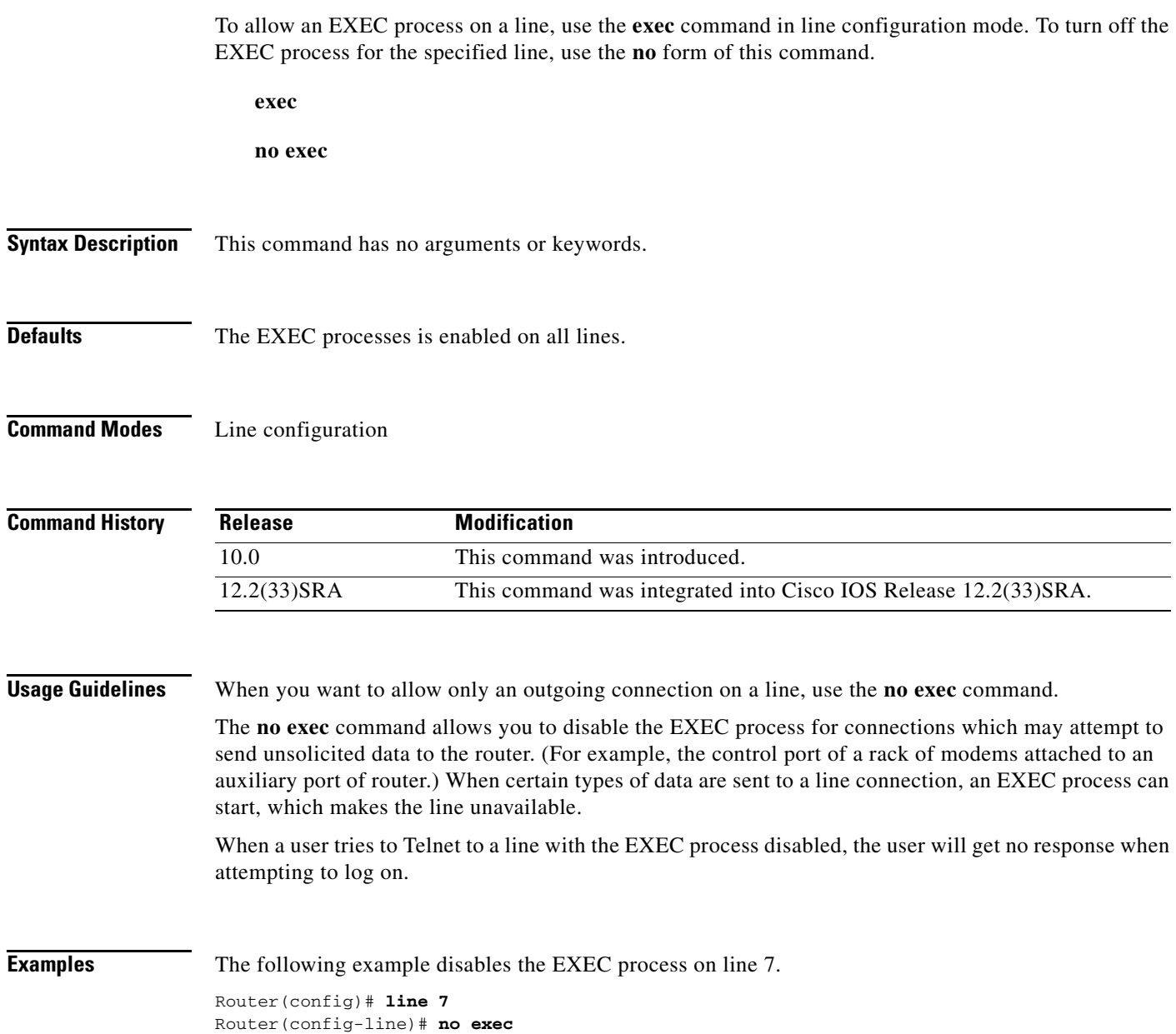

### **exec-banner**

To reenable the display of EXEC and message-of-the-day (MOTD) banners on the specified line or lines, use the **exec-banner** command in line configuration mode. To suppress the banners on the specified line or lines, use the **no** form of this command.

**exec-banner**

**no exec-banner**

**Syntax Description** This command has no arguments or keywords.

**Defaults** Enabled on all lines

**Command Modes** Line configuration

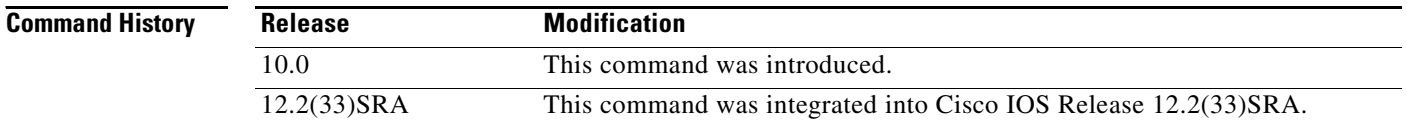

#### **Usage Guidelines** This command determines whether the router will display the EXEC banner and the message-of-the-day (MOTD) banner when an EXEC session is created. These banners are defined with the **banner exec** and **banner motd** global configuration commands. By default, these banner are enabled on all lines. Disable the EXEC and MOTD banners using the **no exec-banner** command.

This command has no effect on the incoming banner, which is controlled by the **banner incoming** command.

The MOTD banners can also be disabled by the **no motd-banner** line configuration command, which disables MOTD banners on a line. If the **no exec-banner** command is configured on a line, the MOTD banner will be disabled regardless of whether the **motd-banner** command is enabled or disabled. [Table 31](#page-71-0) summarizes the effects of the **exec-banner** command and the **motd-banner** command.

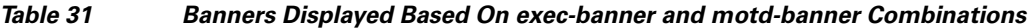

<span id="page-71-0"></span>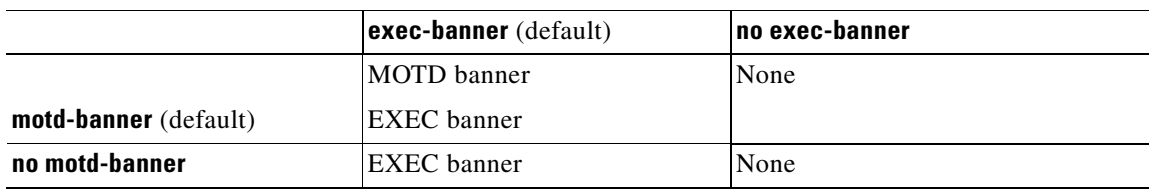

For reverse Telnet connections, the EXEC banner is never displayed. Instead, the incoming banner is displayed. The MOTD banner is displayed by default, but it is disabled if either the **no exec-banner** command or **no motd-banner** command is configured. [Table 32](#page-72-0) summarizes the effects of the **exec-banner** command and the **motd-banner** command for reverse Telnet connections.
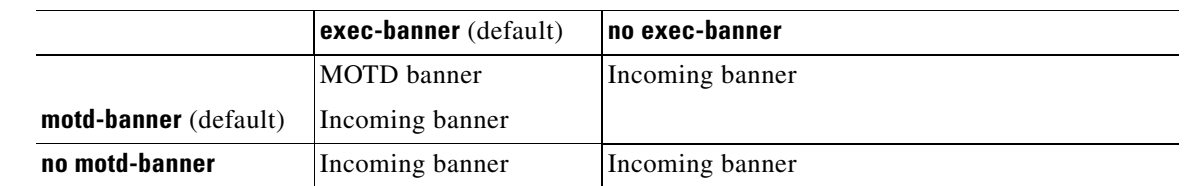

### *Table 32 Banners Displayed Based On exec-banner and motd-banner Combinations for Reverse Telnet Sessions to Async Lines*

**Examples** The following example suppresses the EXEC and MOTD banners on virtual terminal lines 0 to 4: Router(config)# **line vty 0 4**

Router(config-line)# **no exec-banner**

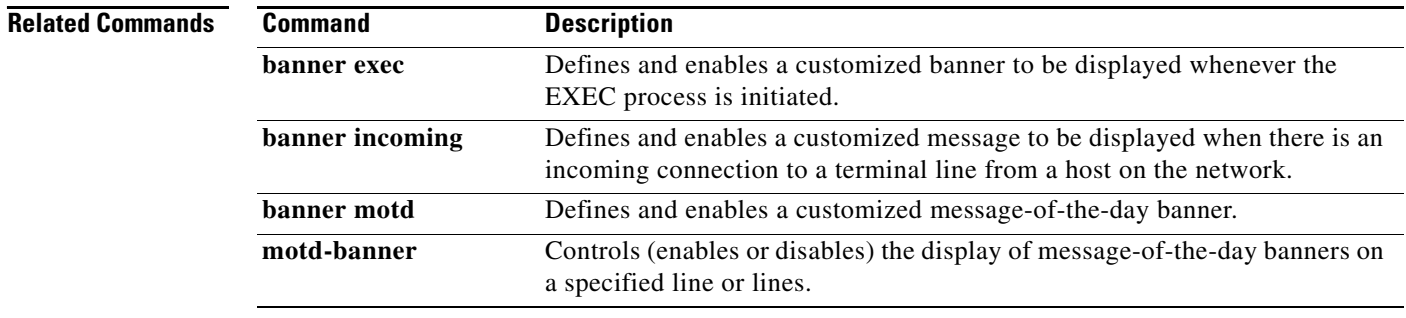

## **exec-character-bits**

To configure the character widths of EXEC and configuration command characters, use the **exec-character-bits** command in line configuration mode. To restore the default value, use the **no** form of this command.

**exec-character-bits** {**7** | **8**}

**no exec-character-bits**

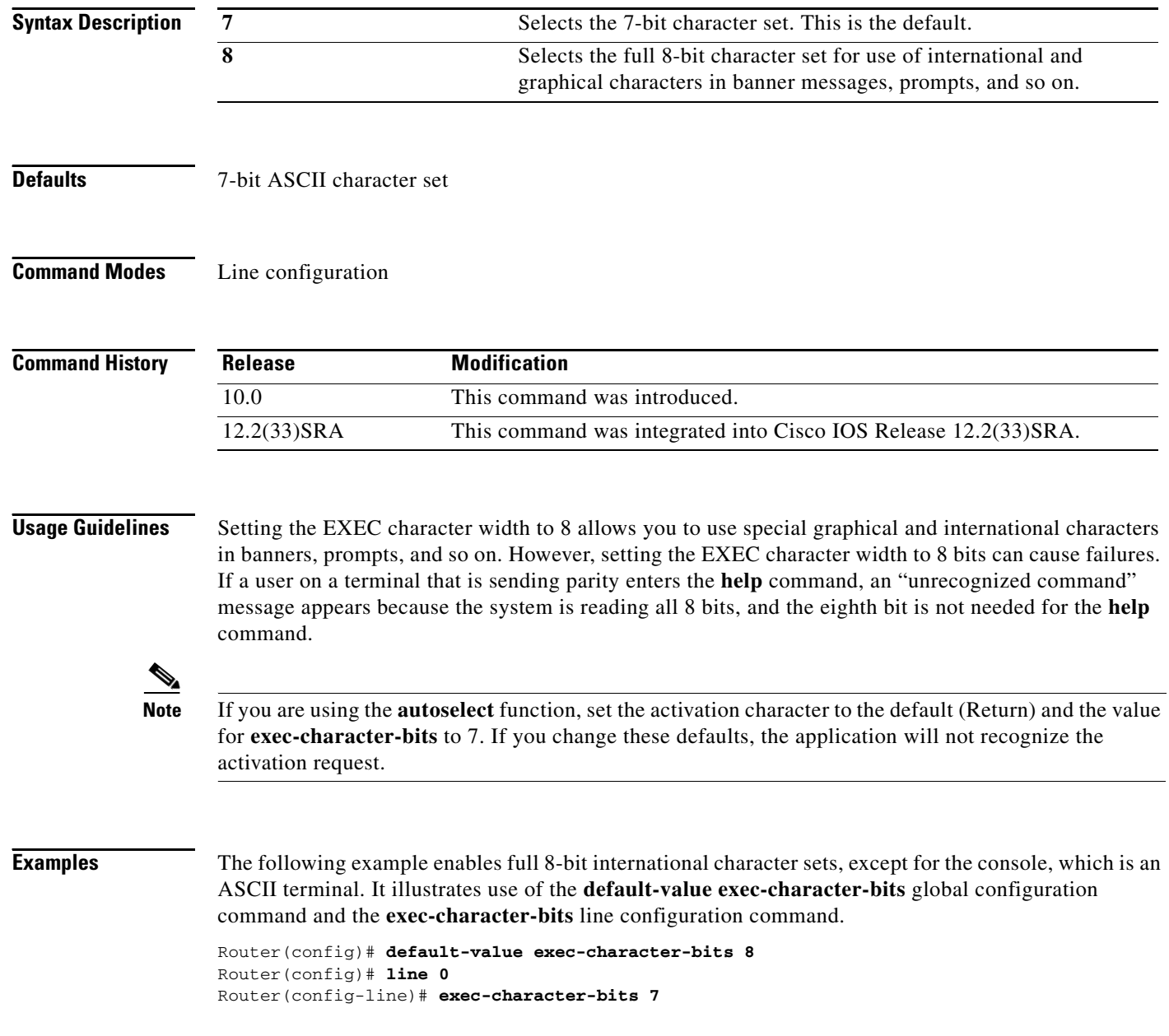

### **Related Commands**

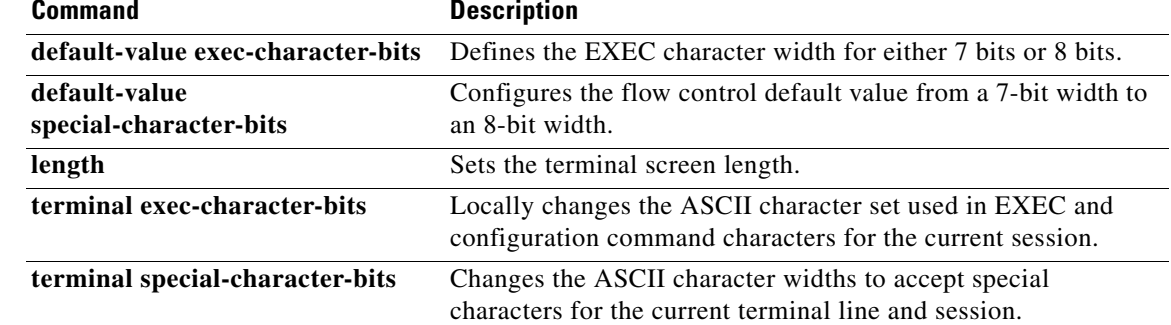

## **exec-timeout**

To set the interval that the EXEC command interpreter waits until user input is detected, use the **exec-timeout** command in line configuration mode. To remove the timeout definition, use the **no** form of this command.

**exec-timeout** *minutes* [*seconds*]

**no exec-timeout**

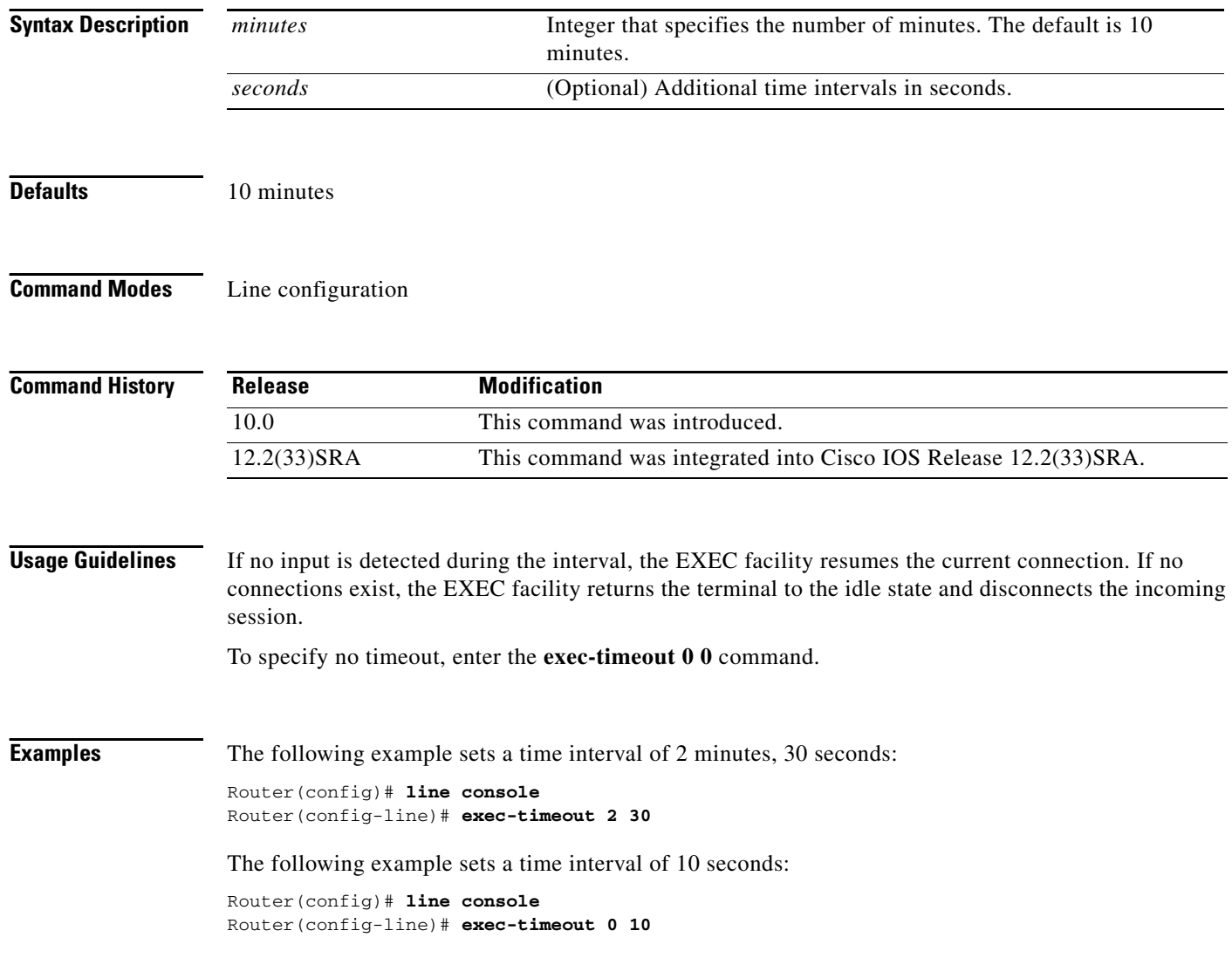

## **execute-on**

To execute commands on a line card, use the **execute-on** command in privileged EXEC mode.

**execute-on** {**slot** *slot-number* | **all | master**} *command*

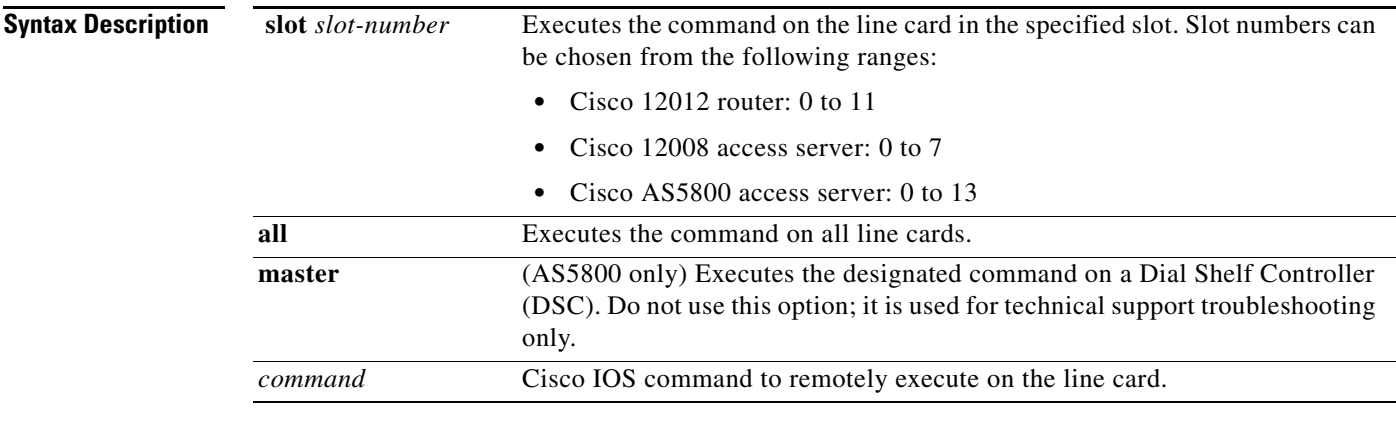

### **Command Modes** Privileged EXEC

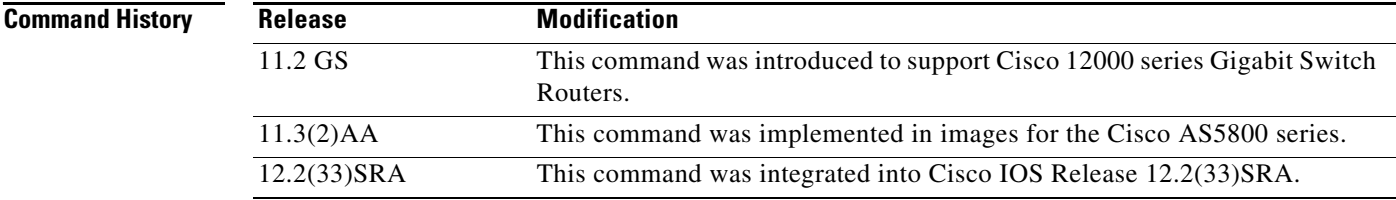

**Usage Guidelines** Use this command to execute a command on one or all line cards to monitor and maintain information on one or more line cards (for example, a line card in a specified slot on a dial shelf). This allows you to issue commands remotely; that is, to issue commands without needing to log in to the line card directly. The **all** form of the command allows you to issue commands to all the line cards without having to log in to each in turn.

> Though this command does not have a **no** form, note that it is possible to use the **no** form of the remotely executed commands used in this command.

**Tip** This command is useful when used with **show** EXEC commands (such as **show version**), because you can verify and troubleshoot the features found only on a specific line card. Please note, however, that because not all statistics are maintained on the line cards, the output from some of the **show** commands might not be consistent.

#### **Cisco 12000 GSR Guidelines and Restrictions**

You can use the **execute-on** privileged EXEC command only from Cisco IOS software running on the GRP card.

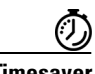

**Timesaver** Though you can use the **attach** privileged EXEC command to execute commands on a specific line card, using the **execute-on slot** command saves you some steps. For example, first you must use the **attach** command to connect to the Cisco IOS software running on the line card. Next you must issue the command. Finally you must disconnect from the line card to return to the Cisco IOS software running on the GRP card. With the **execute-on slot** command, you can perform three steps with one command. In addition, the **execute-on all** command allows you to perform the same command on all line cards simultaneously.

#### **Cisco AS5800 Guidelines and Restrictions**

The purpose of the command is to conveniently enable certain commands to be remotely executed on the dial shelf cards from the router without connecting to each line card. This is the recommended procedure, because it avoids the possibility of adversely affecting a good configuration of a line card in the process. The **execute-on** command does not give access to every Cisco IOS command available on the Cisco AS5800 access server. In general, the purpose of the **execute-on** command is to provide access to statistical reports from line cards without directly connecting to the dial shelf line cards.

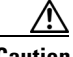

**Caution** Do not use this command to change configurations on dial shelf cards, because such changes will not be reflected in the router shelf.

Using this command makes it possible to accumulate inputs for inclusion in the **show tech-support**  command.

The **master** form of the command can run a designated command remotely on the router from the DSC card. However, using the console on the DSC is *not* recommended. It is used for technical support troubleshooting only.

The **show tech-support** command for each dial shelf card is bundled into the router shelf's **show tech-support** command via the **execute-on** facility.

The **execute-on** command also support interactive commands such as the following:

```
router: execute-on slave slot slot ping
```
The **execute-on** command has the same limitations and restrictions as a **vty telnet** client has; that is, it cannot reload DSC using the following command:

```
router: execute-on slave slot slot reload
```
You can use the **execute-on** command to enable remote execution of the commands included in the following partial list:

- **• debug dsc clock**
- **• show context**
- **• show diag**
- **• show environment**
- **• show dsc clock**
- **• show dsi**
- **• show dsip**
- **• show tech-support**

**Examples** In the following example, the user executes the **show controllers** command on the line card in slot 4 of a Cisco 12000 series GSR:

```
Router# execute-on slot 4 show controllers
```
========= Line Card (Slot 4) =======

Interface POS0 Hardware is BFLC POS lcpos\_instance struct 6033A6E0 RX POS ASIC addr space 12000000 TX POS ASIC addr space 12000100 SUNI framer addr space 12000400 SUNI rsop intr status 00 CRC16 enabled, HDLC enc, int clock no loop

Interface POS1 Hardware is BFLC POS lcpos\_instance struct 6033CEC0 RX POS ASIC addr space 12000000 TX POS ASIC addr space 12000100 SUNI framer addr space 12000600 SUNI rsop intr status 00 CRC32 enabled, HDLC enc, int clock no loop

Interface POS2 Hardware is BFLC POS lcpos\_instance struct 6033F6A0 RX POS ASIC addr space 12000000 TX POS ASIC addr space 12000100 SUNI framer addr space 12000800 SUNI rsop intr status 00 CRC32 enabled, HDLC enc, int clock no loop

Interface POS3 Hardware is BFLC POS lcpos\_instance struct 60341E80 RX POS ASIC addr space 12000000 TX POS ASIC addr space 12000100 SUNI framer addr space 12000A00 SUNI rsop intr status 00 CRC32 enabled, HDLC enc, ext clock no loop Router#

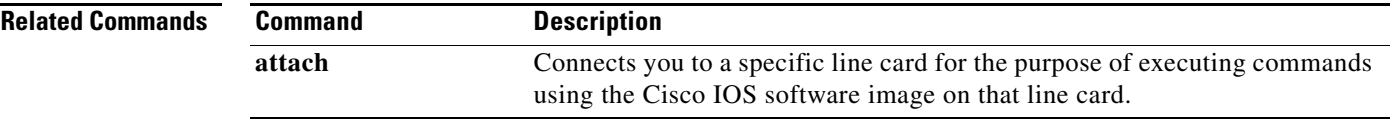

# **exit (EXEC)**

To close an active terminal session by logging off the router, use the **exit** command in EXEC mode.

**exit**

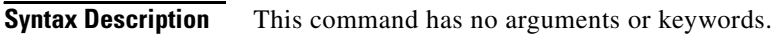

- **Defaults** No default behavior or values
- **Command Modes** EXEC

**Command History Release Modification** 10.0 This command was introduced. 12.2(33)SRA This command was integrated into Cisco IOS Release 12.2(33)SRA.

### **Usage Guidelines** Use the **exit** command in EXEC mode to exit the active session (log off the device). This command can be used in any EXEC mode (such as User EXEC mode or Privileged EXEC mode) to exit from the EXEC process.

**Examples** In the following example, the **exit** (global) command is used to move from global configuration mode to privileged EXEC mode, the **disable** command is used to move from privileged EXEC mode to user EXEC mode, and the **exit** (EXEC) command is used to log off (exit the active session):

> Router(config)# **exit** Router# **disable** Router> **exit**

### **Related Commands Command Description disconnect** Disconnects a line. end Ends your configuration session by exiting to EXEC mode. **exit (global)** Exits from the current configuration mode to the next highest configuration mode. **logout** Closes your connection to the device (equivilant to the **exit** command).

## **exit (global)**

To exit any configuration mode to the next highest mode in the CLI mode hierarchy, use the **exit** command in any configuration mode.

**exit**

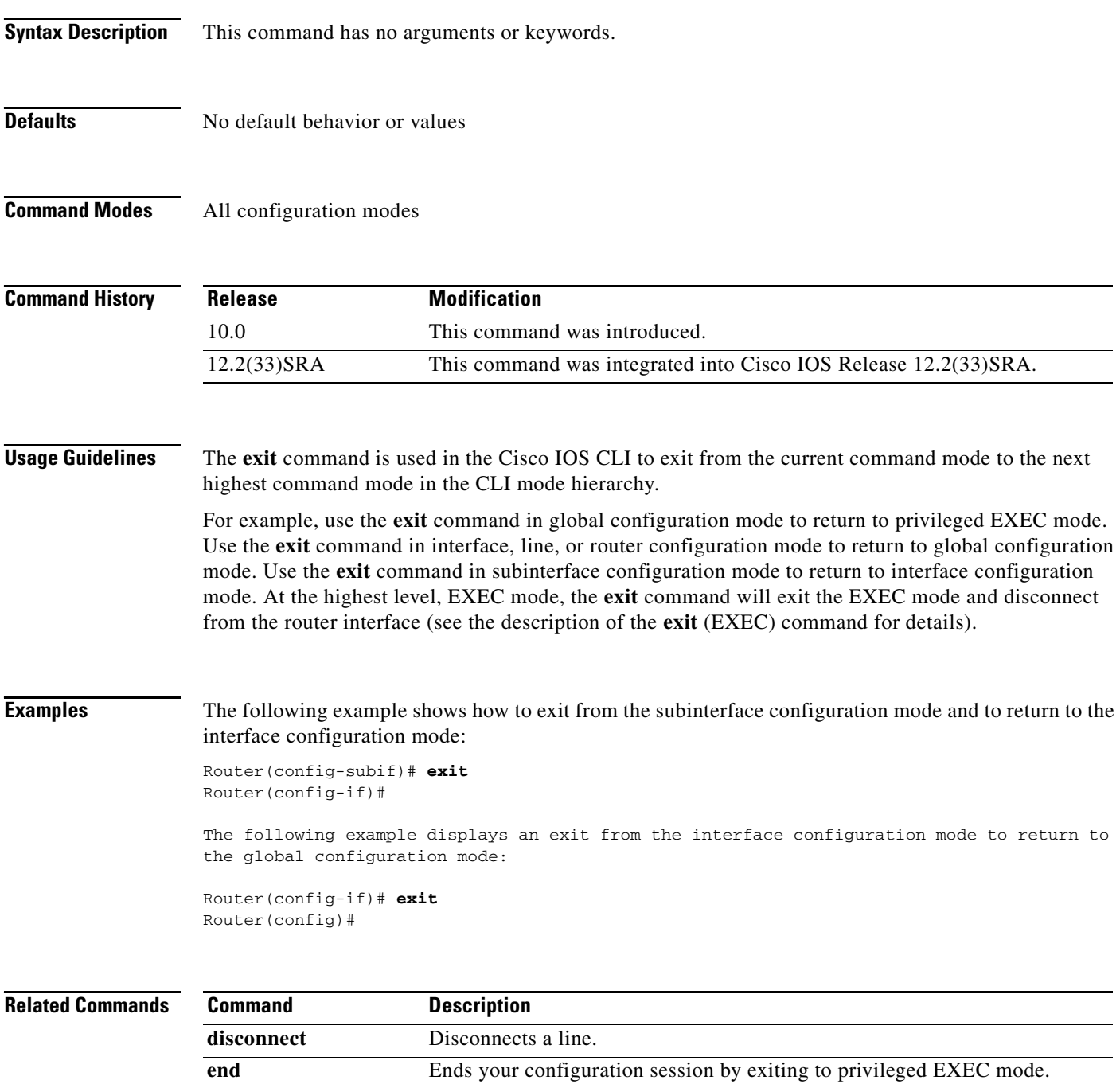

**exit (EXEC)** Closes the active terminal session by logging off the router.

 $\overline{\mathbf{I}}$